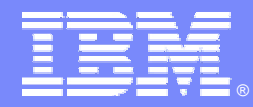

*IBM Software Group*

#### *z/OS Problem Determination Tools z/OS Problem Determination Tools*

## *"Green to GUI Green to GUI": The perfect mix of ISPF and Eclipse The perfect mix of ISPF and Eclipse*

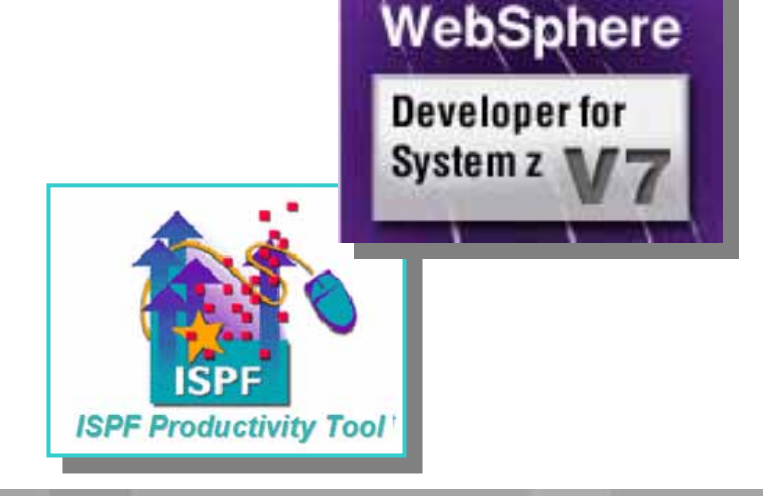

*PJ Baron, Business Exec, AD Tools Americas PJ Baron, Business Exec, AD Tools Americas Tim Magee, PD Tools Technical Specialist Americas Tim Magee, PD Tools Technical Specialist Americas Dan Brown, AD Tools Americas Dan Brown, AD Tools Americas*

© 2007 IBM Corporation

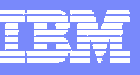

## *Agenda:*

- p. *Session Introduction*
- *IBM ISPF Productivity Tool (IPT) Overview*
- *IBM IPT Functional "Walkthrough"*
- *WDz Overview*
- *WDz Functional "Walkthrough"*
- *Questions/Roundtable Discussion*

# *IBM Software Group* **GREEN TO GUI**

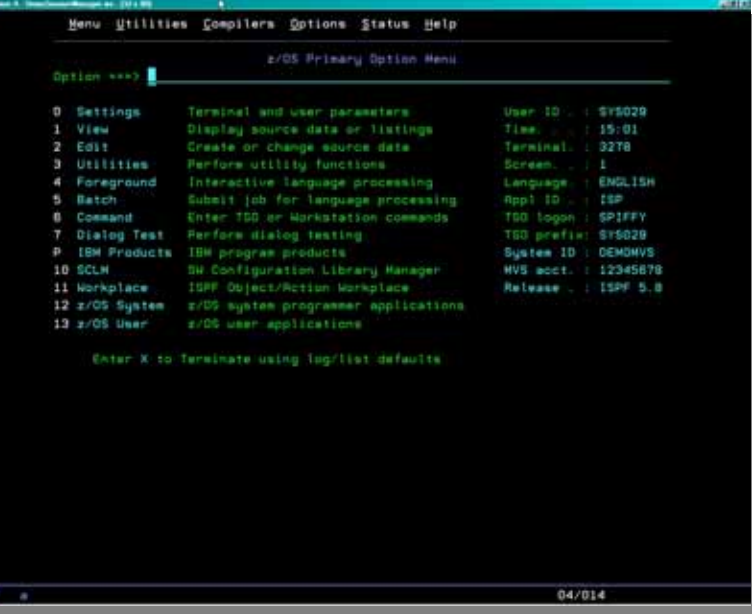

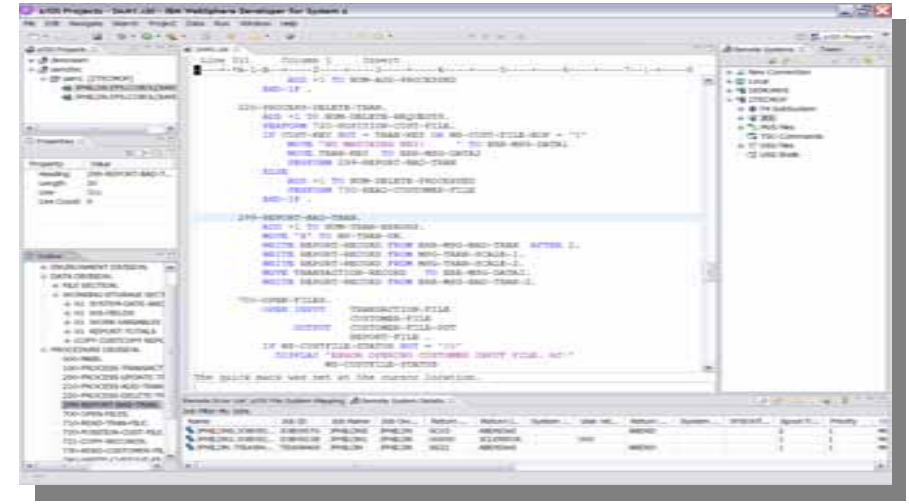

#### *ISPF TO ECLIPSE*

#### $\mathbf{r}$ ISPF

- ▶ 20 30 Years experience
	- ٠ **Less staff more workload – how to get faster**
	- ٠ ■ New staff – how to get 20 yrs experience in 2 months
	- ٠ **Solution ISPF Productivity Tool**

#### $\mathcal{L}_{\mathcal{A}}$ **Eclipse**

- ¥. Cross platform developers
	- New COBOL staff quickly productive
	- $\blacksquare$ Java staff can program COBOL
	- $\mathbf{u}$  Cross develop Java, COBOL, PL1 with continuous format
	- **Solution WDz**

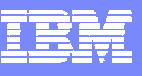

## *Agenda:*

- *Session Introduction*
- *IBM ISPF Productivity Tool (IPT) Overview*
- *IBM IPT Functional "Walkthrough"*
- *WebSphere Developer for System z (WDz) Overview*
- *WDz Functional "Walkthrough"*
- *Questions/Roundtable Discussion*

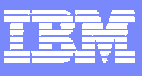

## **IBM ISPF Productivity Tool Functional** *Overview Overview*

#### $\overline{\mathbb{R}}$ *Enhances ISPF Productivity*

- *Consolidates commands within a single panel*
- ▶ *Presents a comprehensive, object-oriented project-related list of data sets*
- *Reduces Keystrokes and EXCP counts*
- ▶ *Provides Extensive Point & Shoot capabilities*
- ▶ *Extended TSO command execution*
- ▶ *Automatic PDS compression and Directory Expansion*
- ▶ *Enhanced Print and Clipboard Capabilities*
- ▶ *Improves ISPF navigation*
- ▶ *SCLM, Librarian, Panvalet Library support*
- ▶ *Enhanced patterns for finding data*
- ▶ *Powerful Command Shortcuts NEW V5.9 !!*

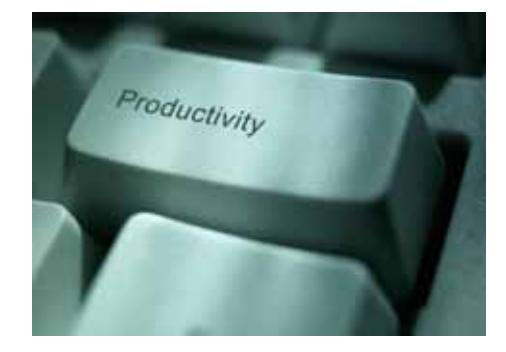

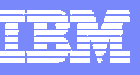

## *Agenda:*

- *Session Introduction*
- *IBM ISPF Productivity Tool (IPT) Overview*
- *IBM IPT Functional "Walkthrough"*
- *WDz Overview*
- *WDz Functional "Walkthrough"*
- *Questions/Roundtable Discussion*

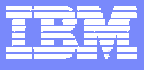

## *DSLIST ISPF 3.4 DSLIST ISPF 3.4*

Menu Utilities Compilers Options Status Help

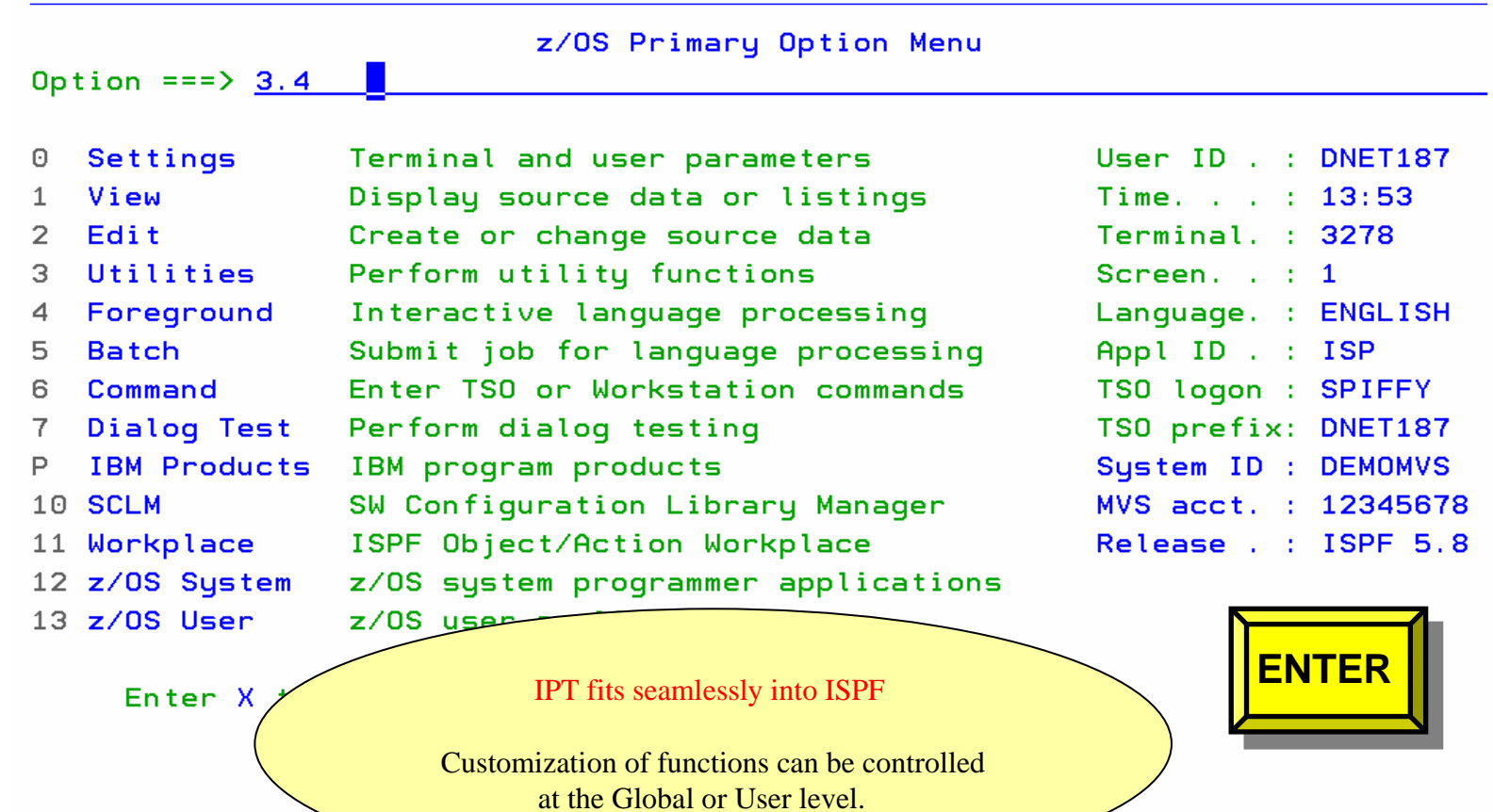

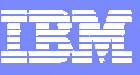

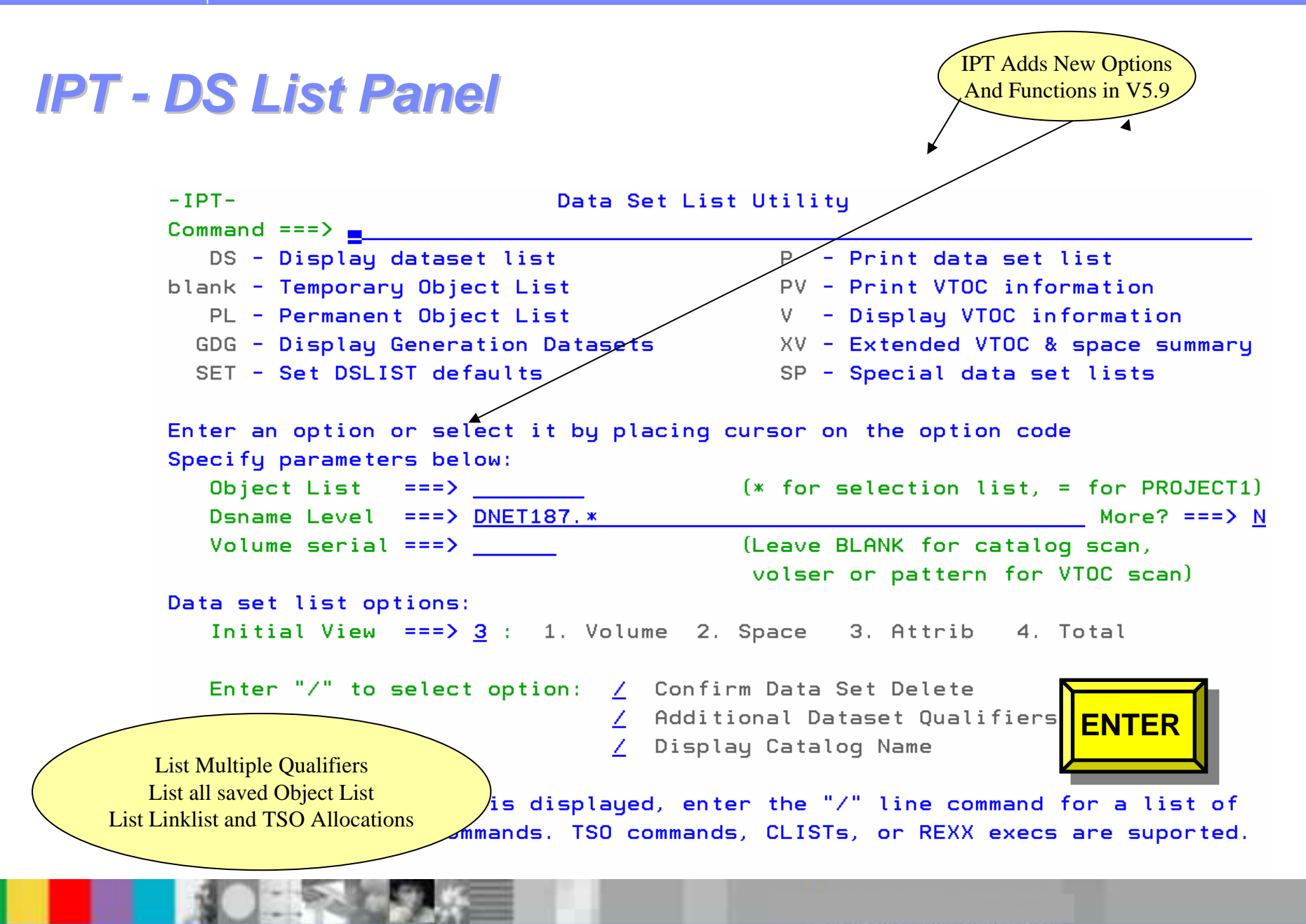

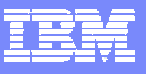

## *DSLIST in OLIST (Object List) Format DSLIST in OLIST (Object List) Format*

-IPT- OLIST (E) ---------- LEVEL DNET187.\* --------- "A" will display assist Command  $=$  =  $=$   $>$  $SCROLL == => PAGE$ 

\*TEMPORARY LIST\*

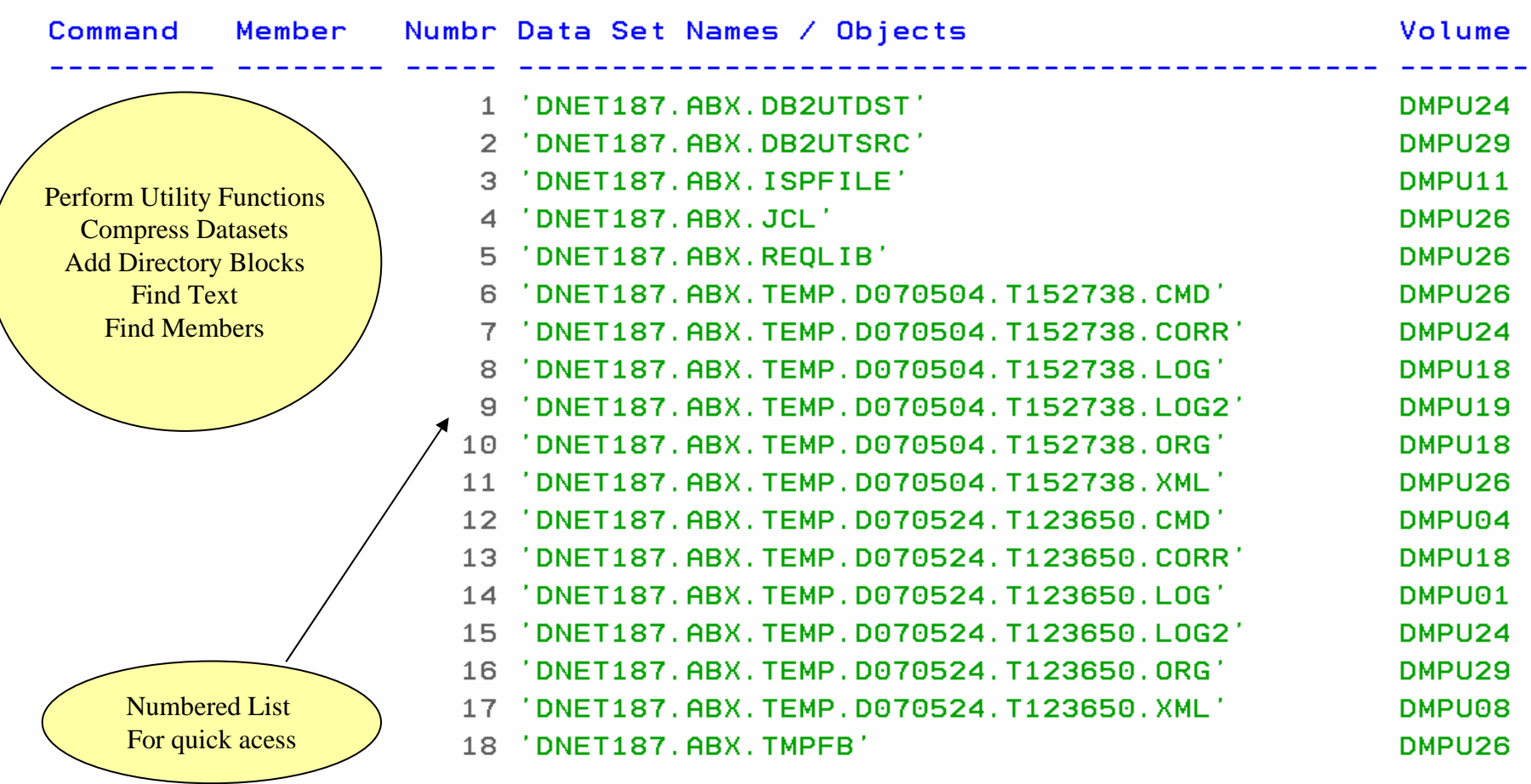

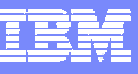

## *Select Dataset using Reference Number Select Dataset using Reference Number*

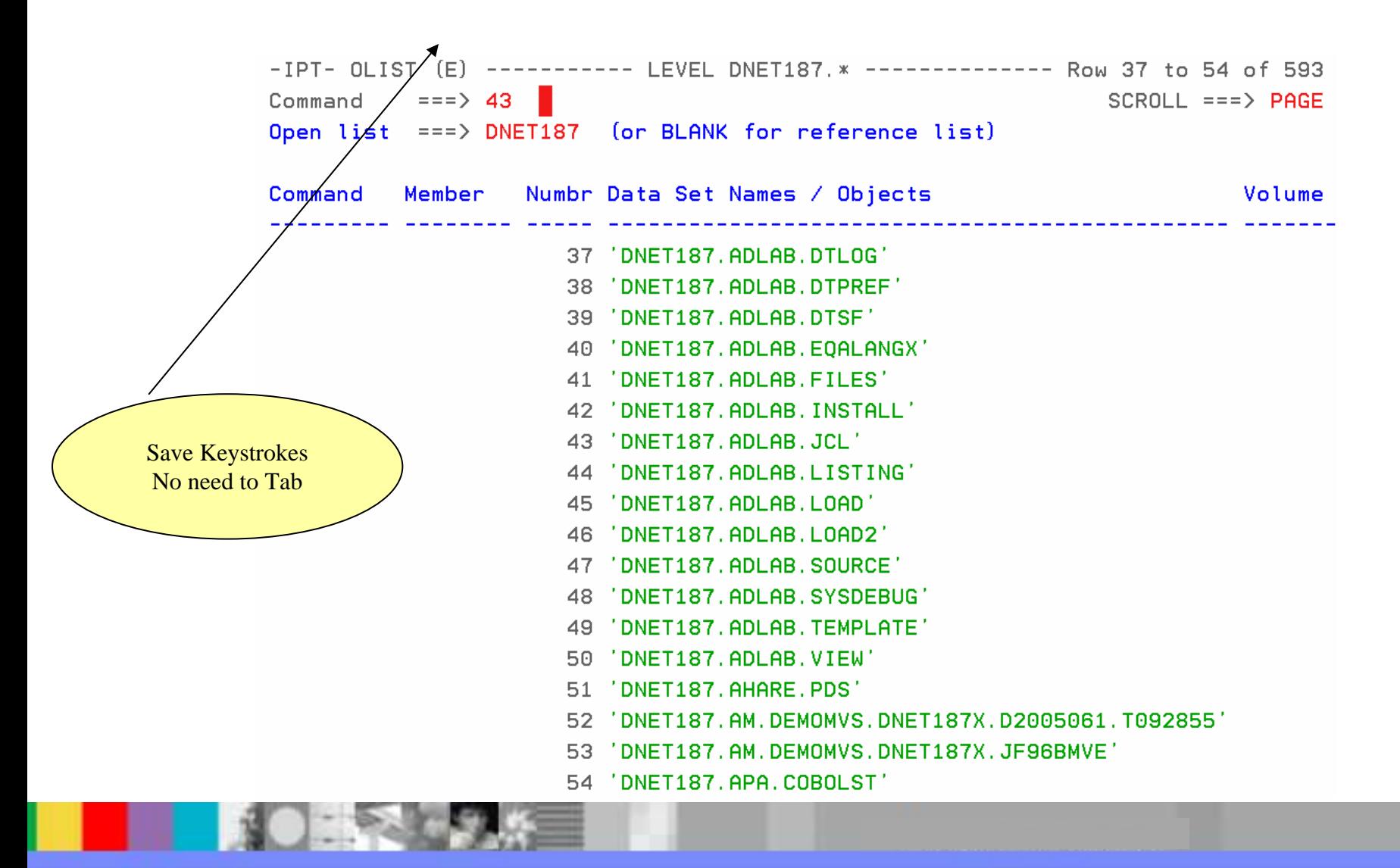

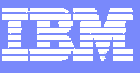

## *Edit of PDS selected Edit of PDS selected*

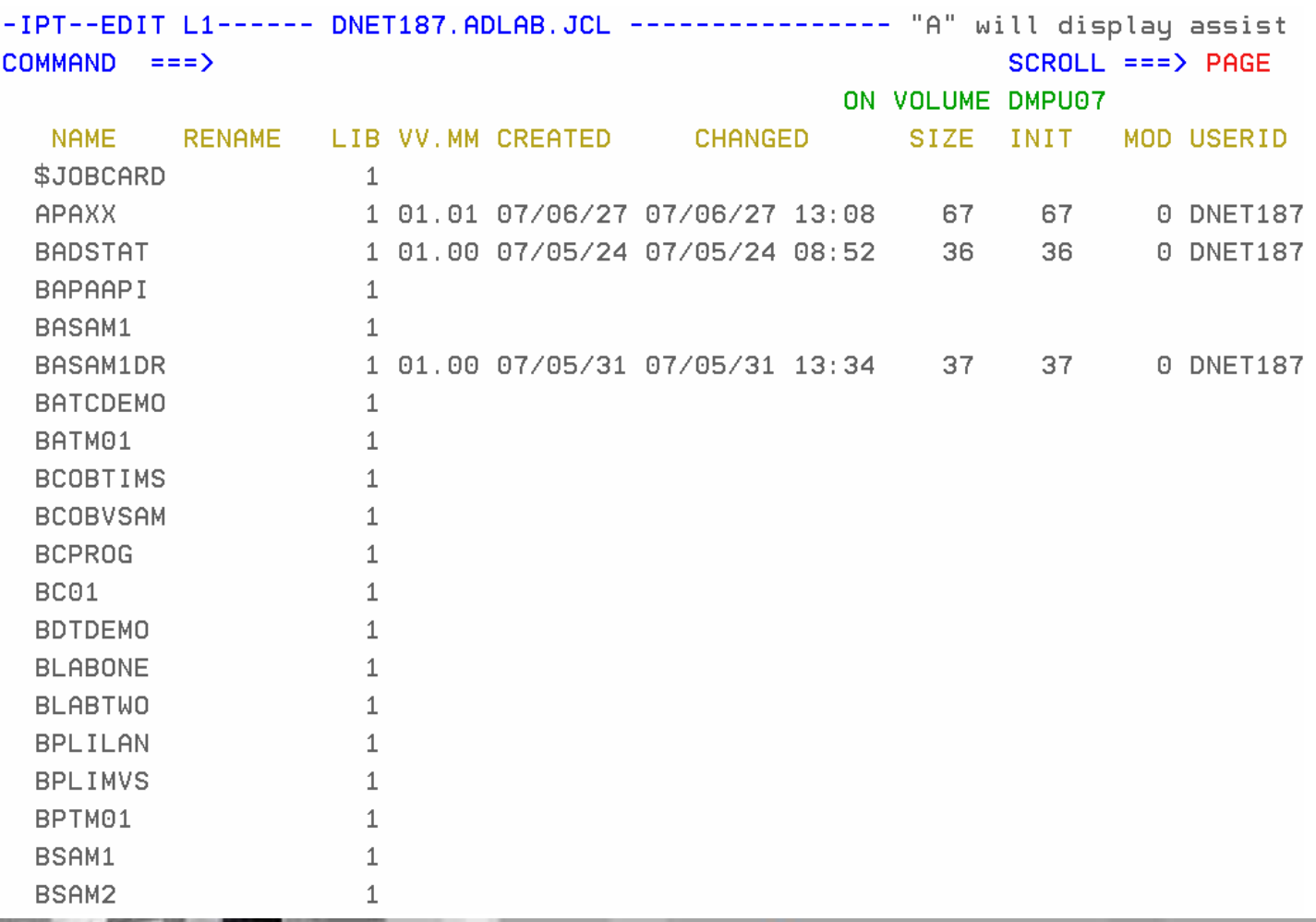

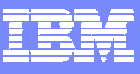

## *FindText Command (FT)*

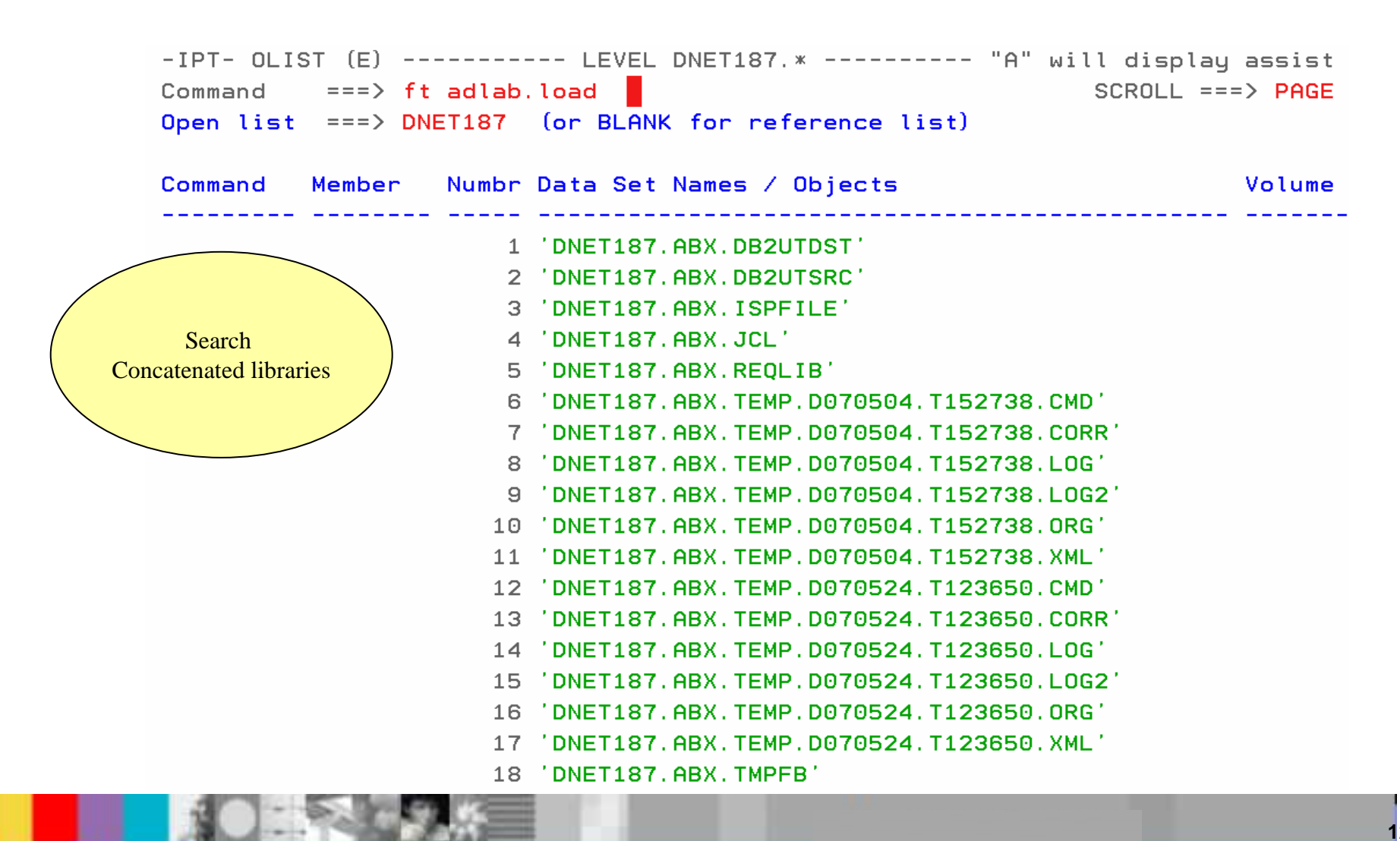

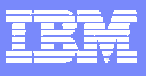

#### *Searched 41 datasets to Find Selected Text Searched 41 datasets to Find Selected Text*

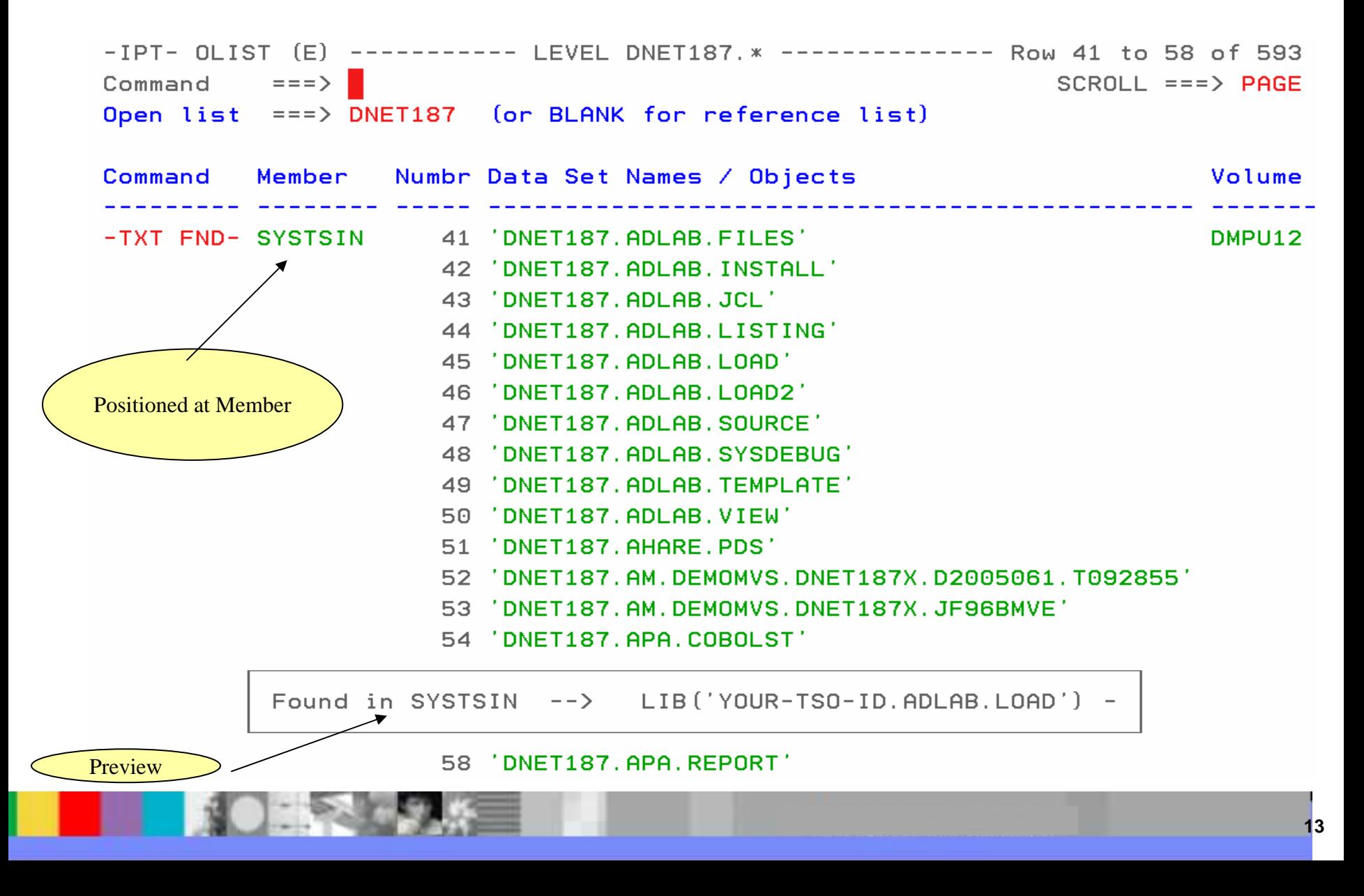

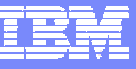

## *Member Find Command (MEMF) Member Find Command (MEMF)*

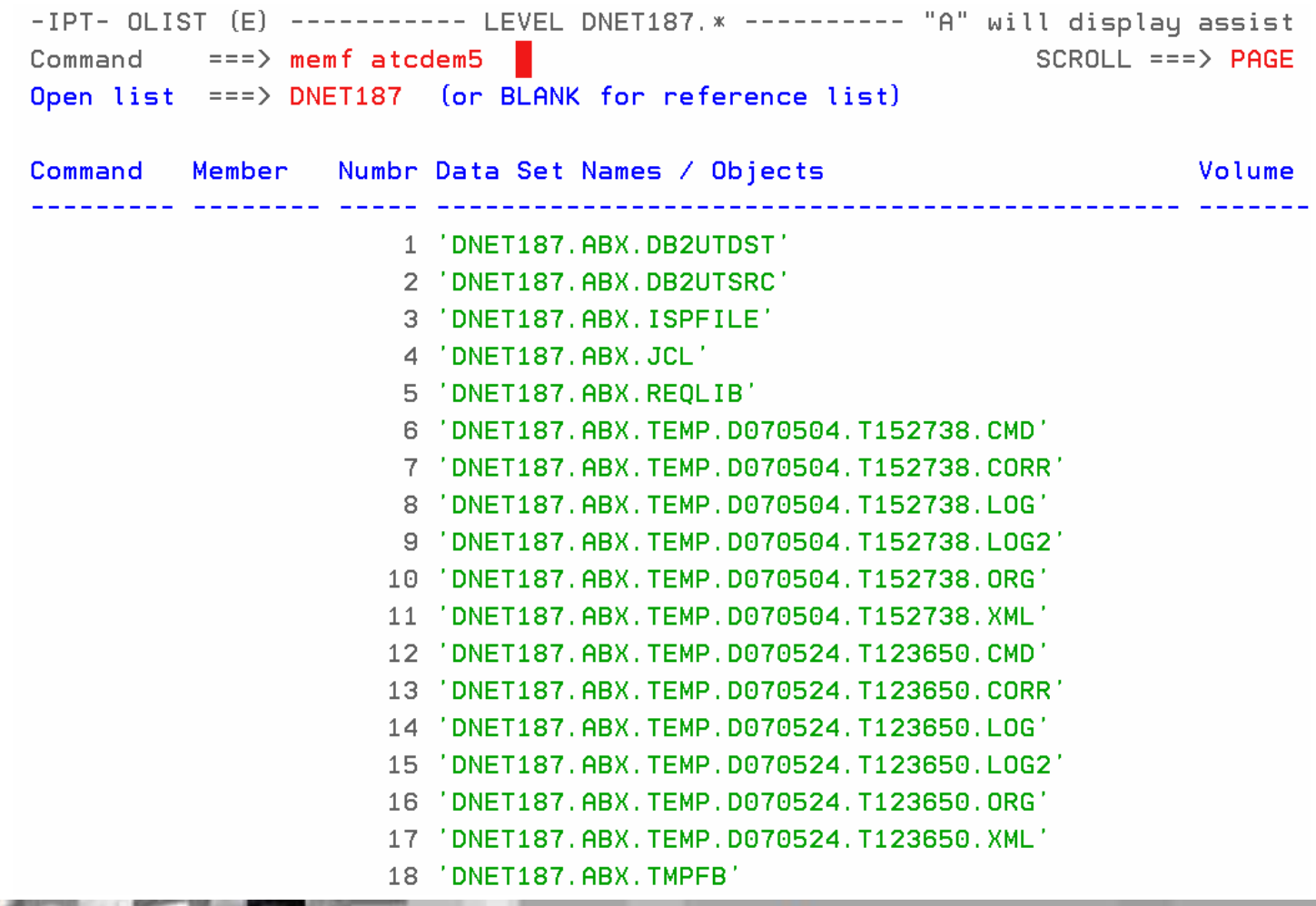

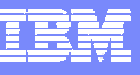

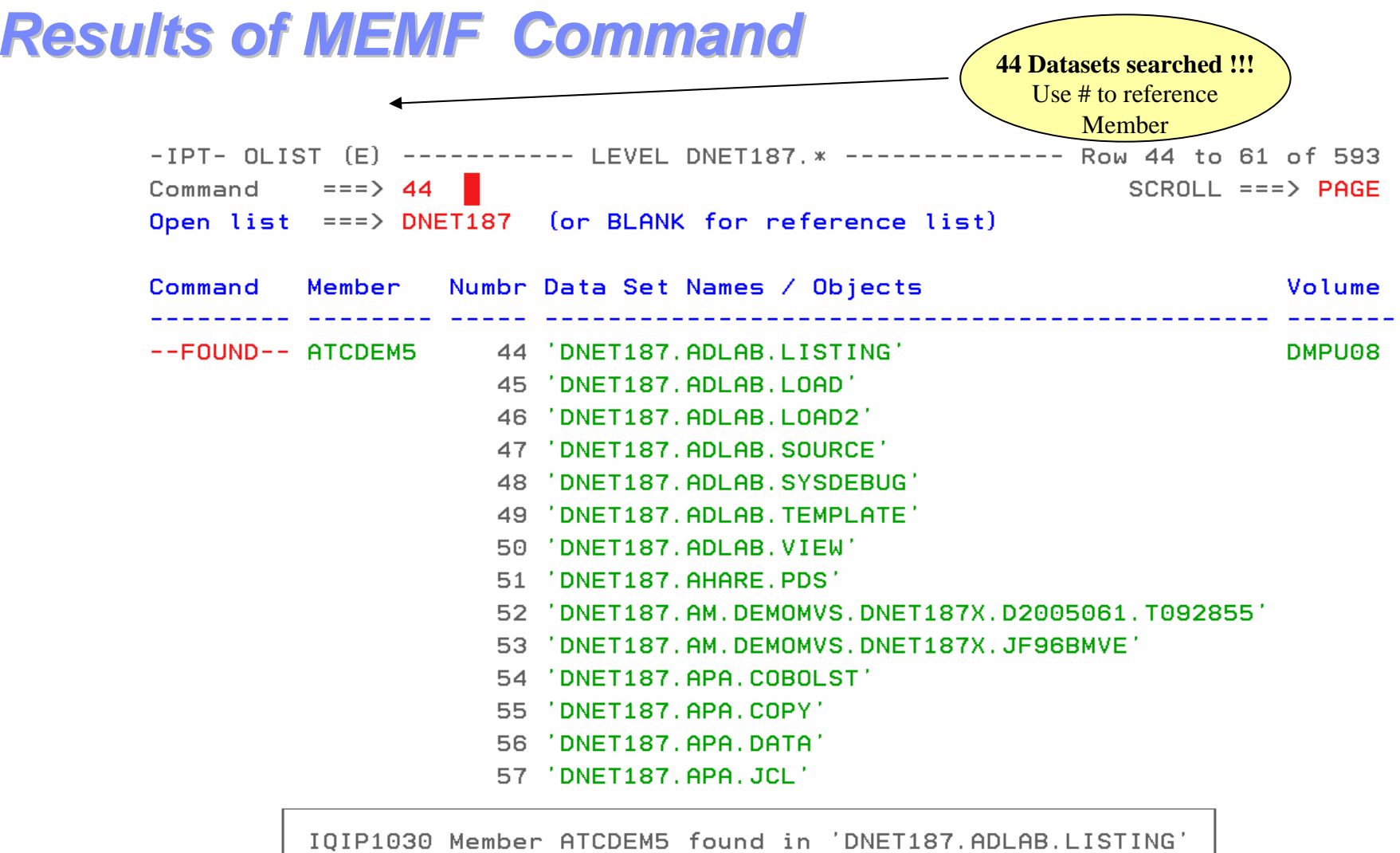

61 'DNET187.BOM.CHANGED.OLD'

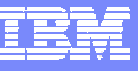

### *Browse Result of Member Find Browse Result of Member Find*

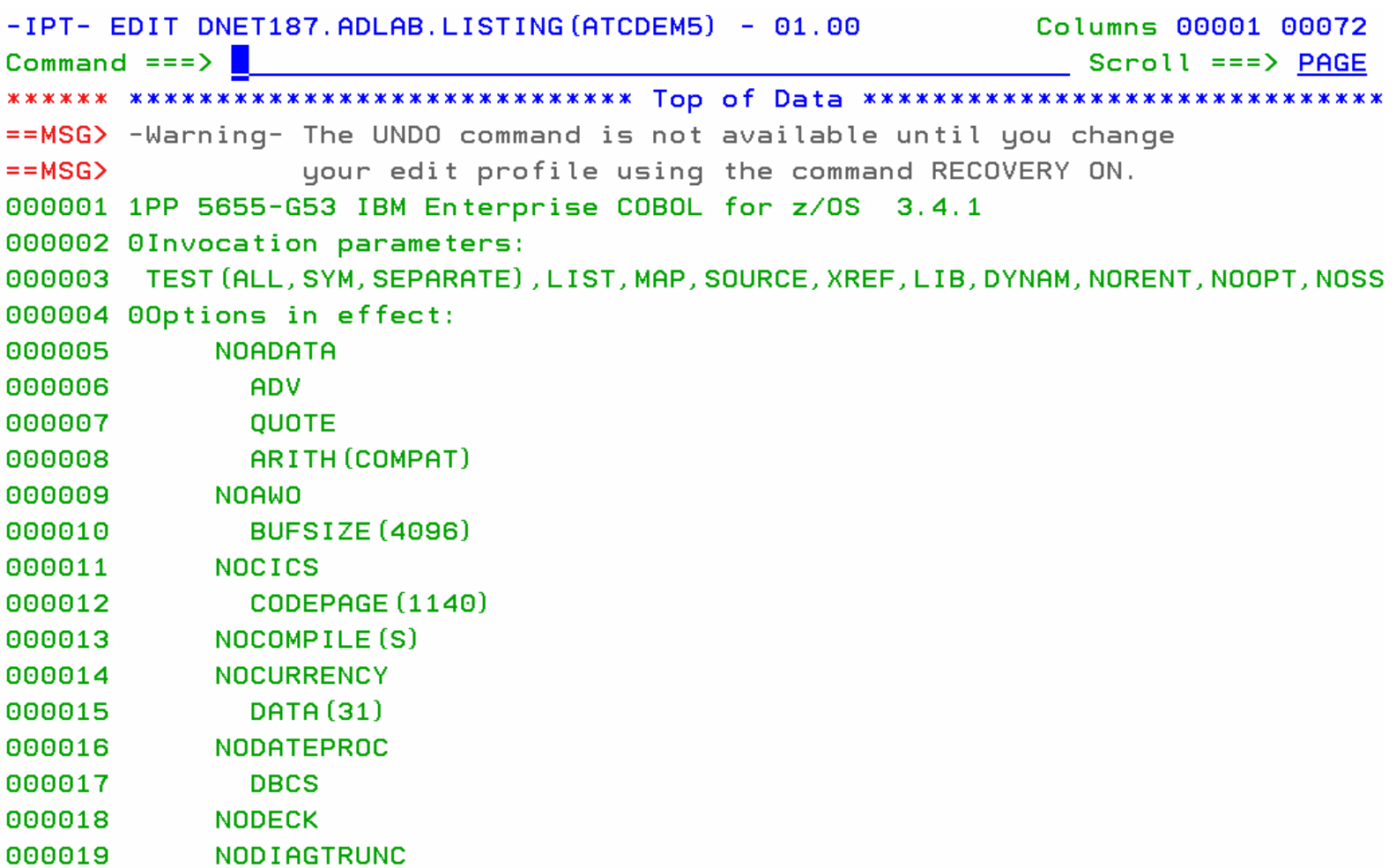

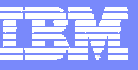

## *Member Selection List (MSL) Member Selection List (MSL)*

- Additional commands available reducing panel navigation
- $\Box$  Powerful Global Find/Change and Find Text Commands **Supports Concatenations**
- **Dynamic PDS Compression and PDS Directory Expansion**
- **Supports SCLM, Librarian, Panvalet**

*IBM Software Group*

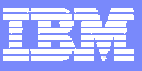

#### *MSL Member Select List with (A) Assist are MSL Member Select List with (A) Assist are Available in PDS or PDSE Available in PDS or PDSE*

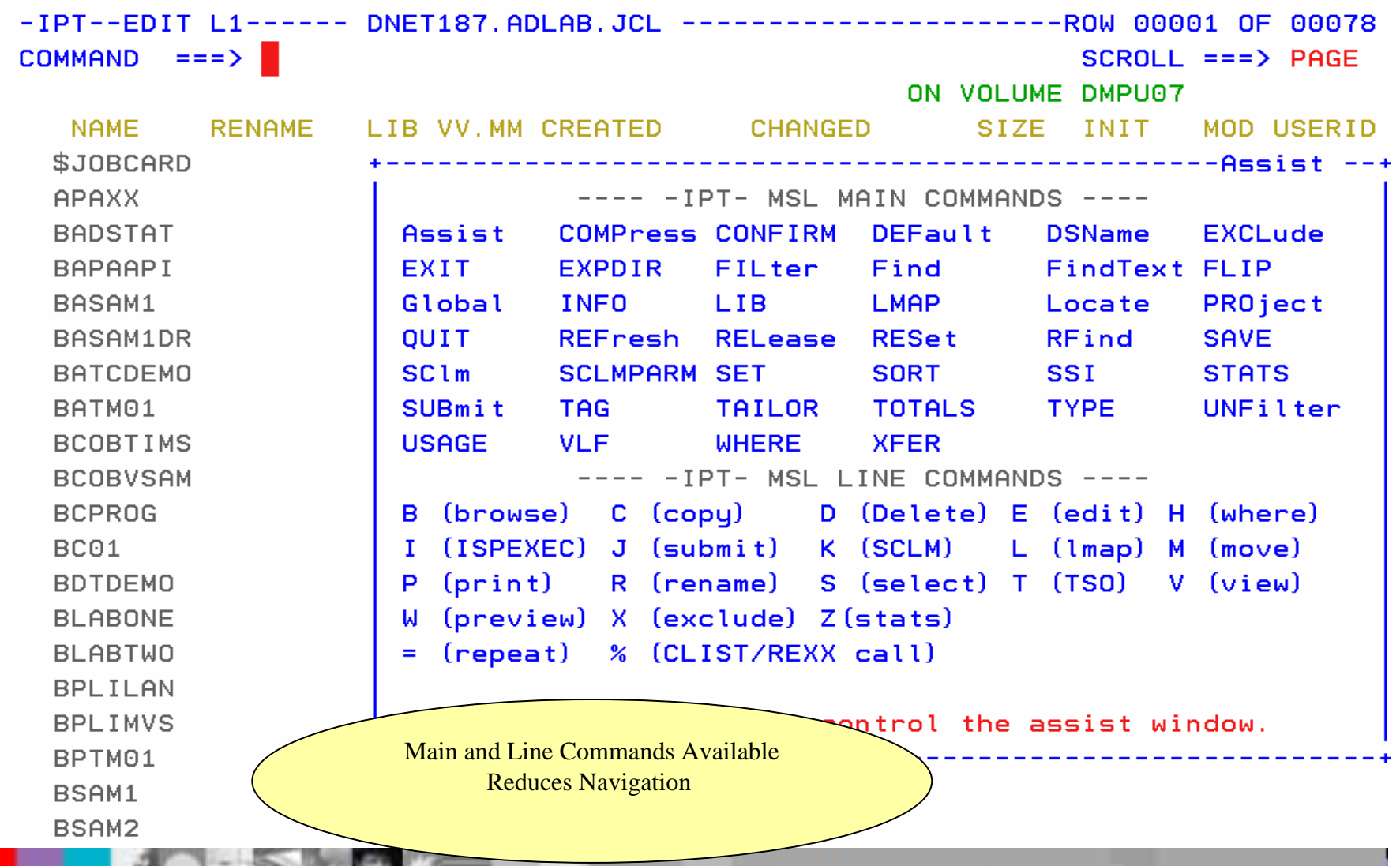

*IBM Software Group*

#### *Results of MSL LMAP Command Results of MSL LMAP Command*

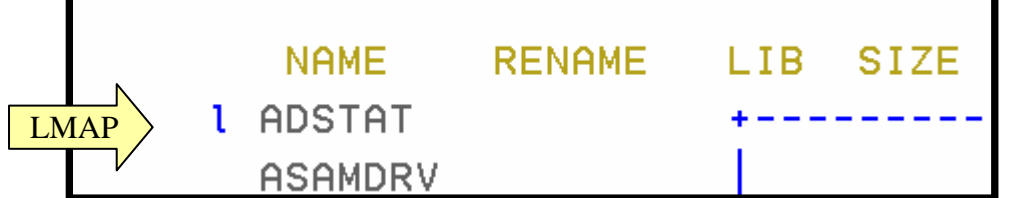

Obtain Module information With a command from Member list.

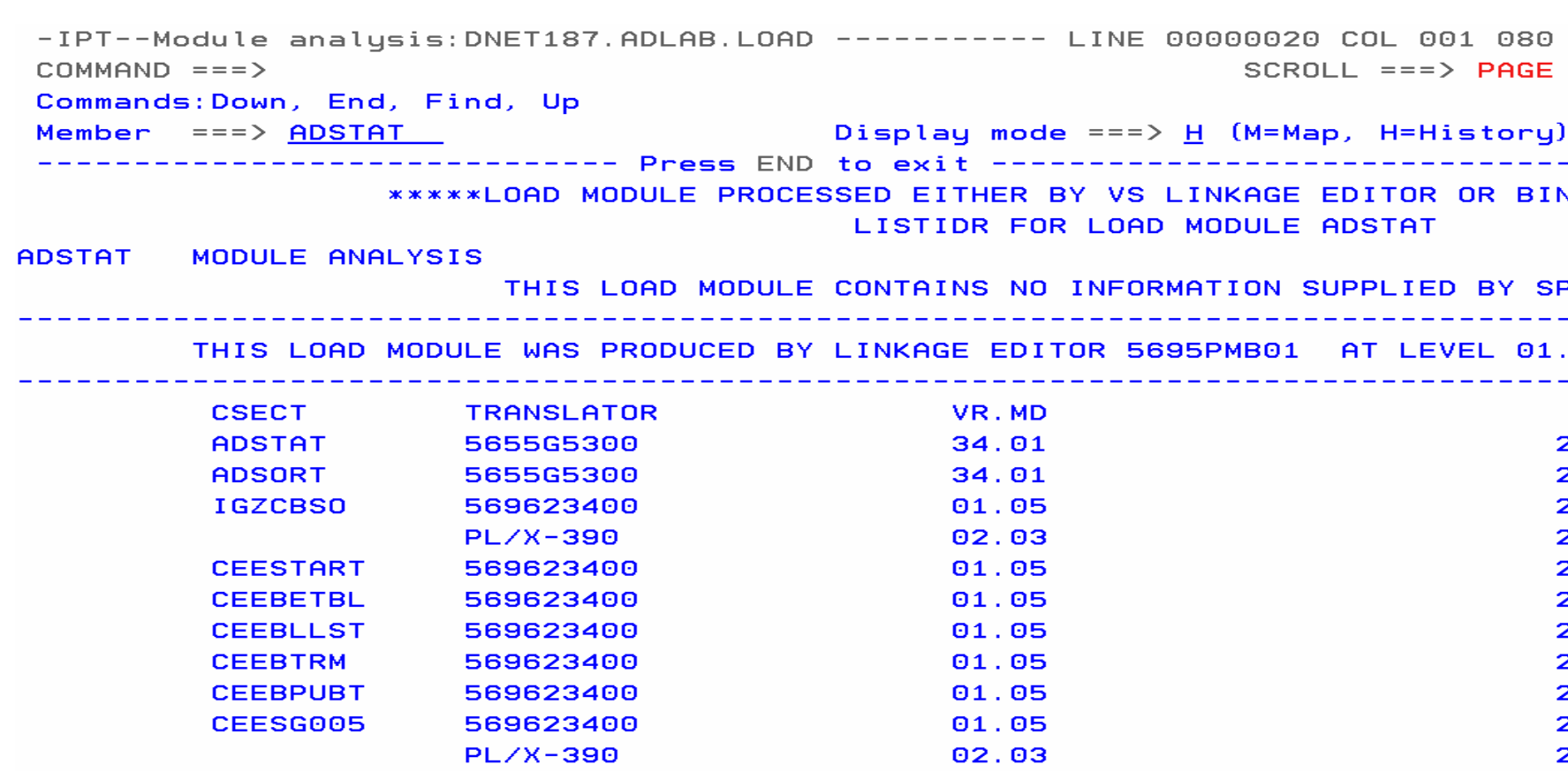

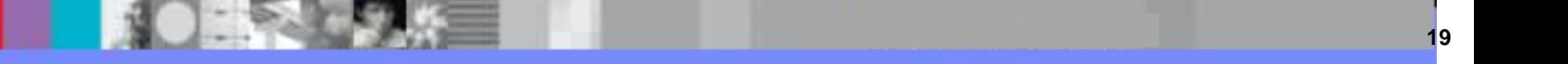

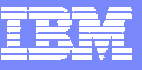

## *Clipboard Enhancements Clipboard Enhancements*

#### **Cut And Paste**

- ▶ Supports up to 200 clipboards
- ▶ Named and Numbered clipboards for easy access
- ▶ Clipboards can be saved between sessions

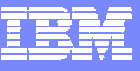

#### *Cut to named clipboard Cut to named clipboard*

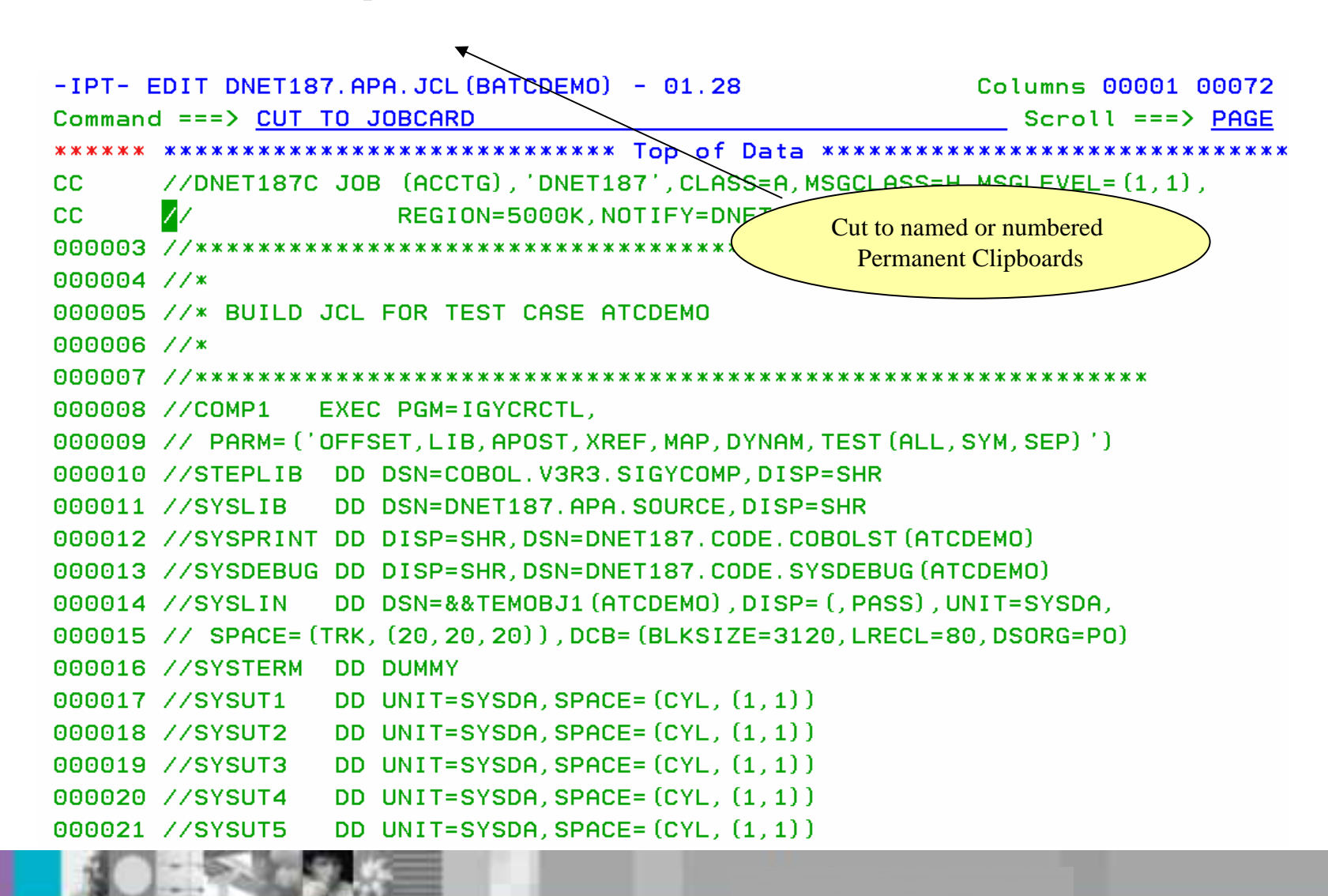

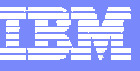

## *Clipboard Status Command Clipboard Status Command*

```
-IPT- EDIT DNET187.APA.JCL (BATCDEMO) - 01.28
                                                            2 to JOBCARD
                                                         Scroll ==> PAGE
Command ==> cut sta
***************
000001 //DNET187C JOB (ACCTG).'DNET187'.CLASS=A.MSGCL
                                                            = (1, 1).
                                                 View all available000002 //
                    REGION=5000K.NOTIFY=DNET12
                                                 saved Clipboards OOOOO000005 //* BUILD JCL FOR TEST CASE ATCDEMO
000006 //*
000008 //COMP1
               EXEC PGM=IGYCRCTL.
000009 // PARM= ('OFFSET, LIB, APOST, XREF, MAP, DYNAM, TEST (ALL, SYM, SEP)')
000010 //STEPLIB        DD        DSN=COBOL. V3R3. SIGYCOMP. DISP=SHR
                DD DSN=DNET187.APA.SOURCE, DISP=SHR
000011 //SYSLIB
000012 //SYSPRINT DD DISP=SHR.DSN=DNET187.CODE.COBOLST(ATCDEMO)
000013 //SYSDEBUG DD DISP=SHR, DSN=DNET187. CODE. SYSDEBUG (ATCDEMO)
                DD DSN=&&TEMOBJ1 (ATCDEMO), DISP= (, PASS), UNIT=SYSDA,
000014 //SYSLIN
000015 // SPACE= (TRK, (20, 20, 20)), DCB= (BLKSIZE=3120, LRECL=80, DSORG=P0)
000016 //SYSTERM DD DUMMY
000017 //SYSUT1
                DD UNIT=SYSDA, SPACE= (CYL, (1, 1))
                DD UNIT=SYSDA, SPACE= (CYL, (1, 1))
000018 //SYSUT2
000019 //SYSUT3
                DD UNIT=SYSDA, SPACE= (CYL, (1, 1))
                DD UNIT=SYSDA, SPACE= (CYL, (1, 1))
000020 //SYSUT4
                DD UNIT=SYSDA, SPACE= (CYL, (1, 1))
000021 //SYSUT5
```
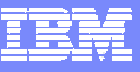

## *Clipboard Status Results Clipboard Status Results*

```
-IPT------Command ==>
                                                       Scroll == \gt; CSRCommand line clipboard selection: 0 to 99 or name
Line commands: B browse C copy E edit P print S select V view
             DEL delete REN rename RES restore SAV save
Press ENTER to process or F3 to cancel.
 5 active clipboards out of 200
Persistent clipboard repository DNET187. ISPF. IPITBLIB
Persistent clipboards marked by *
   Clin-Cmd board Records Size First line of text in clipboard
*.. DEBUG 1 80 // PARM='/TEST(,,,TCPIP&192.168.1.1%8001:)',
*.. FM 7 80 //FILEMGR EXEC PGM=FMNMAIN
*.. IEBCOPY 13 80 //IEBCOPY EXEC PGM=IEBCOPY, REGION=8M, PARM='CMWA=50
... JOBCARD 2 133 //DNET187C JOB (ACCTG), 'DNET187', CLASS=A, MSGCLASS=H
               2 80 // SET COBOLLIB='COBOL.V3R4.SIGYCOMP'
x. SET
                                                                 COBOL
       Save Frequently used JCL and DD statements and
                  Source code
```
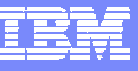

## *Paste From Named Clipboard Paste From Named Clipboard*

```
-IPT - EDIT DNET187, APA, JCL (NEWJOB) - <math>01.01</math>Columns 00001 00072
Command ===> paste from iobcard
                                                       Scroll ==> PAGE
\mathbf{h}000002 //*
000003 //* BUILD JCL FOR TEST CASE ATCDEMO
OOOOO000006 //COMP1
               EXEC PGM=IGYCRCTL.
000007 // PARM= ('OFFSET, LIB, APOST, XREF, MAP, DYNAM, TEST (ALL, SYM, SEP)')
000008 //STEPLIB DD DSN=COBOL. V3R3. SIGYCOMP. DISP=SHR
000009 //SYSLIB
               DD DSN=DNET187.APA.SOURCE.DISP=SHR
000010 //SYSPRINT DD DISP=SHR.DSN=DNET187.CODE.COBOLST(ATCDEMO)
000011 //SYSDEBUG DD DISP=SHR, DSN=DNET187, CODE, SYSDEBUG (ATCDEMO)
                DD DSN=&&TEMOBJ1(ATCDEMO).DISP=(.PASS).UNIT=SYSDA.
000012 //SYSLIN
000013 // SPACE= (TRK, (20, 20, 20)), DCB= (BLKSIZE=3120, LRECL=80, DSORG=P0)
000014 //SYSTERM
                DD DUMMY
                DD UNIT=SYSDA, SPACE= (CYL, (1, 1))
000015 //SYSUT1
000016 //SYSUT2
               DD UNIT=SYSDA.SPACE=(CYL. (1.1))
               DD UNIT=SYSDA, SPACE= (CYL, (1, 1))
000017 //SYSUT3
               DD UNIT=SYSDA, SPACE= (CYL, (1, 1))
000018 //SYSUT4
000019 //SYSUT5
               DD UNIT=SYSDA, SPACE= (CYL, (1, 1))
                DD UNIT=SYSDA, SPACE= (CYL, (1, 1))
000020 //SYSUT6
                DD UNIT=SYSDA, SPACE= (CYL, (1, 1))
000021 //SYSUT7
```
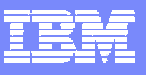

### *Jobcard Jobcard added*

 $-IPT - EDIT DNET187, APA, JCL (NEWJOB) - 01.02$ 2 from JOBCARD Command  $==$   $>$  $Scroll ==$ > PAGE 000001 //DNET187C JOB (ACCTG), 'DNET187', CLASS=A. MSGCLASS=H. MSGLEVEL= (1.1), 000002 // REGION=5000K.NOTIFY=DNET187  $OOOOO$ 000005 //\* BUILD JCL FOR TEST CASE ATCDEMO 000006 //\* 000008 //COMP1 EXEC PGM=IGYCRCTL. 000009 // PARM= ('OFFSET, LIB, APOST, XREF, MAP, DYNAM, TEST (ALL, SYM, SEP)') 000010 //STEPLIB DD DSN=COBOL. V3R3. SIGYCOMP. DISP=SHR 000011 //SYSLIB DD DSN=DNET187.APA.SOURCE.DISP=SHR 000012 //SYSPRINT DD DISP=SHR.DSN=DNET187.CODE.COBOLST(ATCDEMO) 000013 //SYSDEBUG DD DISP=SHR, DSN=DNET187. CODE. SYSDEBUG (ATCDEMO) DD DSN=&&TEMOBJ1(ATCDEMO).DISP=(.PASS).UNIT=SYSDA. 000014 //SYSLIN 000015 // SPACE= (TRK, (20, 20, 20)), DCB= (BLKSIZE=3120, LRECL=80, DSORG=P0) 000016 //SYSTERM DD DUMMY 000017 //SYSUT1 DD UNIT=SYSDA, SPACE= $(CYL, (1, 1))$ 000018 //SYSUT2 DD UNIT=SYSDA, SPACE= (CYL, (1, 1)) 000019 //SYSUT3 DD UNIT=SYSDA, SPACE= (CYL, (1, 1)) DD UNIT=SYSDA. SPACE= (CYL. (1.1)) 000020 //SYSUT4 DD UNIT=SYSDA, SPACE= (CYL, (1, 1)) 000021 //SYSUT5

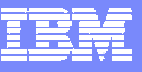

## *Point and Shoot Point and Shoot*

#### **Active from Member Selection List, Object List**

- ▶ Sort on column headings (MSL)
- ▶ Sort Titles in Object List
- $\overline{\phantom{a}}$  **Edit, Browse or View Datasets from SDSF, File Manager, Fault Analyzer (Any ISPF application)**
	- ▶ Point and Shoot Dataset in JCL or Output Listings
	- ▶ Point and Shoot Member names in source or JCL

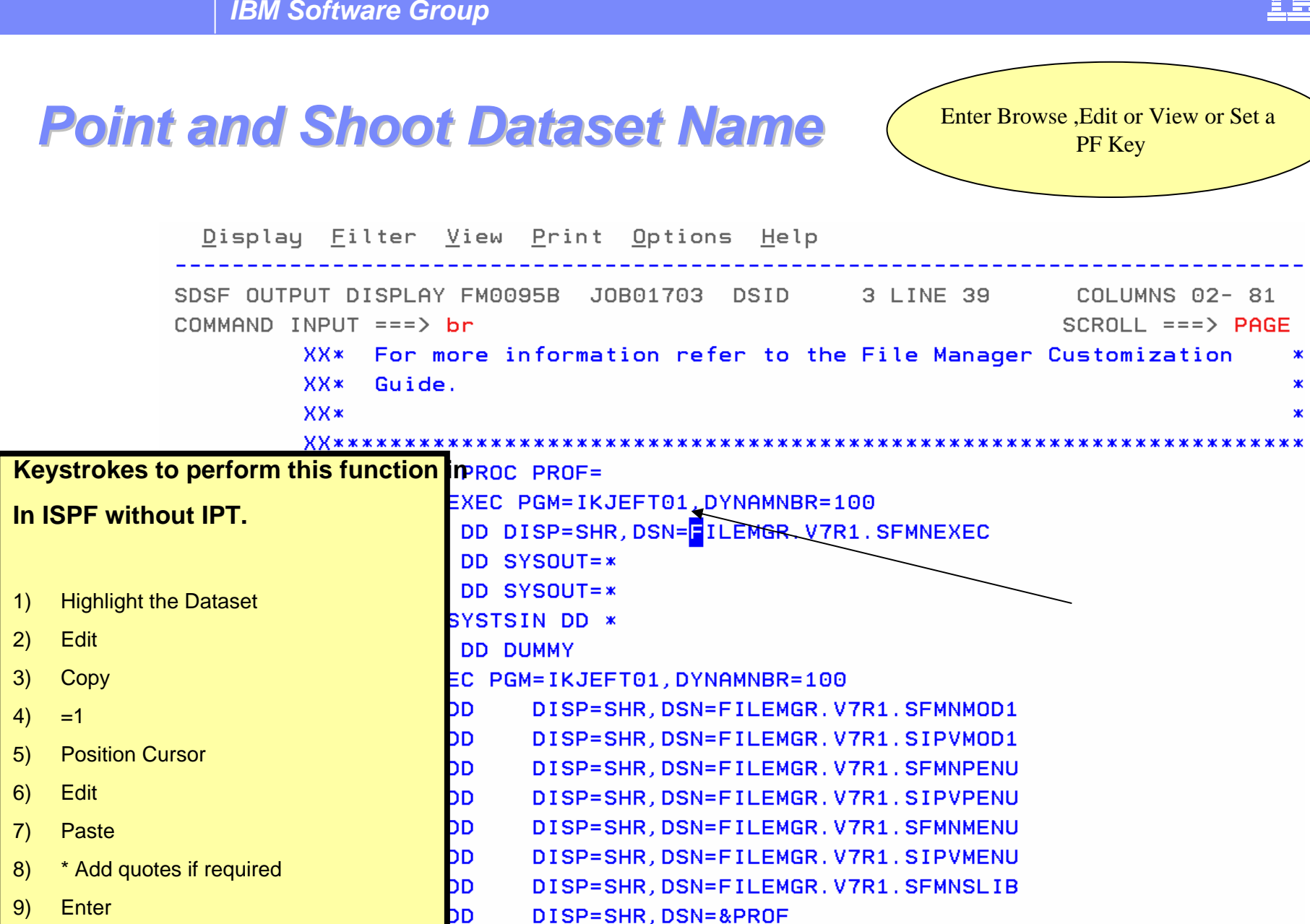

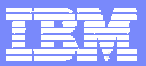

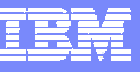

## *Browse Of Dataset Selected Browse Of Dataset Selected*

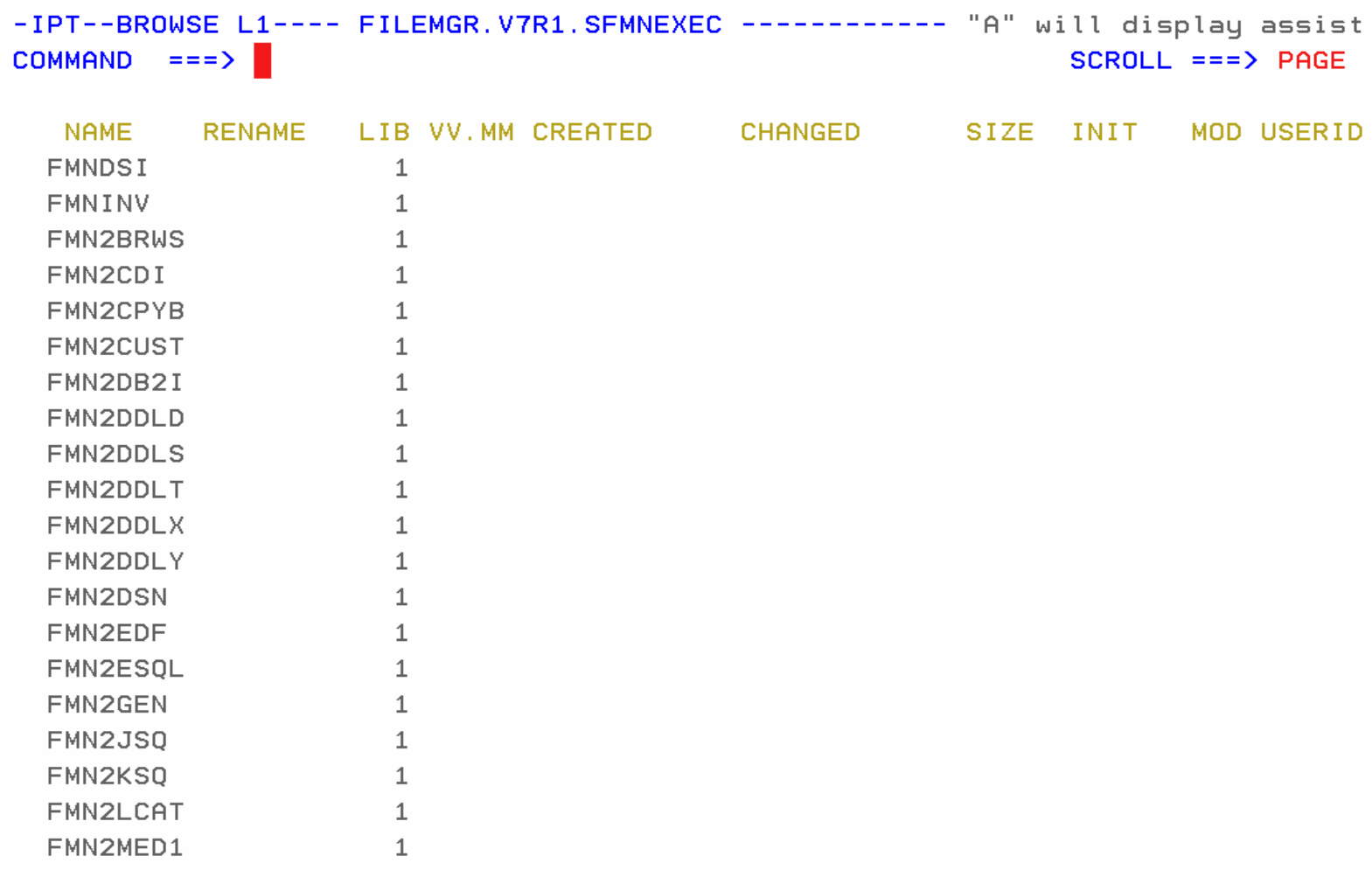

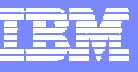

## *Enhanced TSO Commands Enhanced TSO Commands*

- **Supports 999 entries**
- $\mathcal{C}_{\mathcal{A}}$ Maintains a History and Permanent Command List
- Save permanent list of most frequently used commands for repeat operations
	- ▶ Execute TSO commands from any panel by a reference number

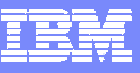

## *Enhanced TSO Commands Enhanced TSO Commands*

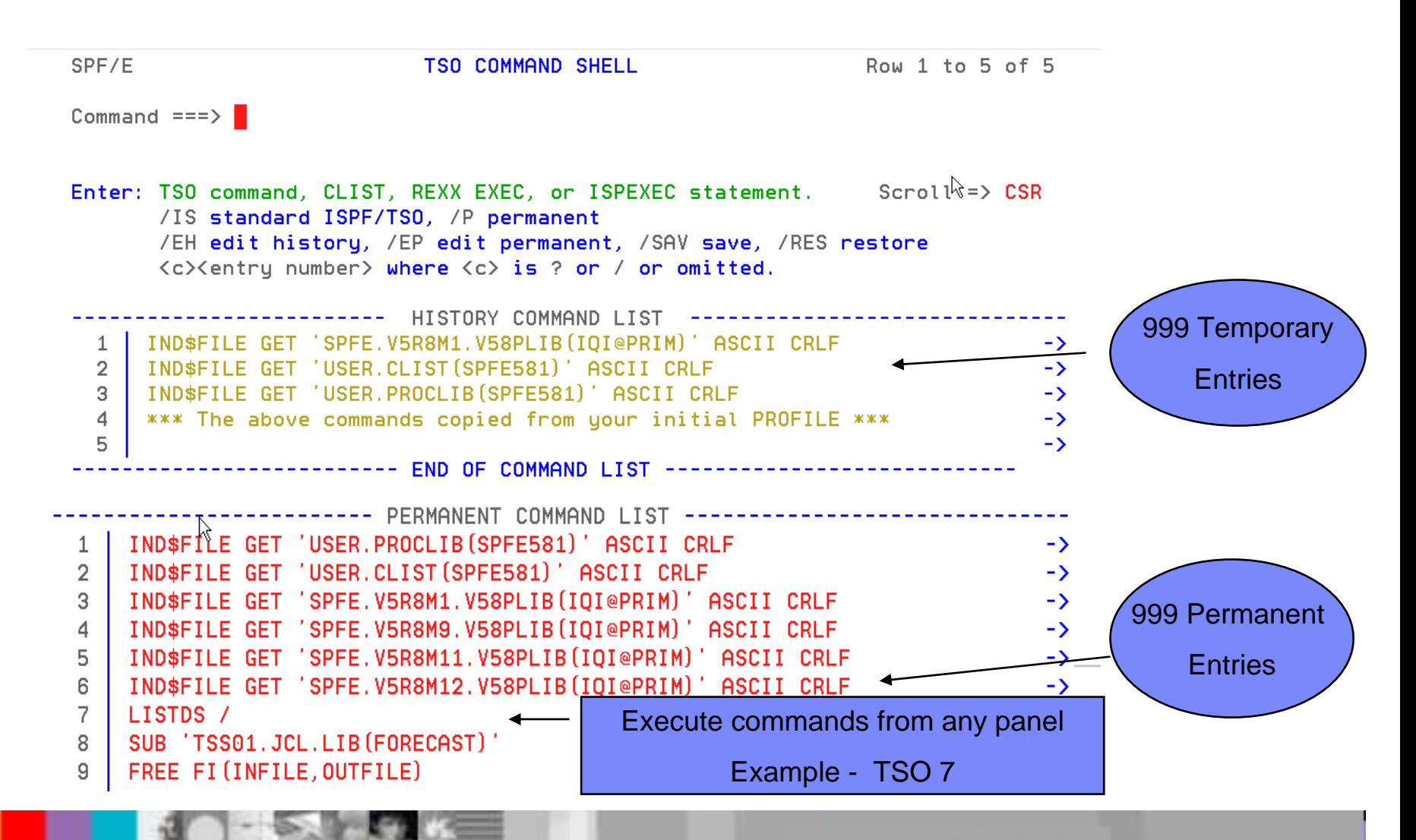

*IBM Software Group*

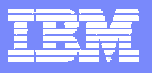

## *Add Directory Blocks to PDS Add Directory Blocks to PDS*

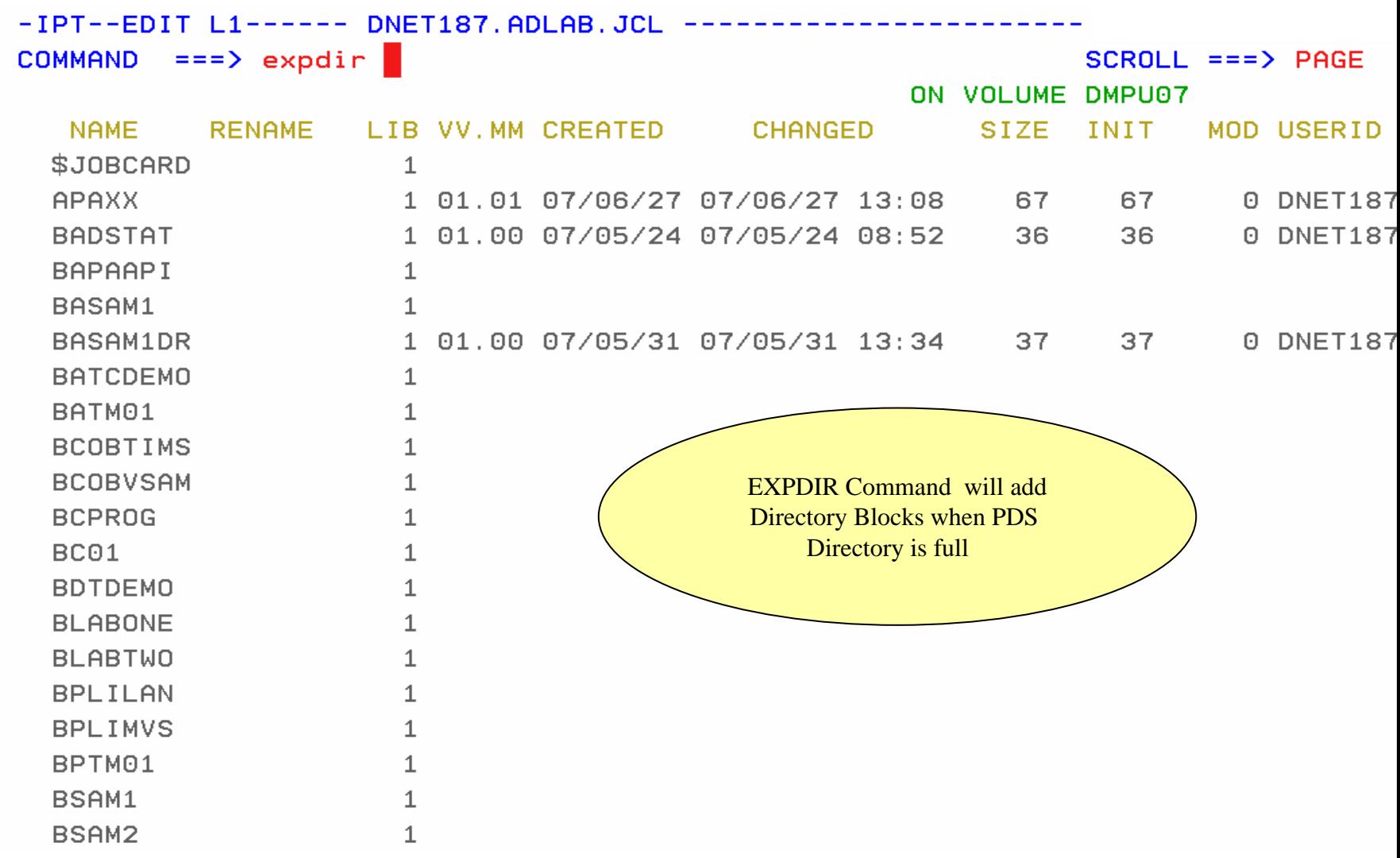

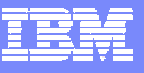

## *Library Expanded Library Expanded*

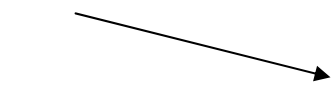

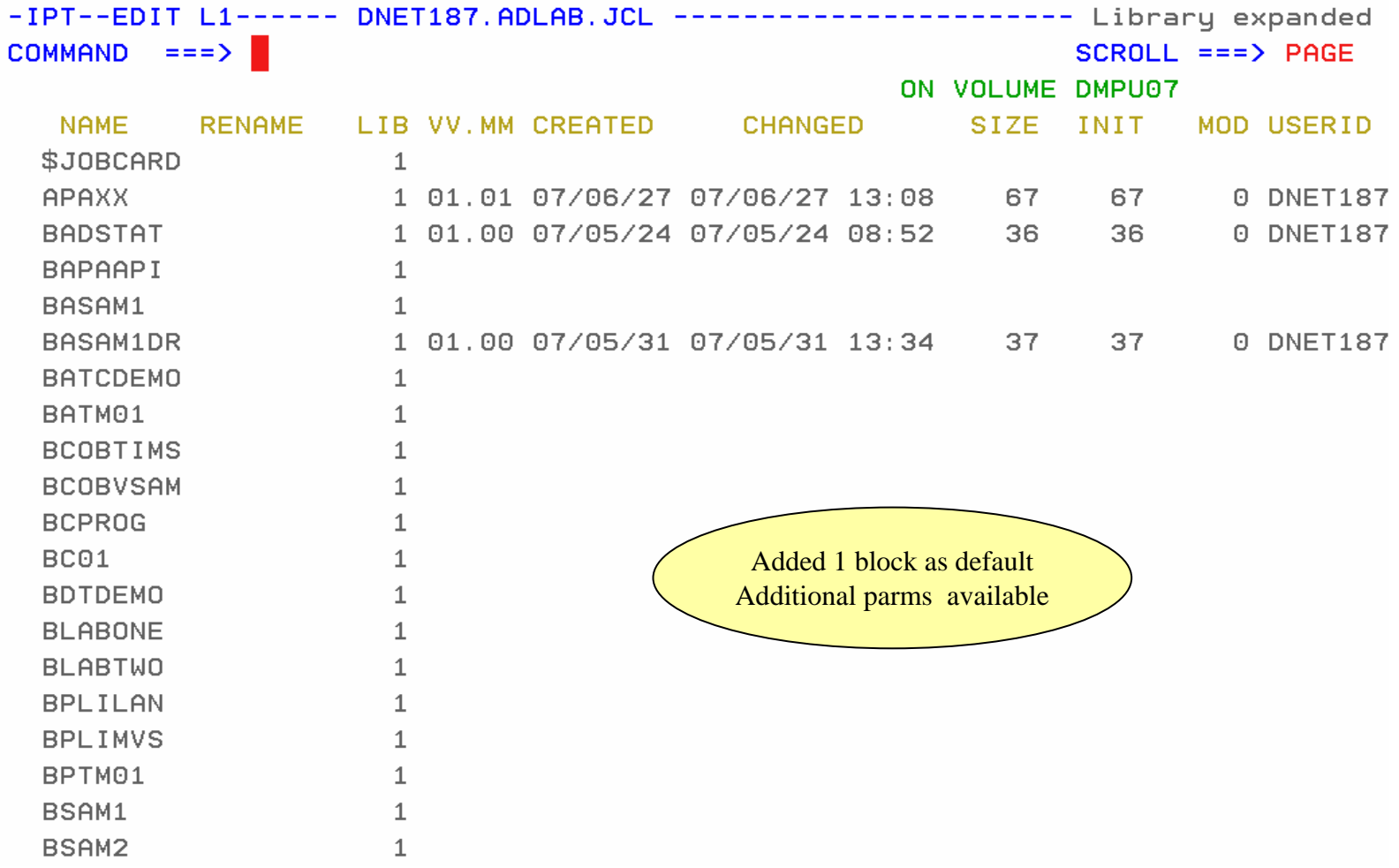

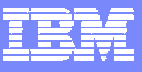

## *Library Compression Library Compression*

IEC031I D37-04, IFG0554P, DNET187, SPIFFY, ISP04284, 072D, DMPU13, DNET187, JCL, CNTL1  $***$ 

> We have all seen this message when editing a PDS. You would have to cancel your Edit session and go to a utility panel to compress your PDS !!

> > IPT will position the Compress command on Command and Compress the dataset from your EDIT sssion

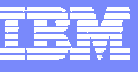

## *Compress Command added by IPT Compress Command added by IPT*

```
- IPT- EDIT DNET187. JCL. CNTL1 (TEST) - 01.01
                                                   Columns 00001 00072
Command === \sum COMPRESS
                                                      Scroll ==> PAGE
==MSG> -Warning- The UNDO command is not available until you change
              your edit profile using the command RECOVERY ON.
= = MSGC99999 //DNET187X JOB (ZACK.81038).'JOB INFORMATION'.
              CLASS=A.MSGCLASS=H.MSGLEVEL=(1, 1).
000003 //
               NOTIFY=&SYSUID
000004 //*************************
                                           000005 //STEP1 EXEC PGM=TRADERB.PARM='/TEST(.INSPIN..)'
000006 //SYSPRINT DD DISP=OLD.
000007 //STEPLIB DD DISP=SHR.
000008 //
              DSNAME=DNET047.DEMOS.PDPAK.LOAD
000009 //SYSPRINT DD SYSOUT=*
000010 //SYSPRINT DD SYSOUT=*
000011 //COMPFILE DD DISP=SHR, DSN=DNET047. DEMOS. PDPAK. COMPFILE
000012 //CUSTFILE DD DISP=SHR, DSN=DNET047. DEMOS. PDPAK. COMPFILE
000013 //TRANSACT DD DISP=SHR, DSN=DNET047. DEMOS. PDPAK. COMPFILE
000015 //REPOUT DD SYSOUT=*
00001
       ABEND 0D37: Press ENTER to compress (Jump function disabled).
00001
00001
000019 //TRANREP DD SYSOUT=*
```
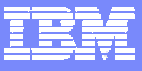

## *Library Compress Library Compress*

```
- IPT- EDIT DNET187. JCL. CNTL1 (TEST) - 01.01
                                                       Library compressed
Command ==>
                                                         S\not\subsetroll ===> PAGE
=MSG -Warning- The UNDO command is not available until you \ellhange
==MSGyour edit profile using the command RECOVERY
                                                         ON.000001 //DNET187X JOB (ZACK.81038).'JOB INFORMATION'.
                CLASS=A. MSGCLASS=H. MSGLEVEL= (1.1).
000002 //
000003 //
                NOTIFY=&SYSUID
000004 //*********************
                                                                   * * * * * *
000005 //STEP1 EXEC PGM=TRADERB.PARM='
                                            Library Compressed 
000006 //SYSPRINT DD
                    DISP=OLD.
                                         Continue your Edit Session !!! 000007 //STEPLIB DD
                    DISP=SHR.
000008 //
              DSNAME=DNET047.DEMOS.PDPAK.LOAD
000009 //SYSPRINT DD SYSOUT=*
000010 //SYSPRINT DD SYSOUT=*
000011 //COMPFILE DD DISP=SHR, DSN=DNET047. DEMOS. PDPAK. COMPFILE
000012 //CUSTFILE DD DISP=SHR, DSN=DNET047. DEMOS. PDPAK. COMPFILE
000013 //TRANSACT DD DISP=SHR, DSN=DNET047. DEMOS. PDPAK. COMPFILE
000015 //REPOUT DD SYSOUT=*
000016 //TRANREP DD SYSOUT=*
000017 //TRANREP DD SYSOUT=*
000018 //TRANREP DD SYSOUT=*
000019 //TRANREP DD SYSOUT=*
```
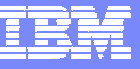

### *Shortcuts for IPT Commands Shortcuts for IPT Commands*

Menu Utilities Compilers Options Status Help

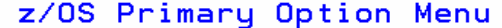

Option === $>$  ipt?

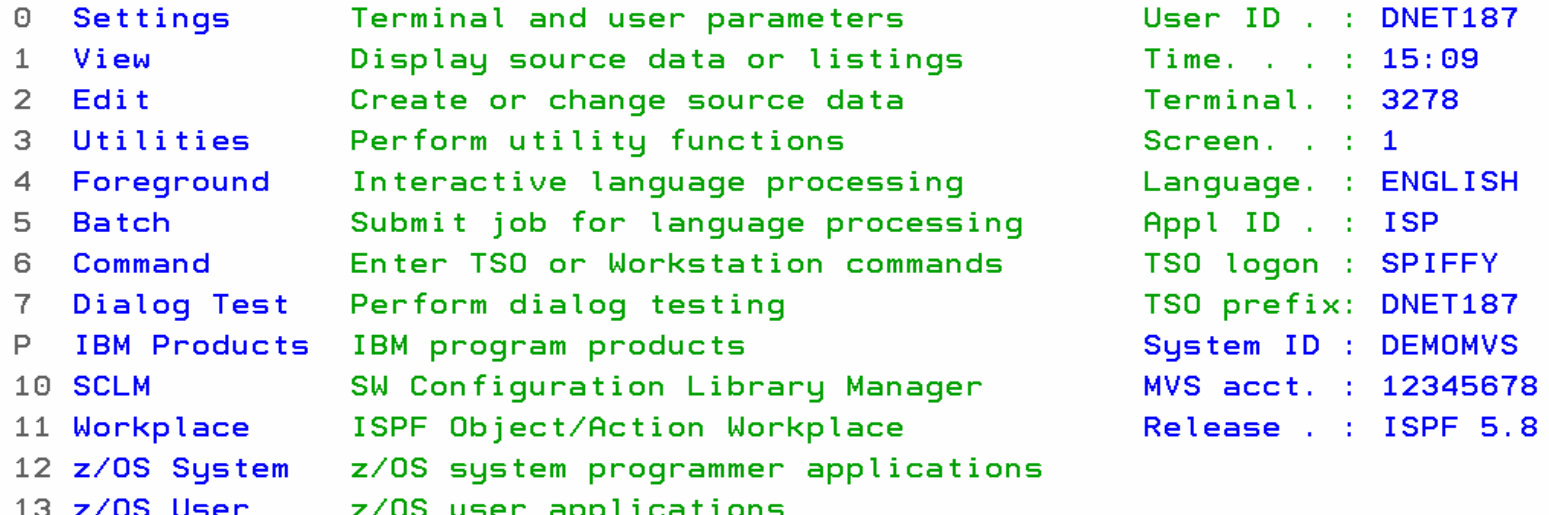

Enter X to Terminate using log/list defaults
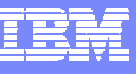

## *Shortcut Commands New in V5.9 Shortcut Commands New in V5.9*

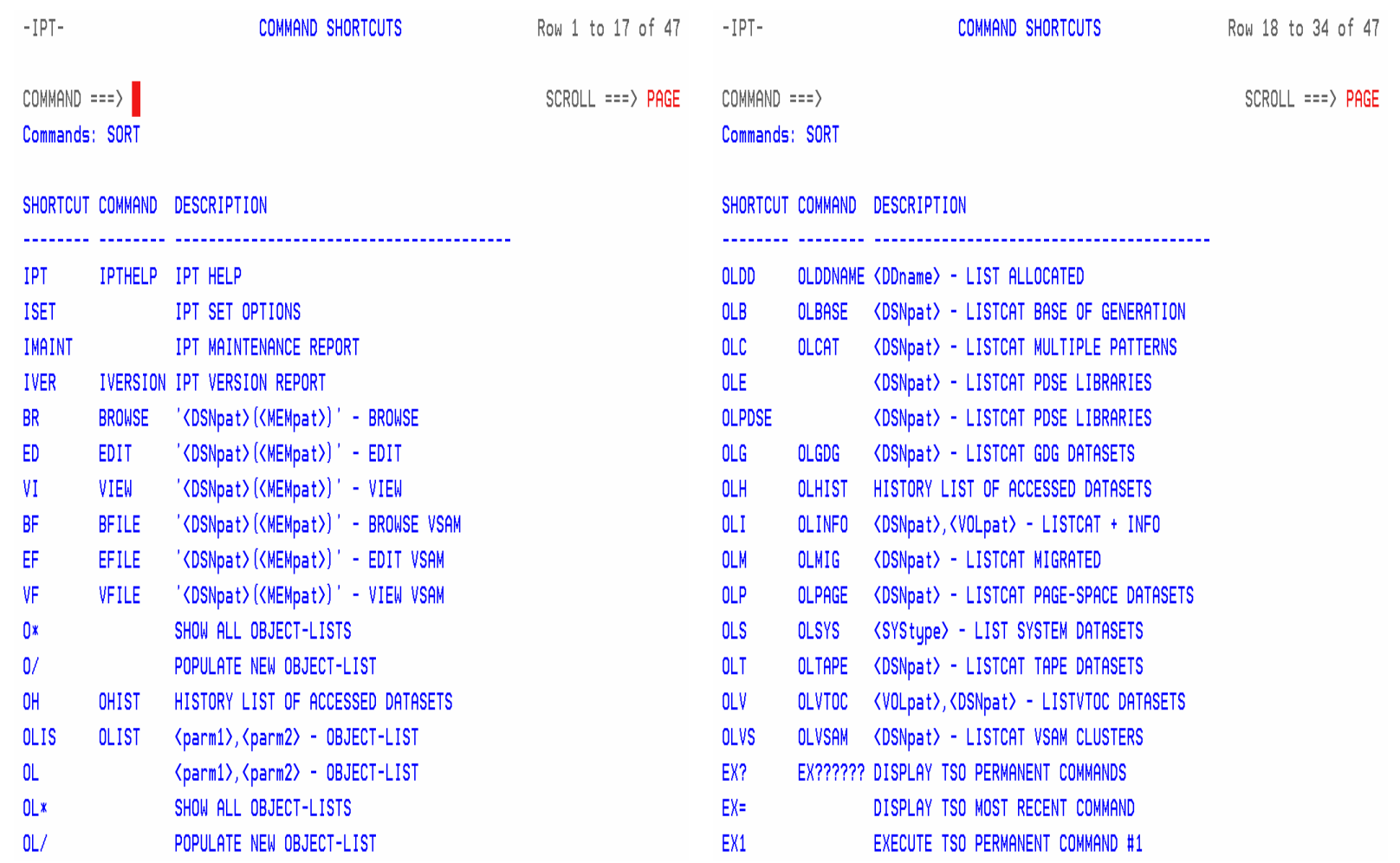

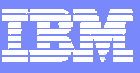

## *Shortcut Example ( OLH ) History List Shortcut Example ( OLH ) History List*

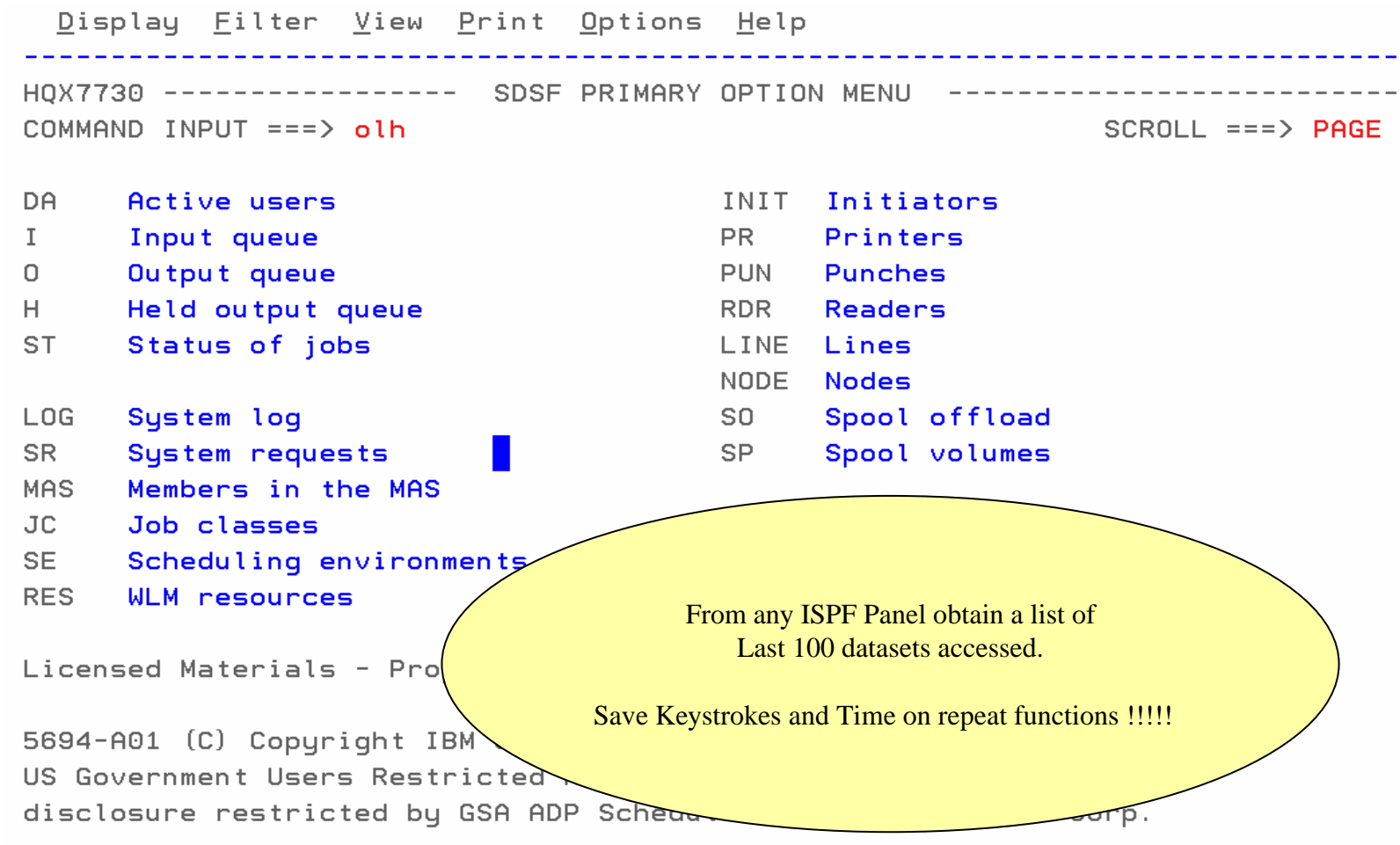

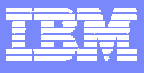

## *History List History List*

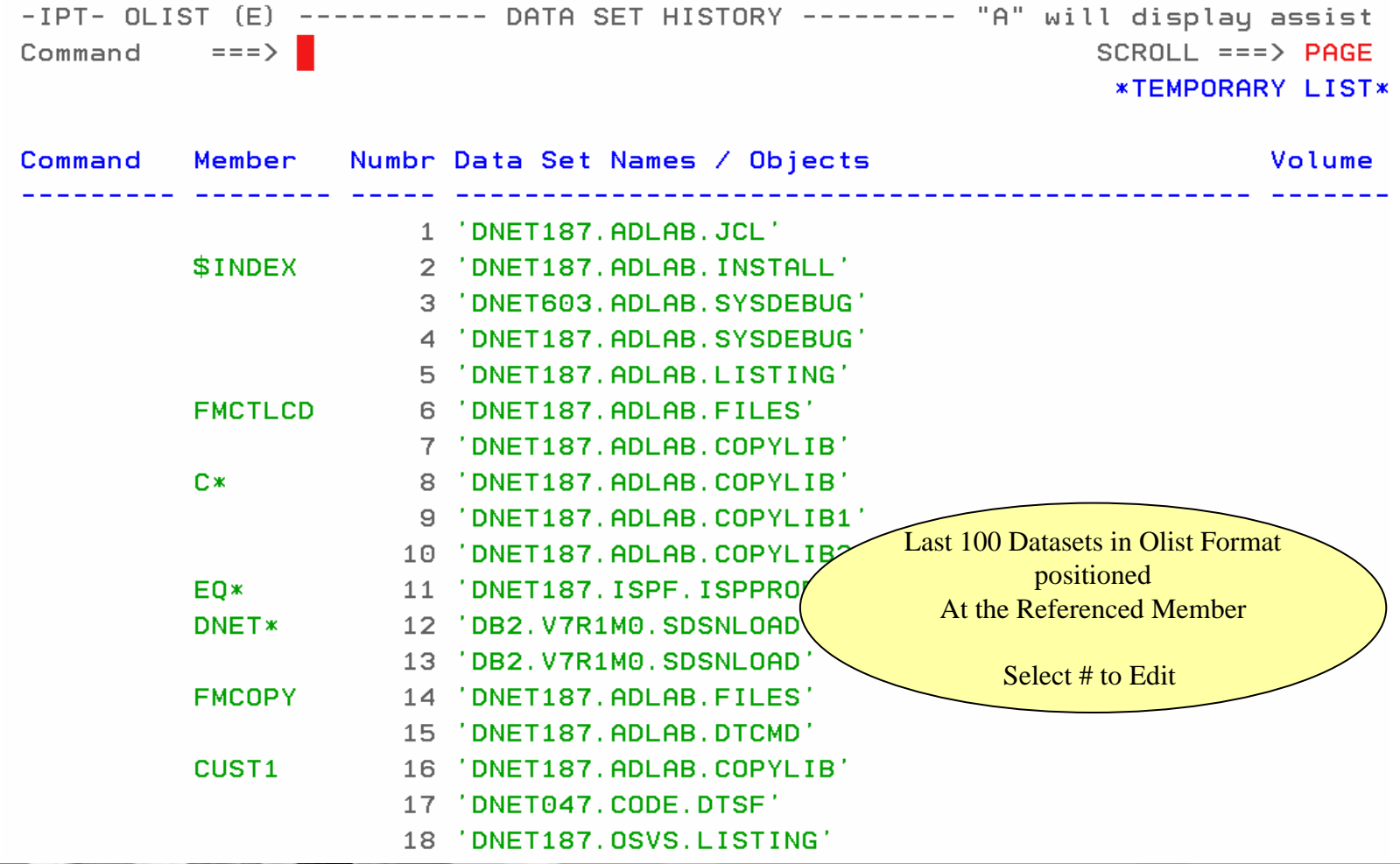

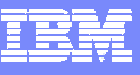

## *Summary ISPF Productivity !!!!! Summary ISPF Productivity !!!!!*

- $\blacksquare$  *Enhanced action bar, pop-up windows, new functions, and point-and-shoot.*
- $\mathcal{C}$ *Integrates seamlessly with ISPF*
- п *Shortcuts and additional commands reduce the need to navigate to utility panels and invoke them separately*
- *Enhances TSO/ISPF Functions*
- $\blacksquare$  *Access frequently used datasets using OLIST to reduce panel navigation and keystrokes*
- *Improves overall performance of ISPF: reduces CPU usage, EXCP counts, and improves response time. Browsing, editing, copying, displaying lists, and finding Data is significantly faster*

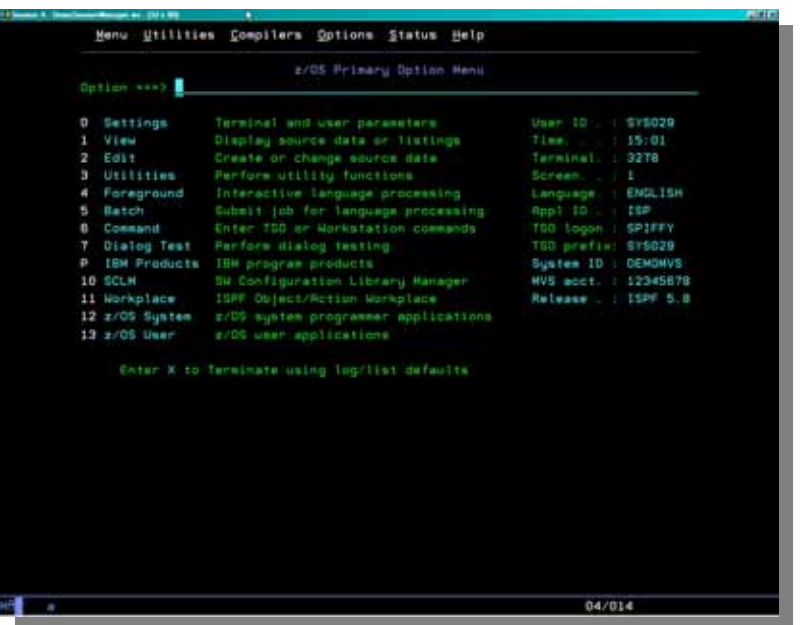

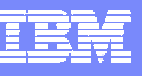

## *Agenda:*

- *Session Introduction*
- *IBM ISPF Productivity Tool (IPT) Overview*
- *IBM IPT Functional "Walkthrough"*
- *WDz Overview*
- *WDz Functional "Walkthrough"*
- *Questions/Roundtable Discussion*

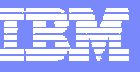

## *What is Websphere Developer for System z: What is Websphere Developer for System z:*

- *"WebSphere® Developer for System z (WDz) speeds efficiency of traditional mainframe, Web development and integrated mixed workload"*
- $\mathcal{L}$  *WDz is an integrated collection of workstation tools that support both desktop and z/OS application development and maintenance*
	- *Perform workstation and z/OS application development and maintenance*
	- *For the z/OS platform, edit, submit, debug, and maintain test and production data and applications*

## *IBM WebSphere Developer for System z*

#### **Enterprise Service Tools Web Services and XML**

- SOA access to CICS V3.1 and IMS V9 COBOL applications
- Bottom-up/Top-down or meet-in-themiddle COBOL to XML mapping support
- Integrated COBOL XML converters, XML schemas, and WSDL generation **Enterprise Service Tools - Web**

#### **DB2 Stored Procedure for COBOL and PL/I**

- Create DB2 stored procedures on z/OS in either COBOL or PL/I
- Build and catalog support for the DB2 stored procedure
- Debug z/OS based stored procedures from workstation

#### **Web/J2ee Development**

- Create Web Pages / JSF / Struts
- J2ee/Java Development
- JCA Connectors
- Distributed debugger
- Web Services and Test environment

#### **IBM WebSphere Developer for System z**

**z/OS Application Development**

**Services and XML**

**CICS BMS/ IMS MFS Map Support**

**DB2 Stored Proc – COBOL / PL/I**

#### **Rapid Appl Development Tool**

**Enterprise Service Tools – Service Flow Support CICS 3 Service Flow Support** 

**IBM Rational Application Developer**

#### **z/OS Application Development**

- Connect to z/OS systems
- Work with z/OS resources like COBOL, PL/1 , C, C++, JCL, etc.
- Interact with the Job Entry Subsystem (JES) to submit jobs, monitor jobs, and review job output
- Perform dataset management actions like allocating datasets and migrating datasets
- Perform typical edit, compile, and debug tasks on remote z/OS resources from the workstation

#### **CICS BMS/ IMS MFS Map Support**

- Visually create and modify BMS Map sets or IMS/MFS
- Generates JCL
- Work with local or remote maps

#### **Rapid Application Development**

- Ability to generate WSDL and CICS Cobol program to access DB2
- CRUD from UML and Database operations
- Can be added to SFM flow

- Implements SOA and Web Services
- Service Flow Modeler is a tool to build service flows out of your existing Commarea and Terminal based CICS applications.

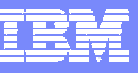

## *z/OS Development/Support Model: z/OS Development/Support Model:*

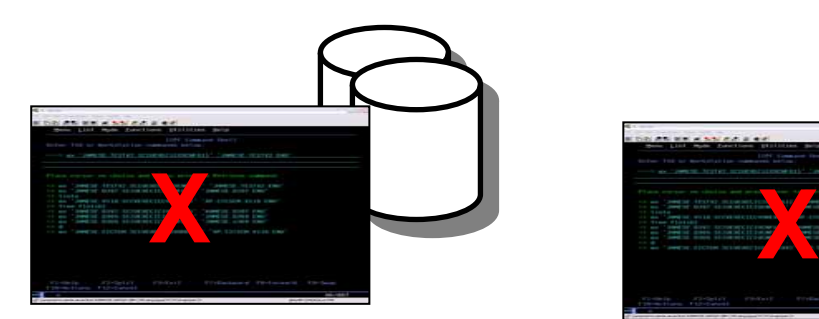

## *z/OS System #1 z/OS System #3 z/OS System #2*

# **X**

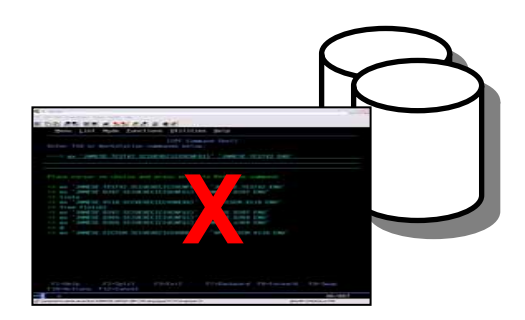

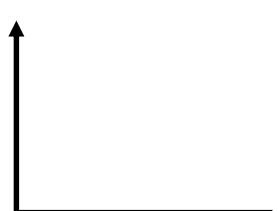

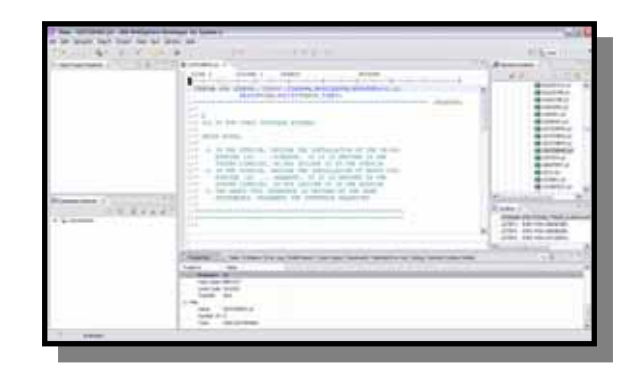

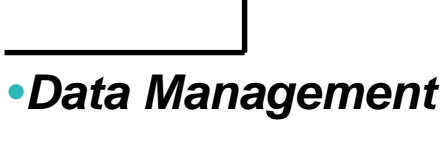

•*Job Control/Monitor*

•*Application Code Debug* 

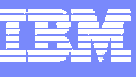

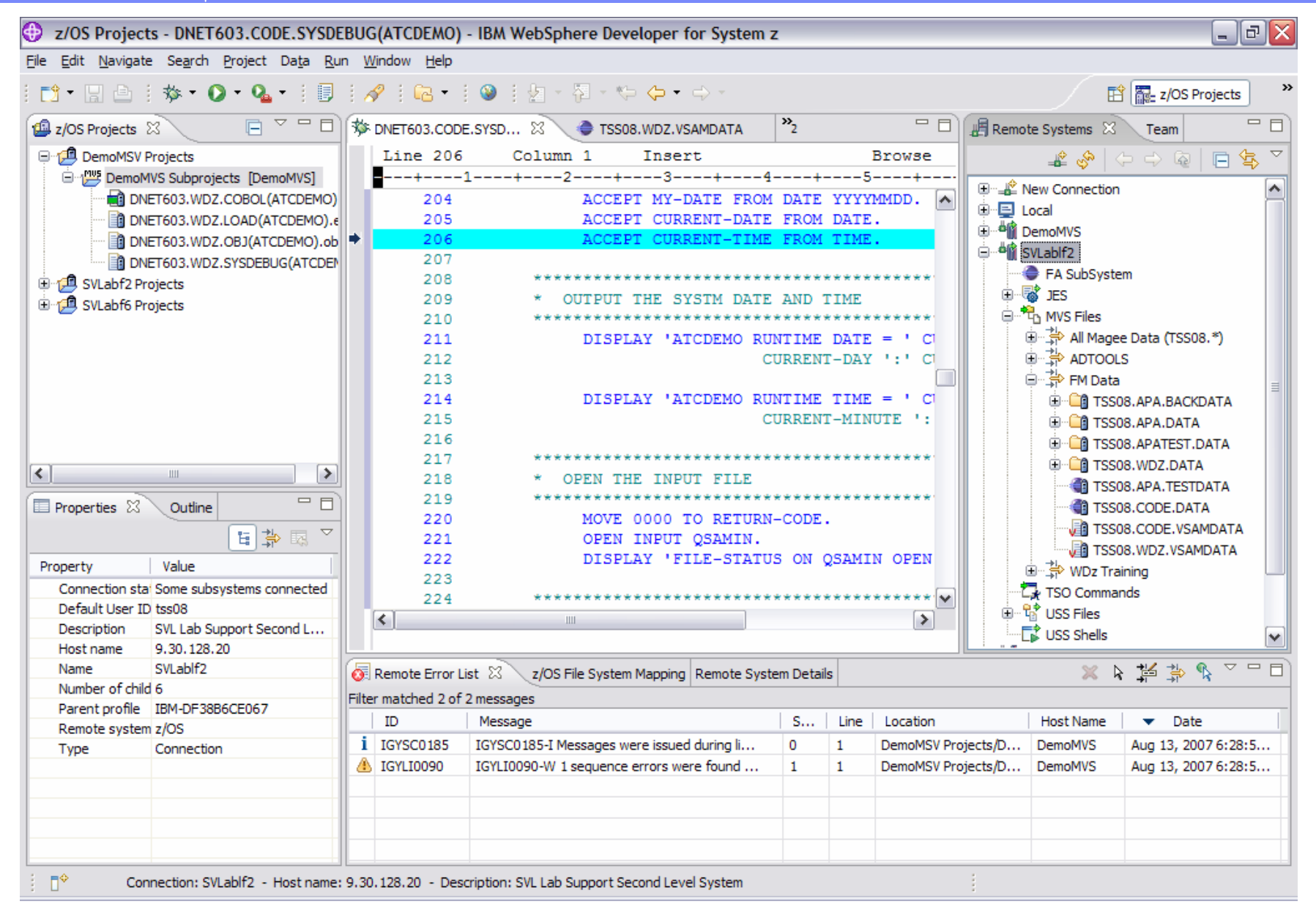

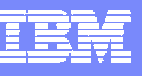

## *Agenda:*

- *Session Introduction*
- *IBM ISPF Productivity Tool (IPT) Overview*
- *IBM IPT Functional "Walkthrough"*
- *WDz Overview*
- *WDz Functional "Walkthrough"*
- *Questions/Roundtable Discussion*

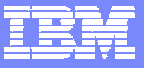

# **Connecting WDz to the z/OS LPAR**

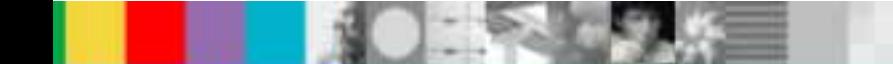

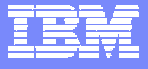

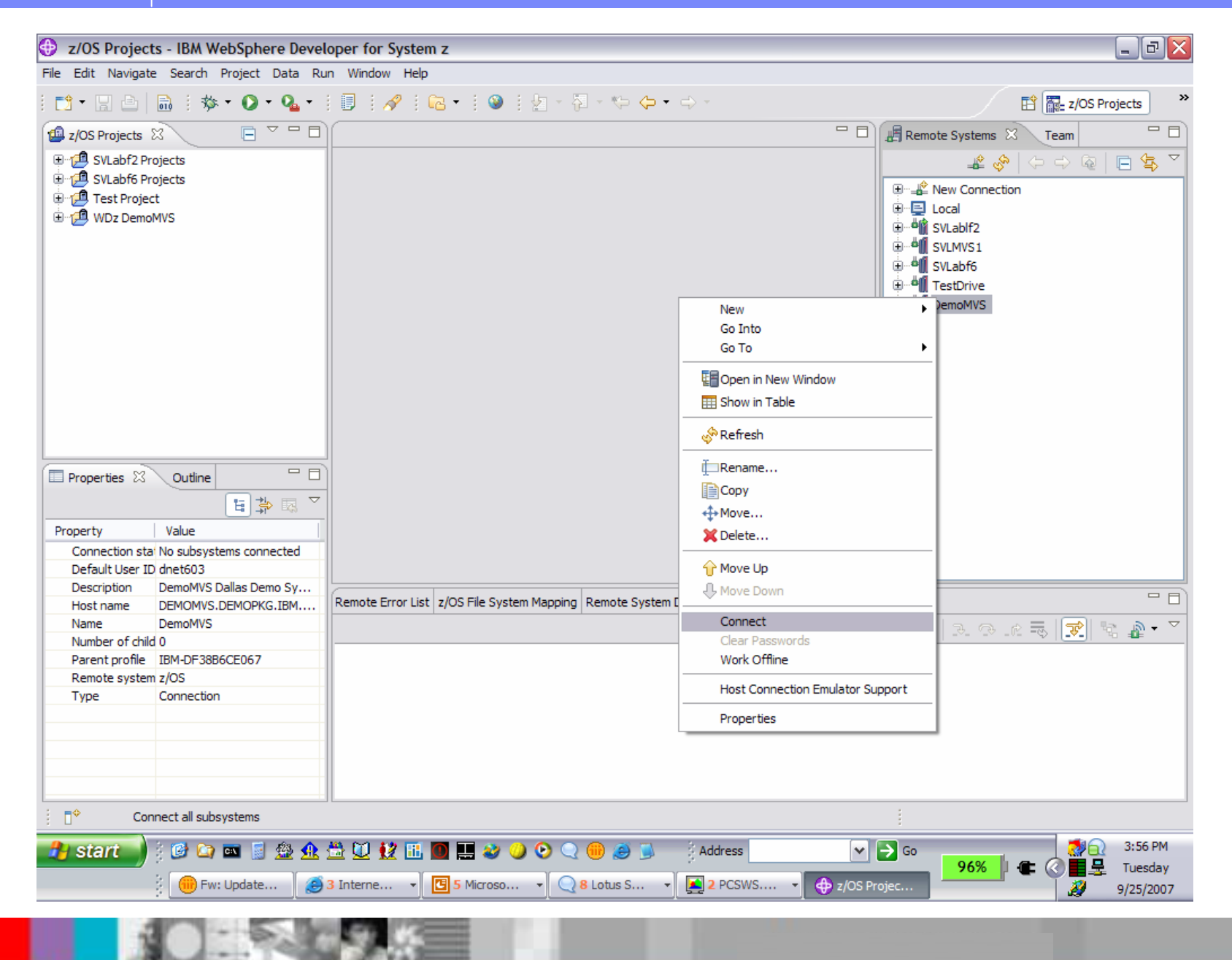

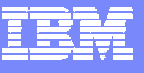

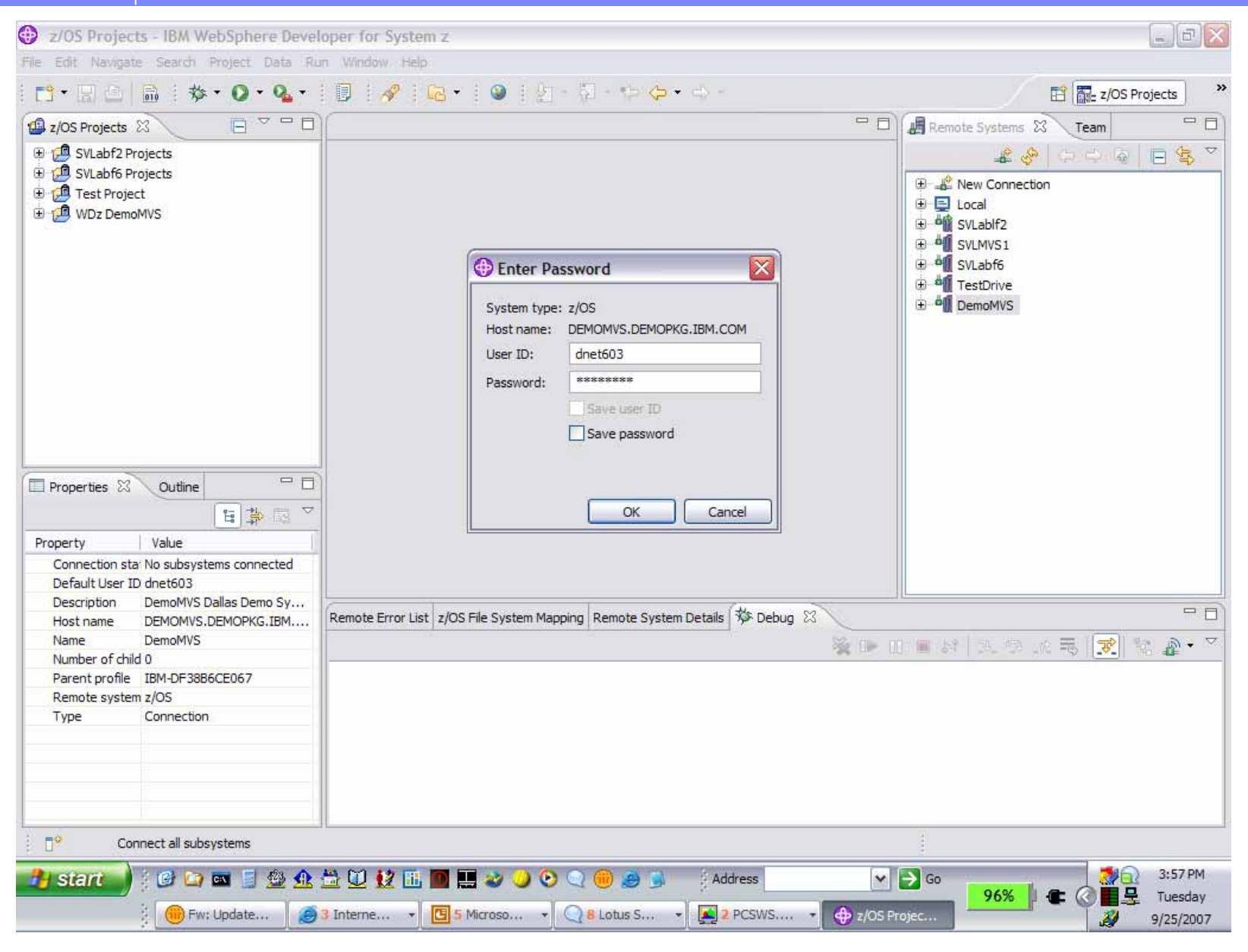

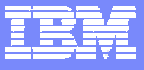

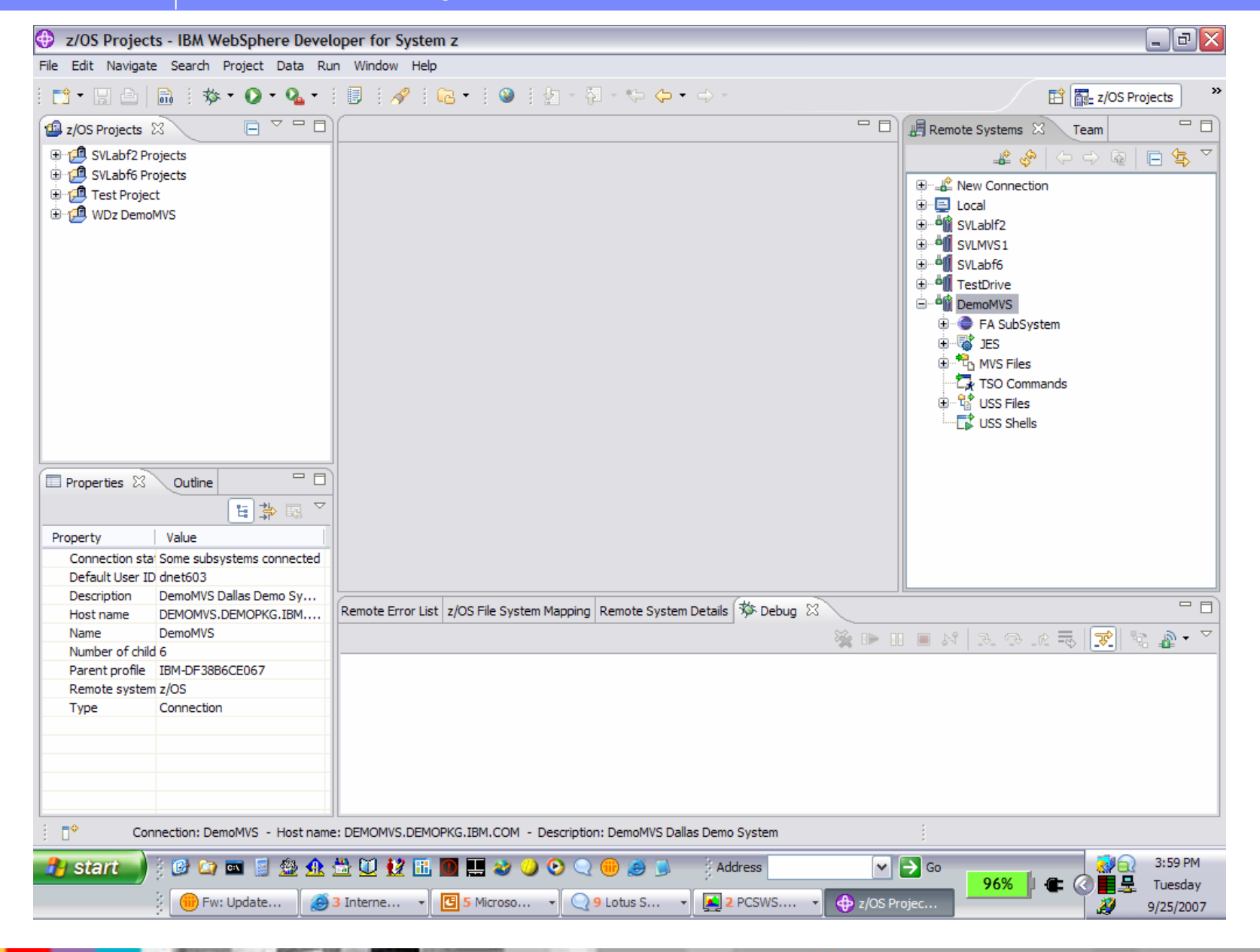

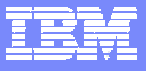

# WDz *z*/OS File and JES Queue *Management Management*

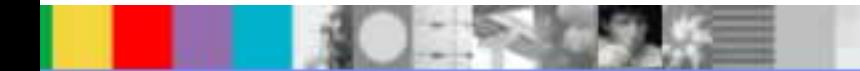

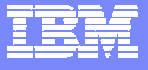

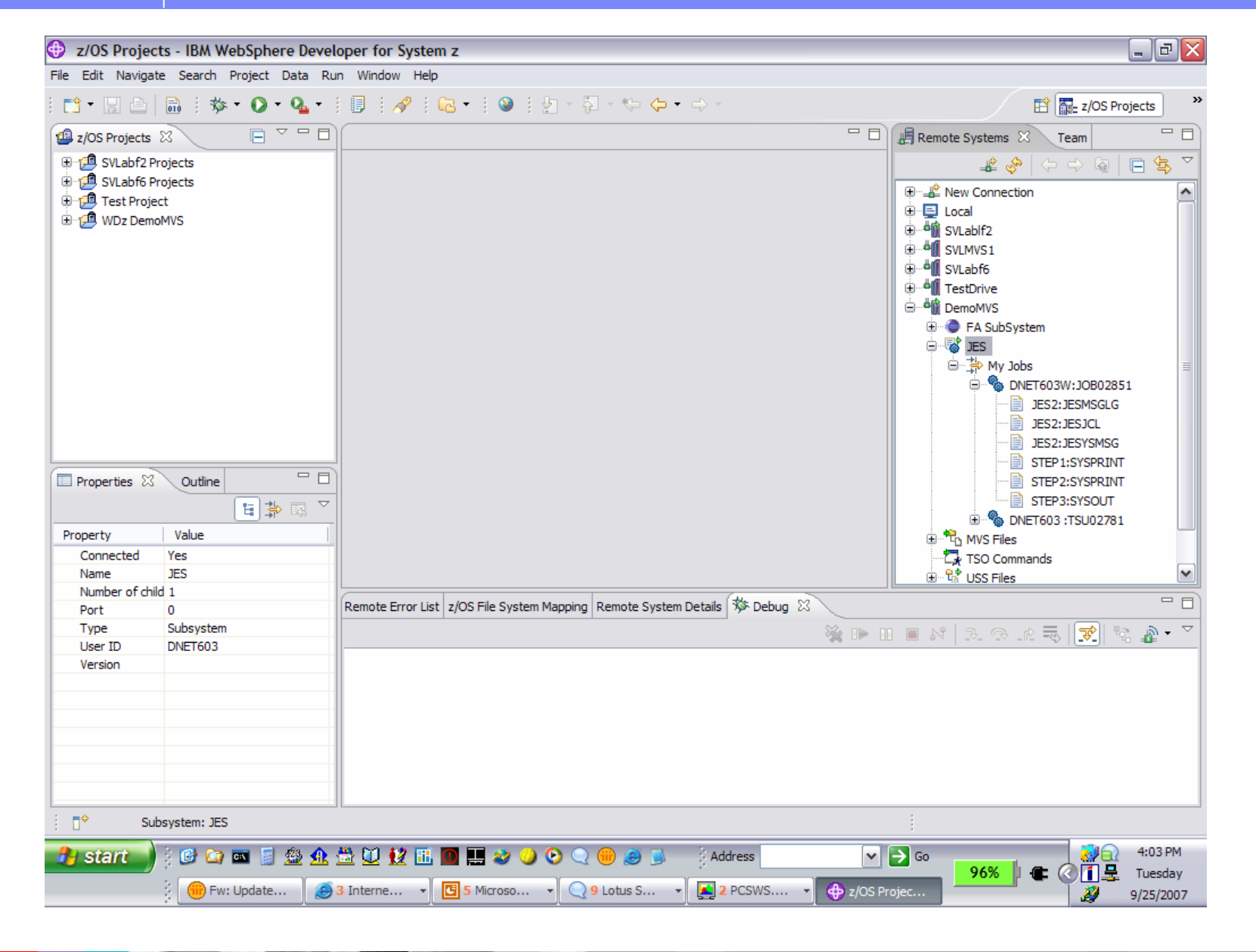

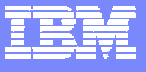

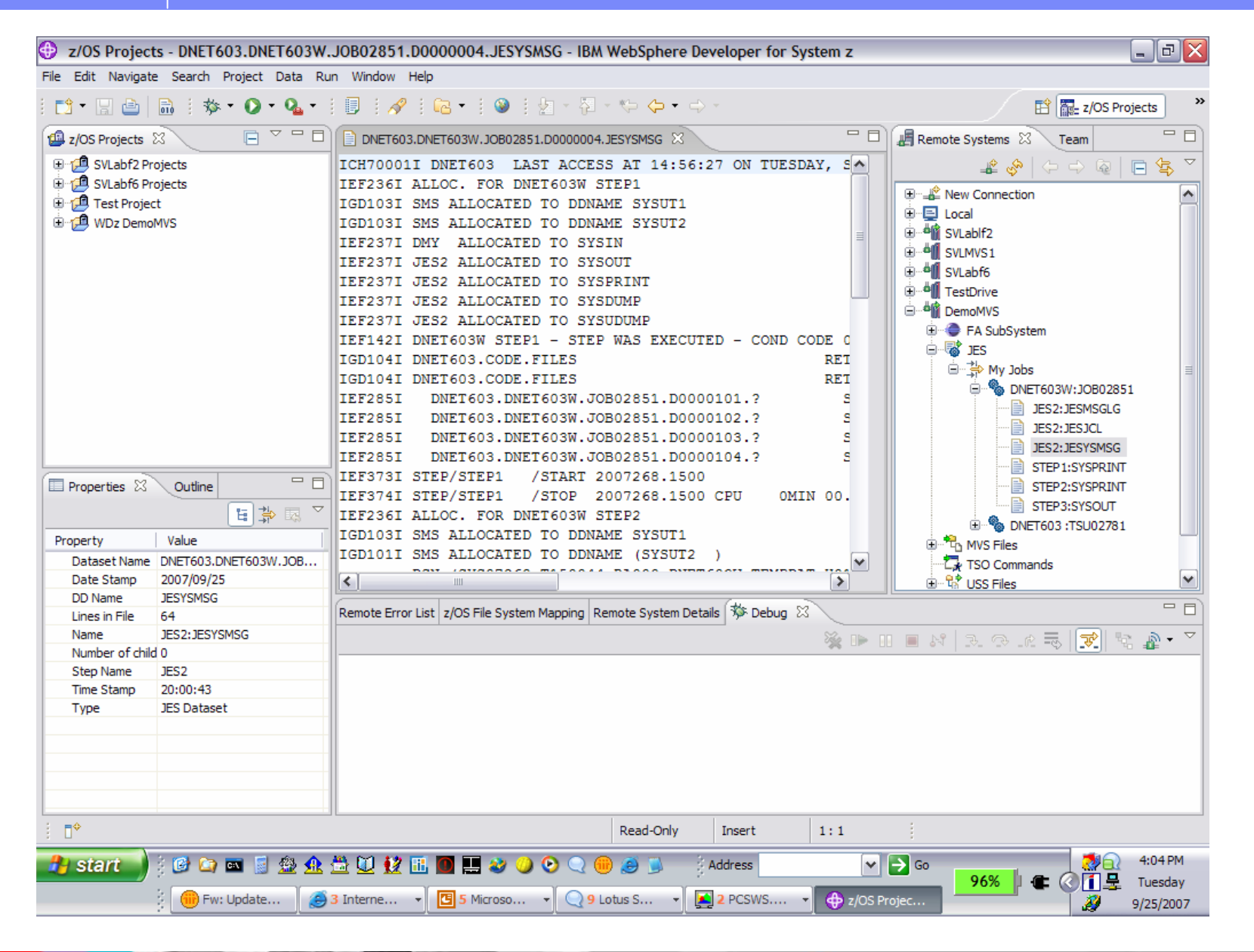

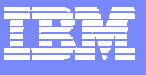

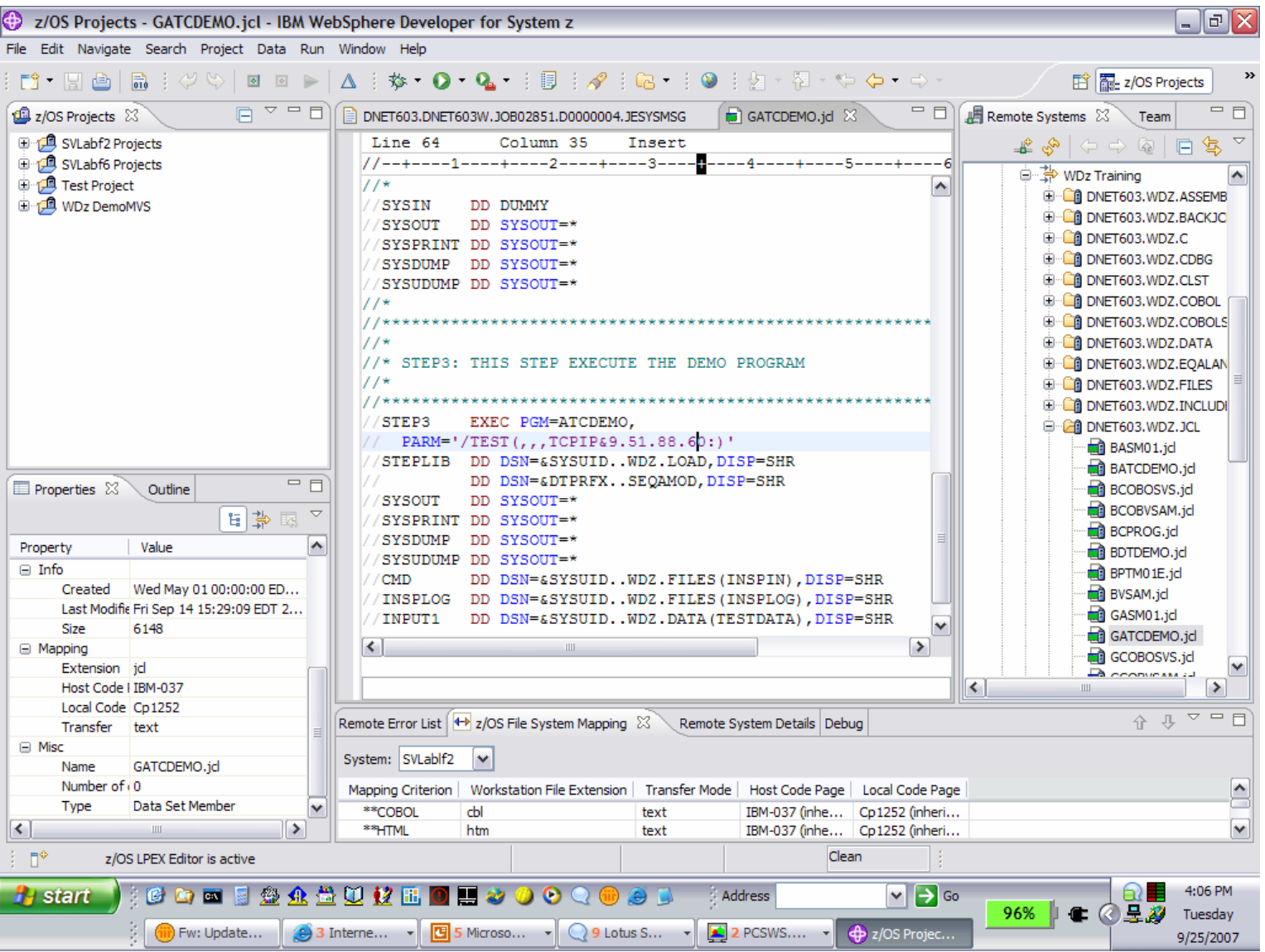

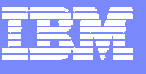

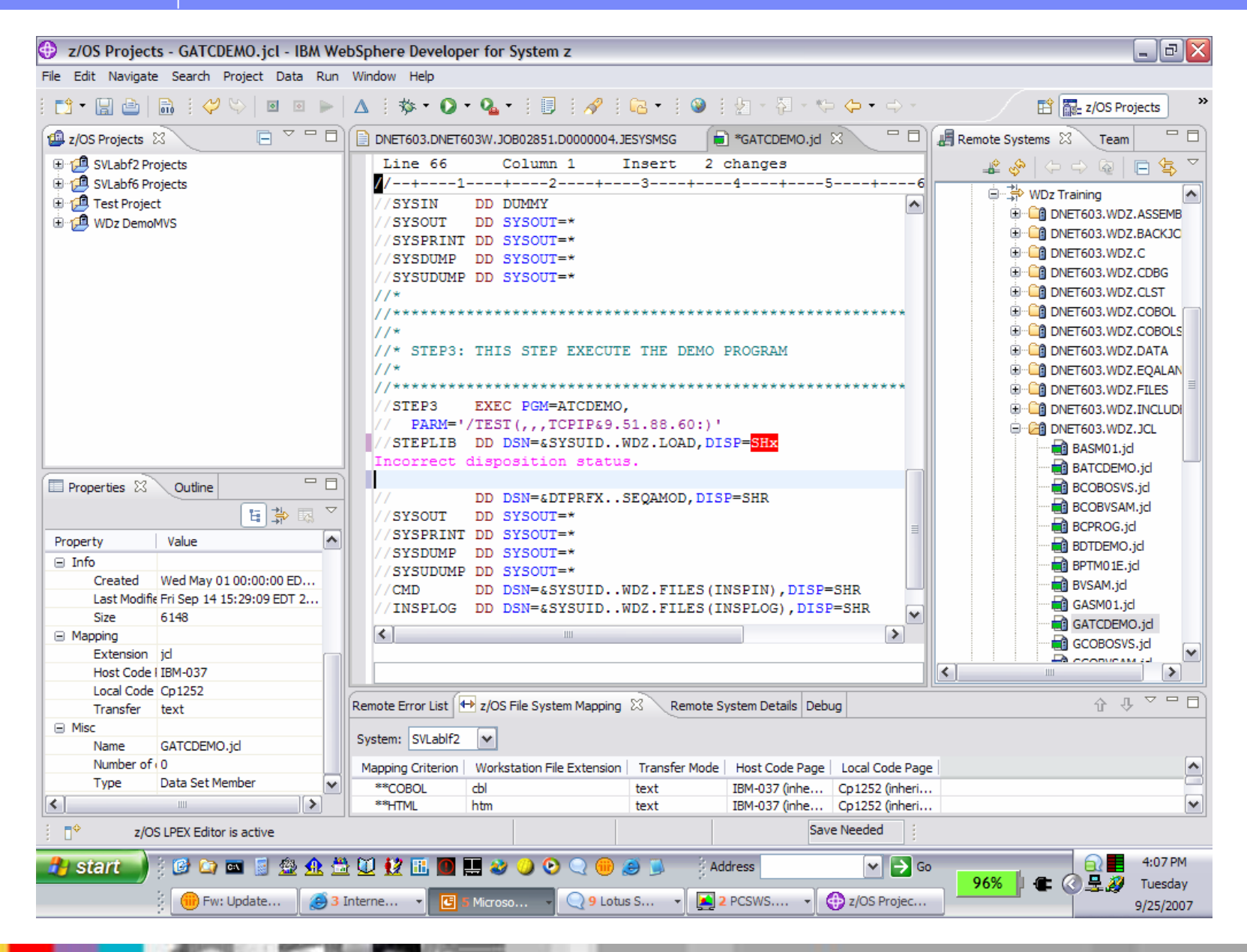

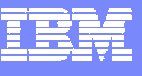

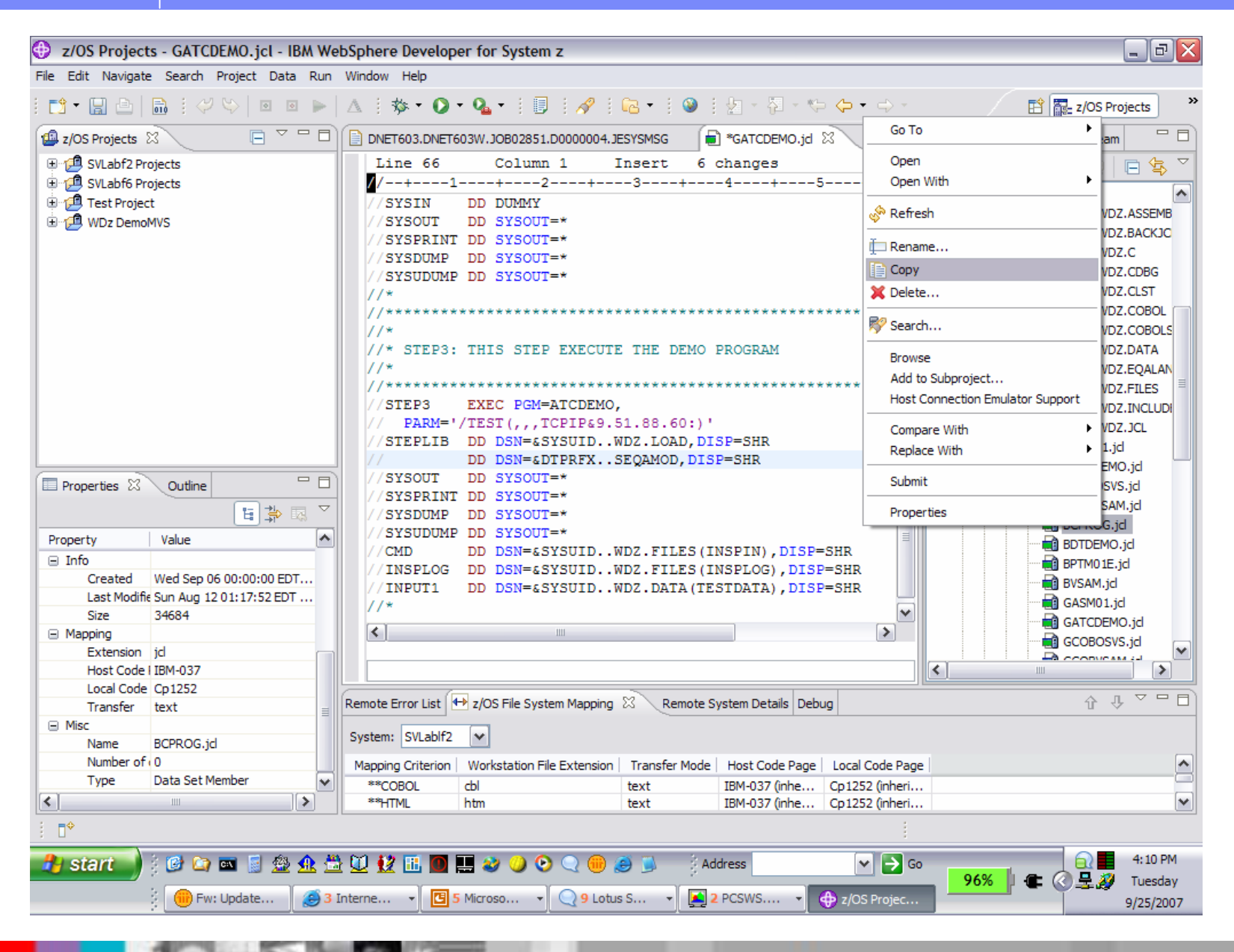

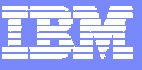

 $\Box$ e $\mathsf{X}$ 2/OS Projects - GATCDEMO.jcl - IBM WebSphere Developer for System z File Edit Navigate Search Project Data Run Window Help "" HALLICO DE LA ESTO DE LA FINATO DE LA FINATO DE LA FINATO DE LA FINATO DE LA FINATO DE LA FINATO DE LA FINATO DE LA FINATO DE LA FINATO DE LA FINATO DE LA FINATO DE LA FINATO DE LA FINATO DE LA FINATO DE LA FINATO DE L 单显 z/OS Projects  $\Box \subset \Box$  ONET603.DNET603W.JOB02851.D0000004.JESYSMSG Feam Remote Systems X Team  $=$   $\overline{F}$ **EL** z/OS Projects 23 **E** \*GATCDEMO.id <sup>22</sup> 田 d SVLabf2 Projects Line 66 Column<sub>1</sub> Insert 6 changes  $\mathcal{L} \circledast |\circlearrowright \circlearrowleft \circlearrowright \circlearrowright |\mathcal{R} \circledast$ 由 3VLabf6 Projects 7/--+----1----+----2----+----3----+----4----+----5----+----6 田…LL<sup>L</sup> New Connection  $\hat{\phantom{a}}$ 由 **通** Test Project **SYSTN DD** DUMMY  $\sim$ க்-⊟ Local **E** TE WDz DemoMVS SYSOUT DD SYSOUT=\* 白<sup>… 西</sup>喻 SVLablf2 //SYSPRINT DD SYSOUT=\* E FA SubSystem /SYSDUMP DD SYSOUT=\* 由 **感** IFS /SYSUDUMP DD SYSOUT=\* **B** MVS Files  $11*$  $11**$ **E-CA TSS08, ADLAB, COPYLIB**  $11*$ //\* STEP3: THIS STEP EXECUTE THE DEMO PROGRAM **E-CA TSS08.ADLAB.DTSF**  $11*$ **E CA TSS08, ADLAB, EOALAND**  $11*$ **E-CA TSS08.ADLAB.FILES** /STEP3 EXEC PGM=ATCDEMO. ம் <u>க</u>ொssos.adLab.jCL Go To / PARM='/TEST(,,,TCPIP&9.51.88.60:)' **FSS08.ADLAB.LISTING** /STEPLIB DD DSN=&SYSUID..WDZ.LOAD, DISP=SHR **FSS08.ADLAB.LOAD** Show in Table DD DSN=&DTPRFX..SEQAMOD, DISP=SHR TSS08.ADLAB.LOAD2  $=$   $\overline{B}$ /SYSOUT DD SYSOUT=\* Figure Properties 2 Outline √ Refresh **TSS08.ADLAB.SOURCE** /SYSPRINT DD SYSOUT=\* ESS08, ADI AB, SYSDEBU 日本国内 /SYSDUMP DD SYSOUT=\* T Rename... **TSS08.ADLAB.TEMPLAT** /SYSUDUMP DD SYSOUT=\* Value  $\sim$ Property **E** Copy **TSS08.ADLAB.VIEW** DD DSN=&SYSUID..WDZ.FILES(INSPIN).DI /CMD  $\Box$  Info /INSPLOG DD DSN=&SYSUID..WDZ.FILES(INSPLOG), DI<sup>6</sup>Paste **TSS08.APA.BACKDATA** Created TSS08.APA.COBOLS2  $\texttt{/INPUT1}$  DD DSN=&SYSUID..WDZ.DATA(TESTDATA), DI X Delete... **Last Modifie TSS08.APA.COBOLST**  $1/$ \* Size  $\mathbb{R}^p$  Search... **TSS08.APA.DATA** □ Mapping  $\vert$  <  $\vert$  $\mathbf{m}$ Remote Index Search TSS08.APA.DATA2 Extension jd CCOO ADA CREC Define Alias...  $\triangleright$ Host Code | IBM-037 Allocate Like... Local Code Cp1252  $\theta$   $\theta$   $\sim$   $\theta$   $\theta$ Remote Error List  $\overline{\leftarrow}$  z/OS File System Mapping  $\overline{\otimes}$  Remote System Details D Create PDS Member... Transfer text  $\Box$  Misc Add to Subproject... System: SVLablf2  $\checkmark$ TSS08.ADLAB.JCL Name Host Connection Emulator Support Number of <sub>158</sub> Mapping Criterion | Workstation File Extension | Transfer Mode | Host Code Pa  $\hat{\phantom{a}}$ Compress(B) ᆖ Type Partitioned Data Set \*\*COBOL cbl IBM-037 (inhe. text Compress with Backup...  $\overline{\mathbf{v}}$  $\rightarrow$  $\vert$  <  $\vert$  $\sim$  111 \*\*HTML htm text IBM-037 (inhe. Migrate  $\P^{\diamond}$ Properties(J) 80008急众觉以校正08岁0000岁 4:11 PM  $H$  start Address <u>y Ma</u> Tuesday  $2$  PCSWS.... **E** 5 Microso...  $\mathbf{P} \in \mathbb{Q}$  9 Lotus S... (iii) Fw: Update...  $\bigoplus$  3 Interne...  $\rightarrow$ **D** z/OS Projec. 9/25/2007

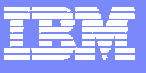

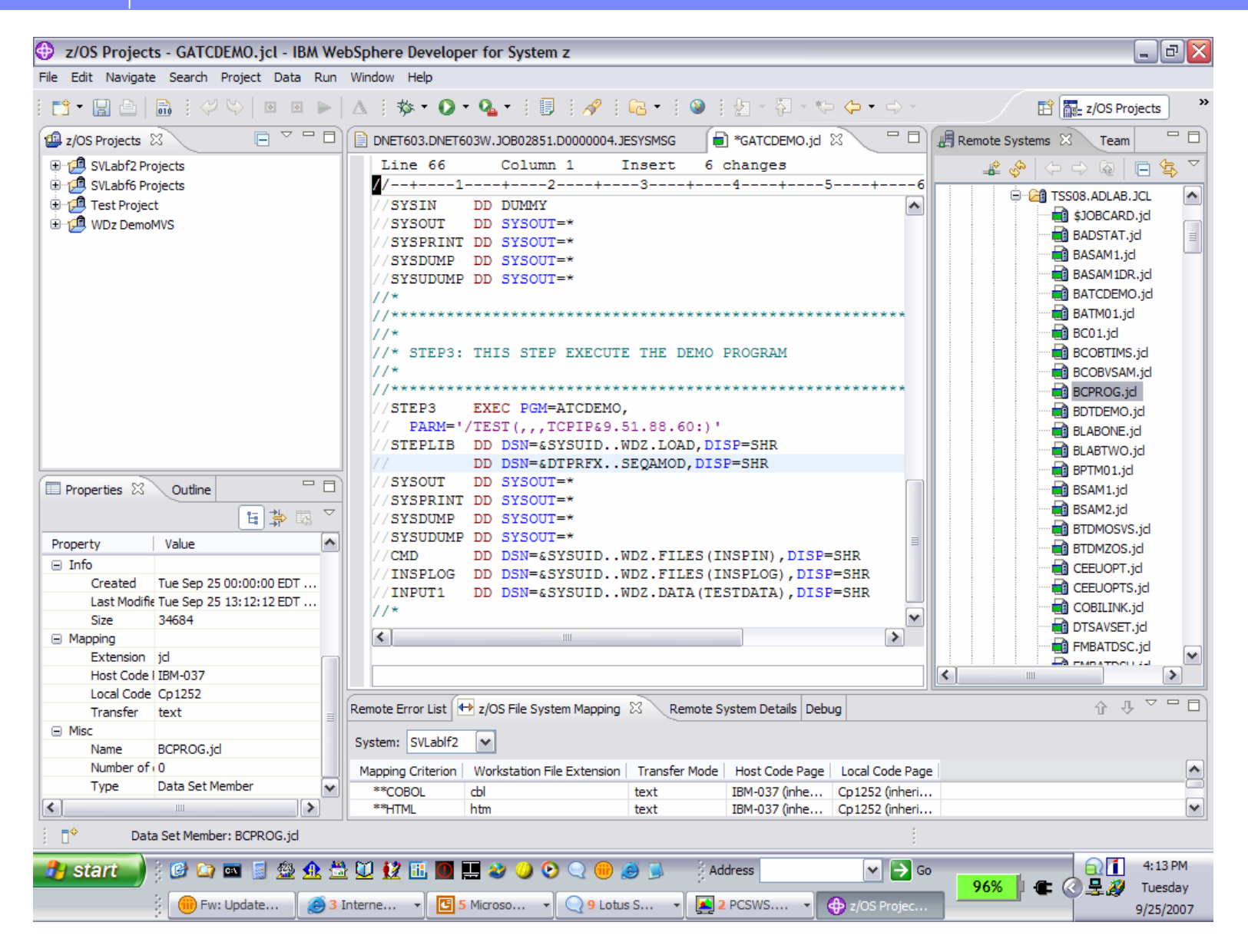

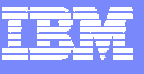

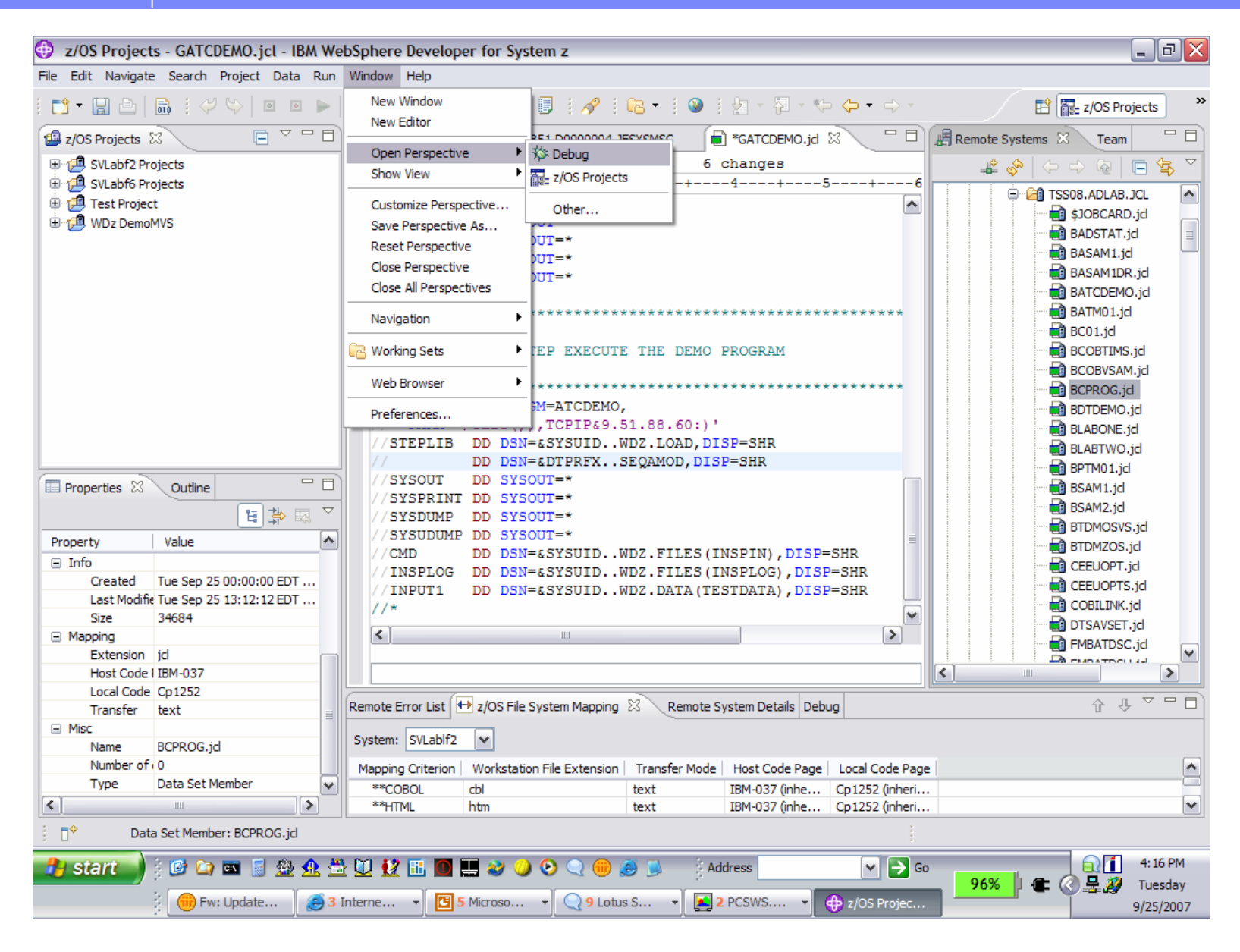

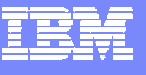

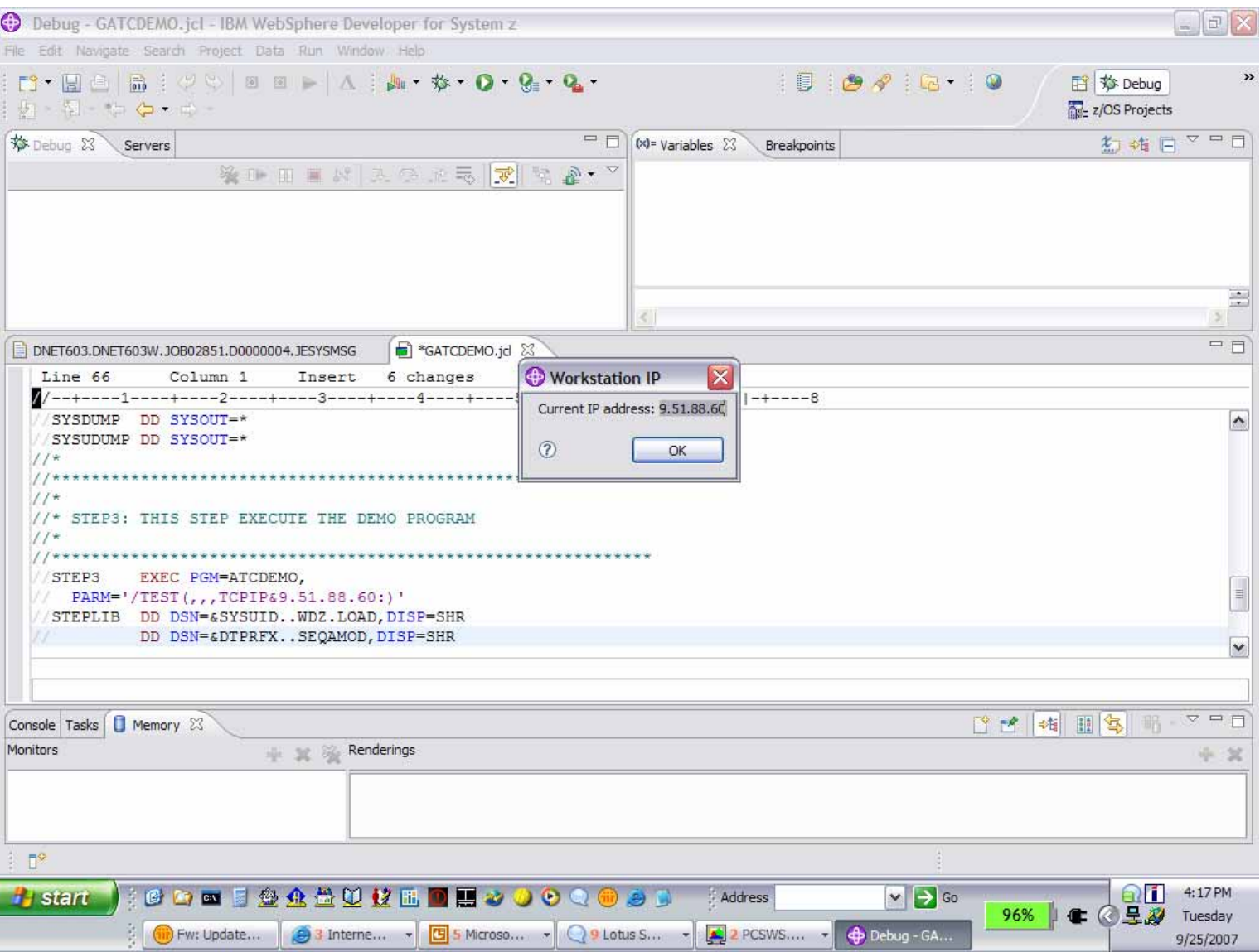

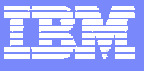

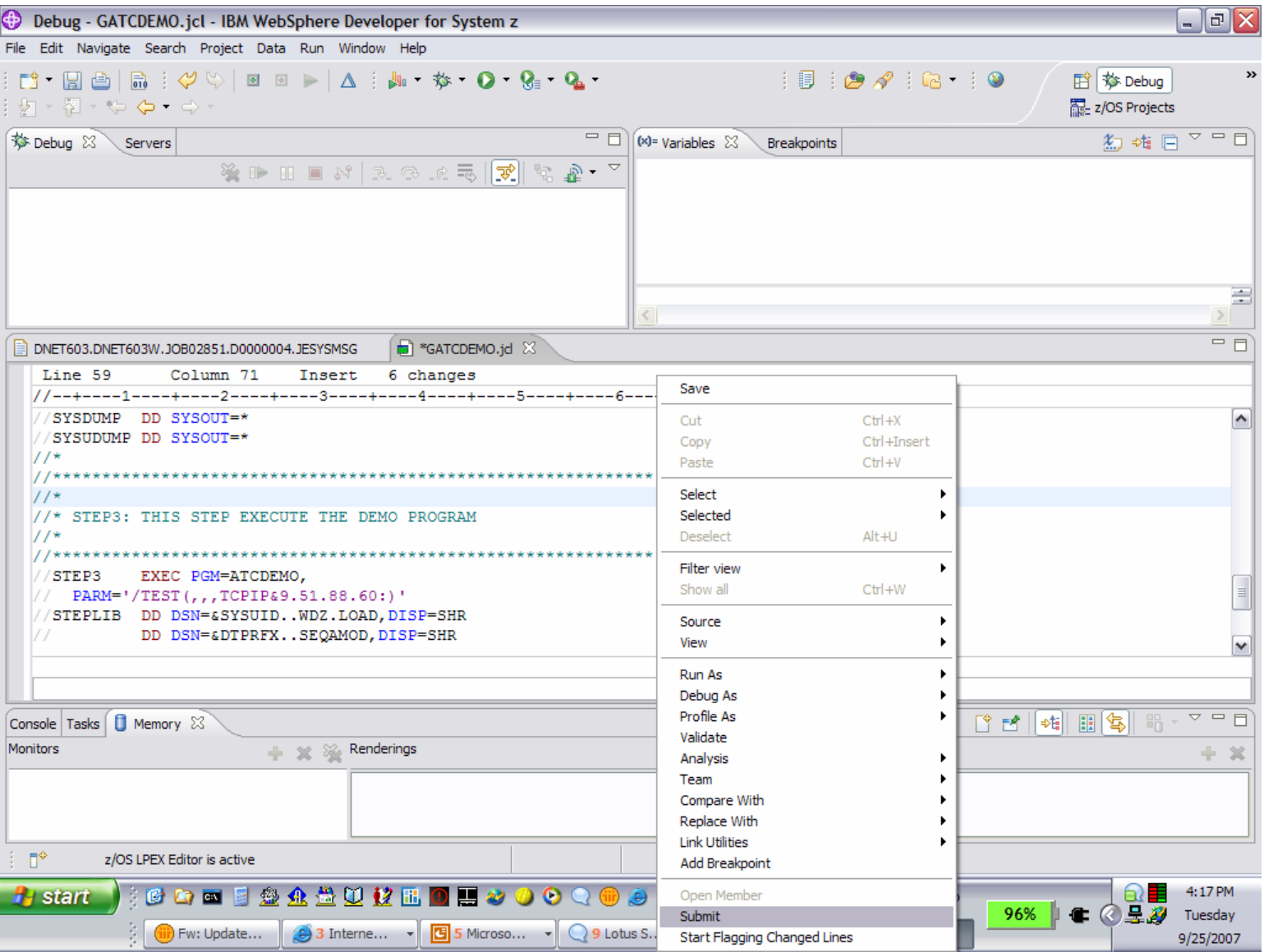

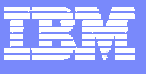

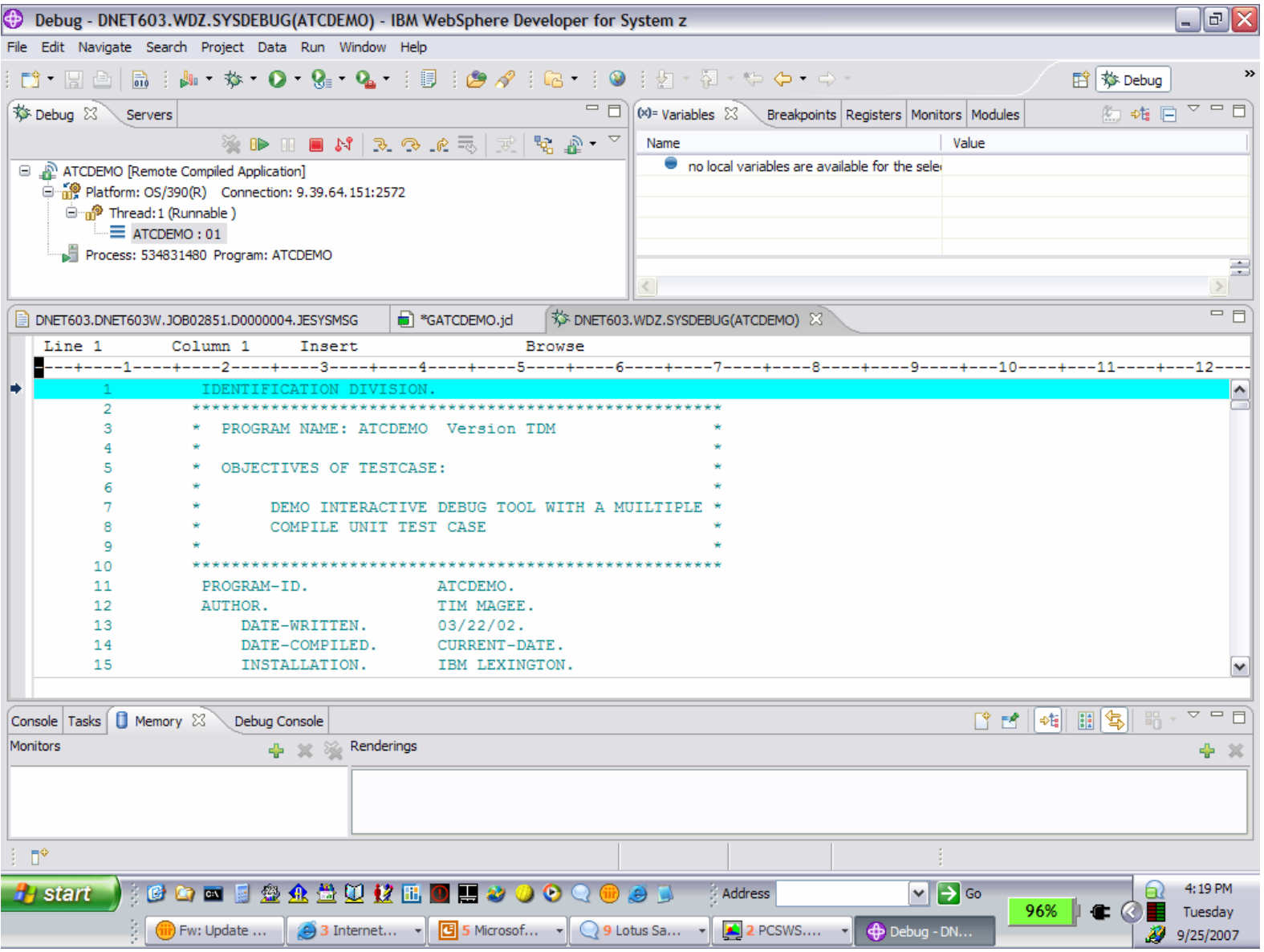

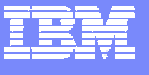

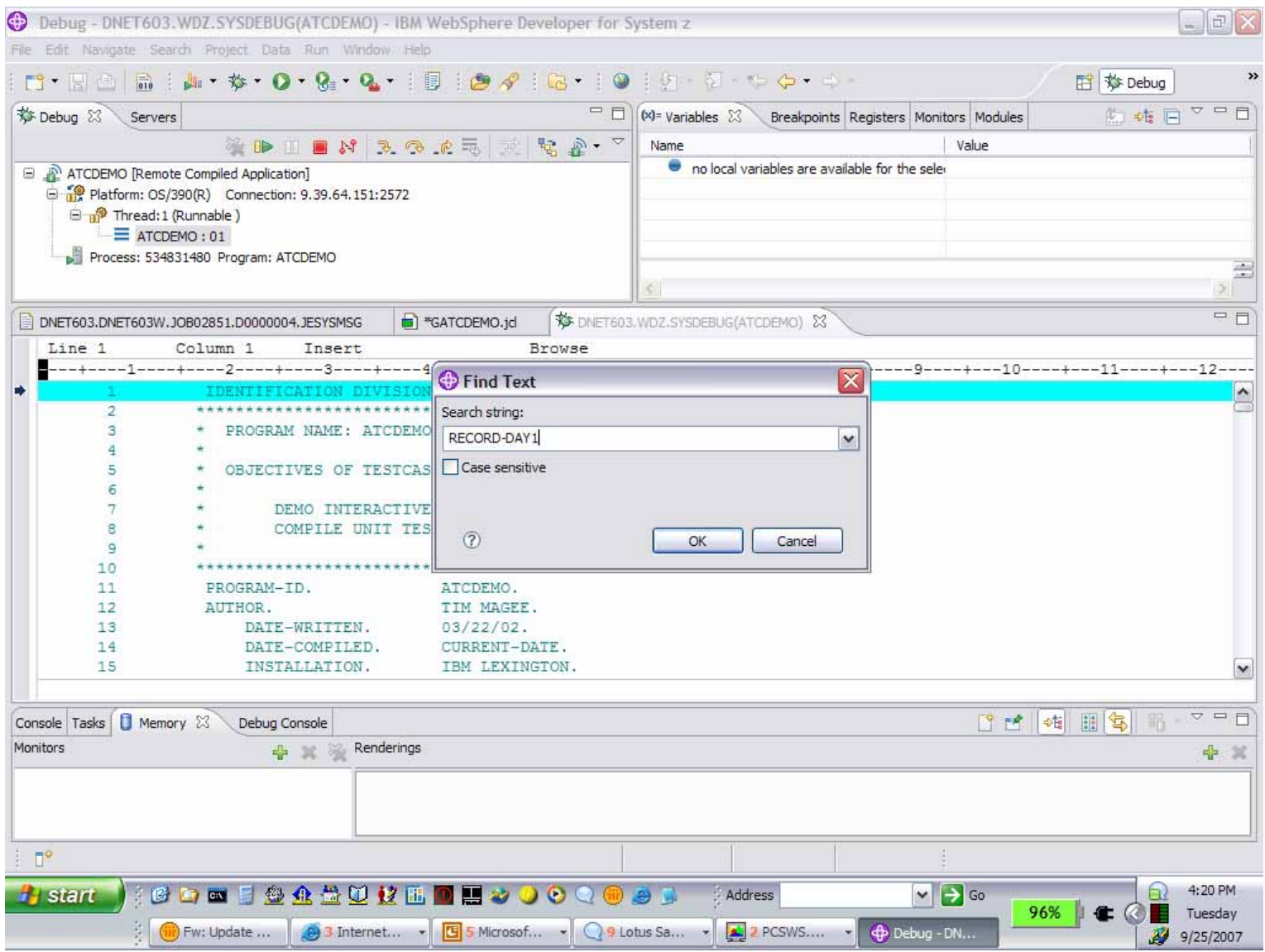

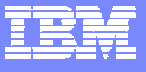

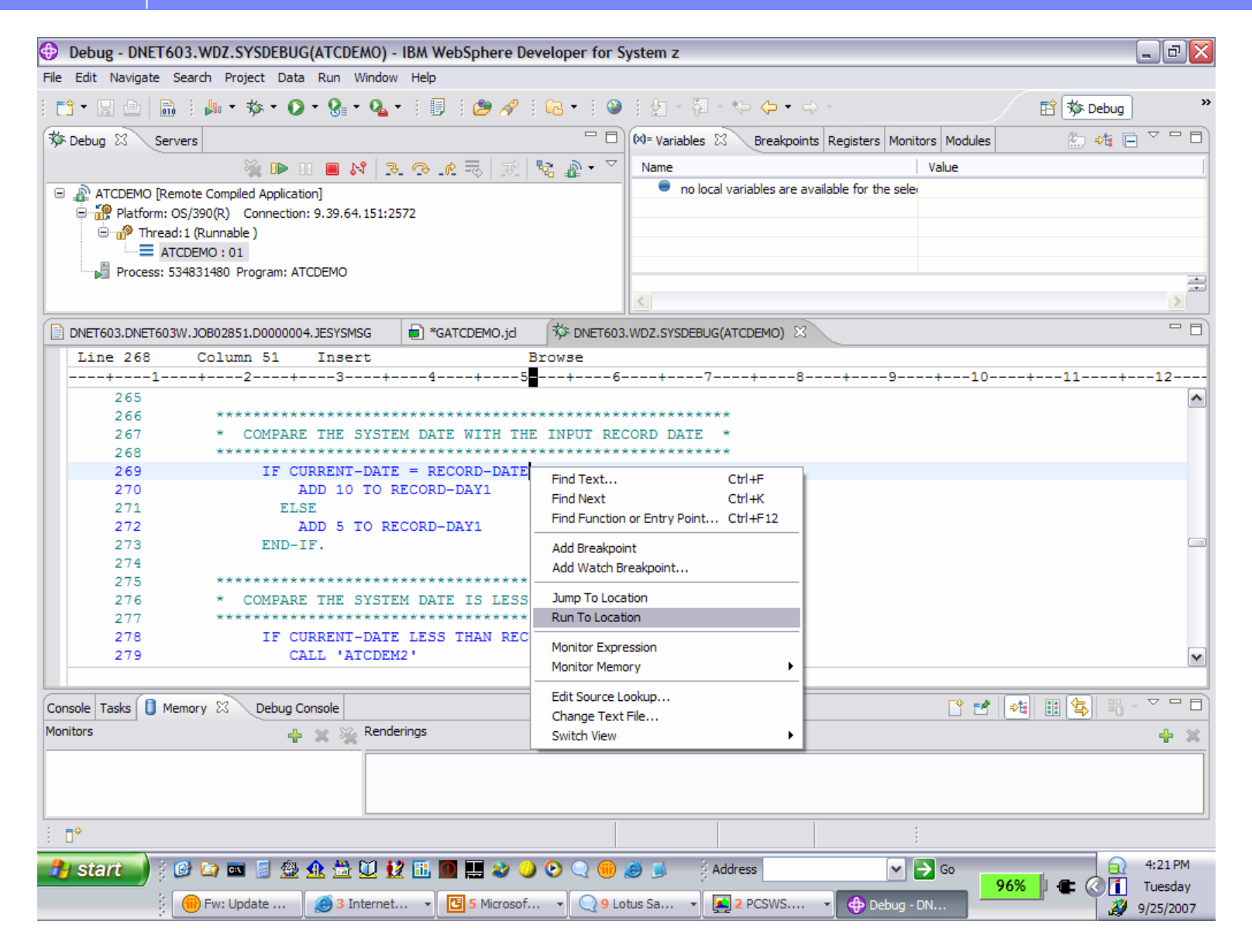

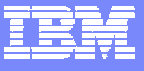

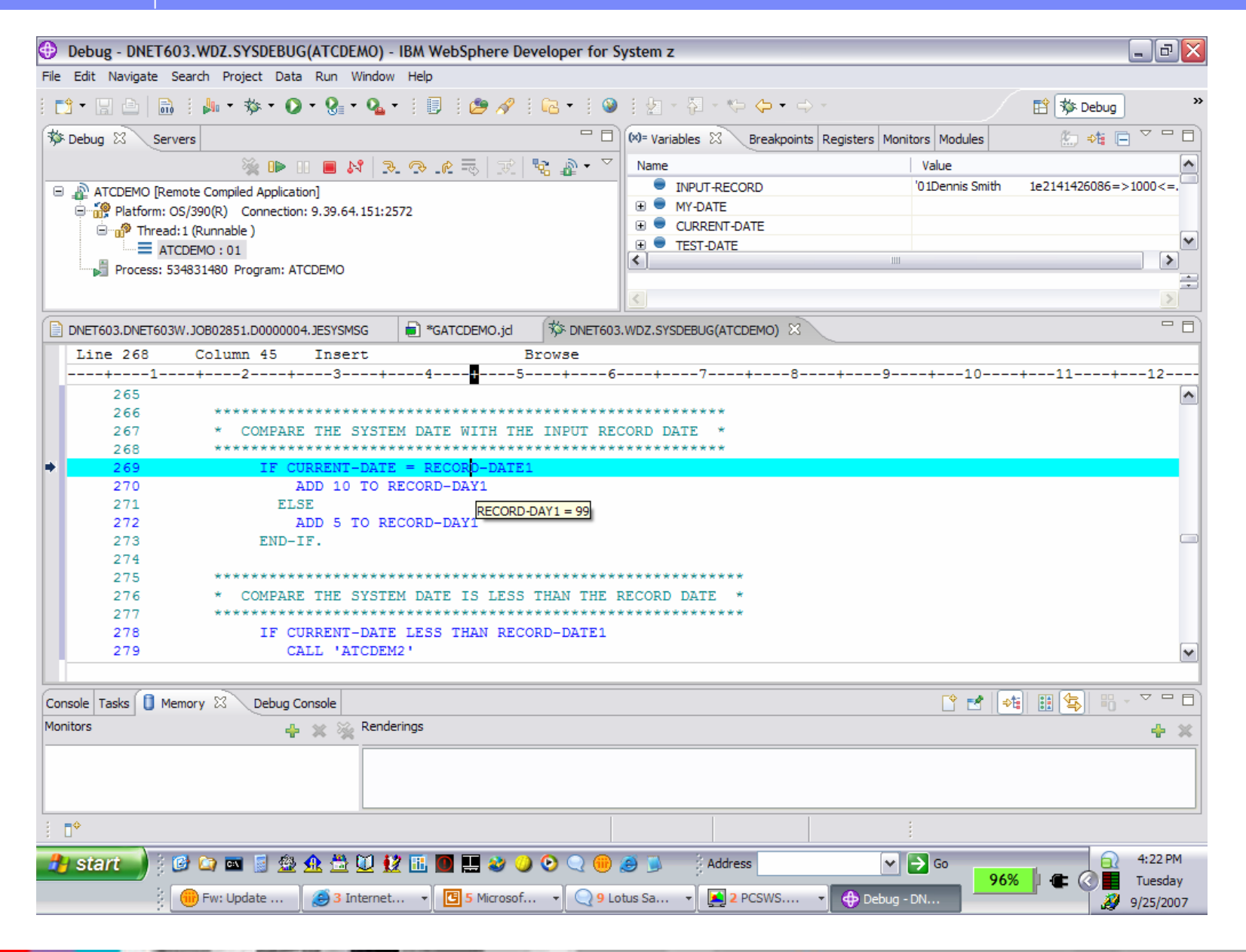

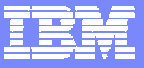

## **WDz CICS Interactive 3270** *Transaction Debug Transaction Debug*

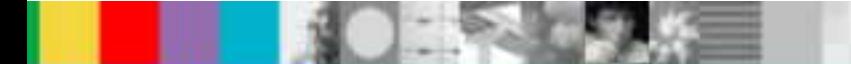

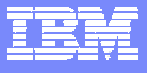

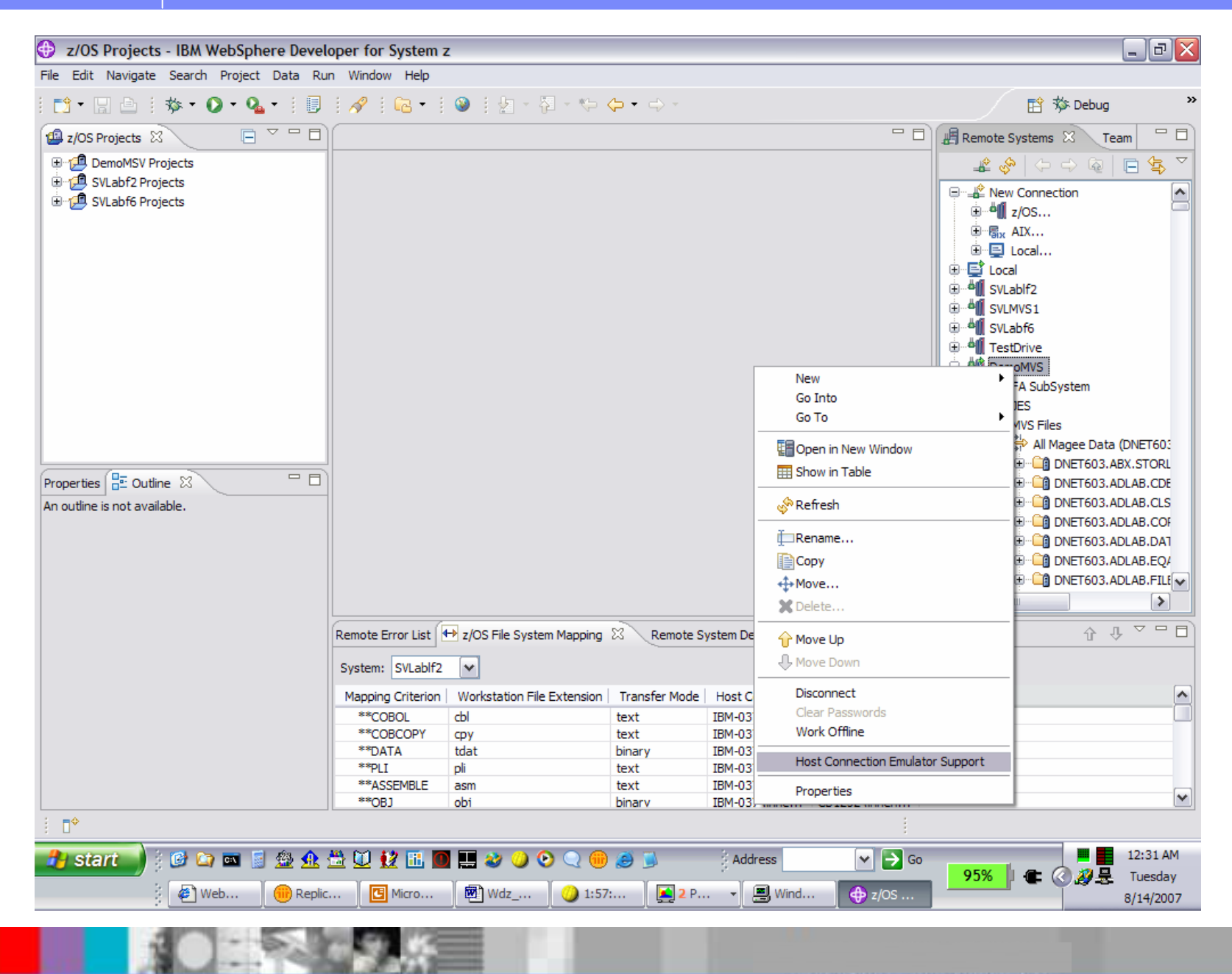

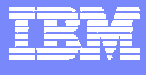

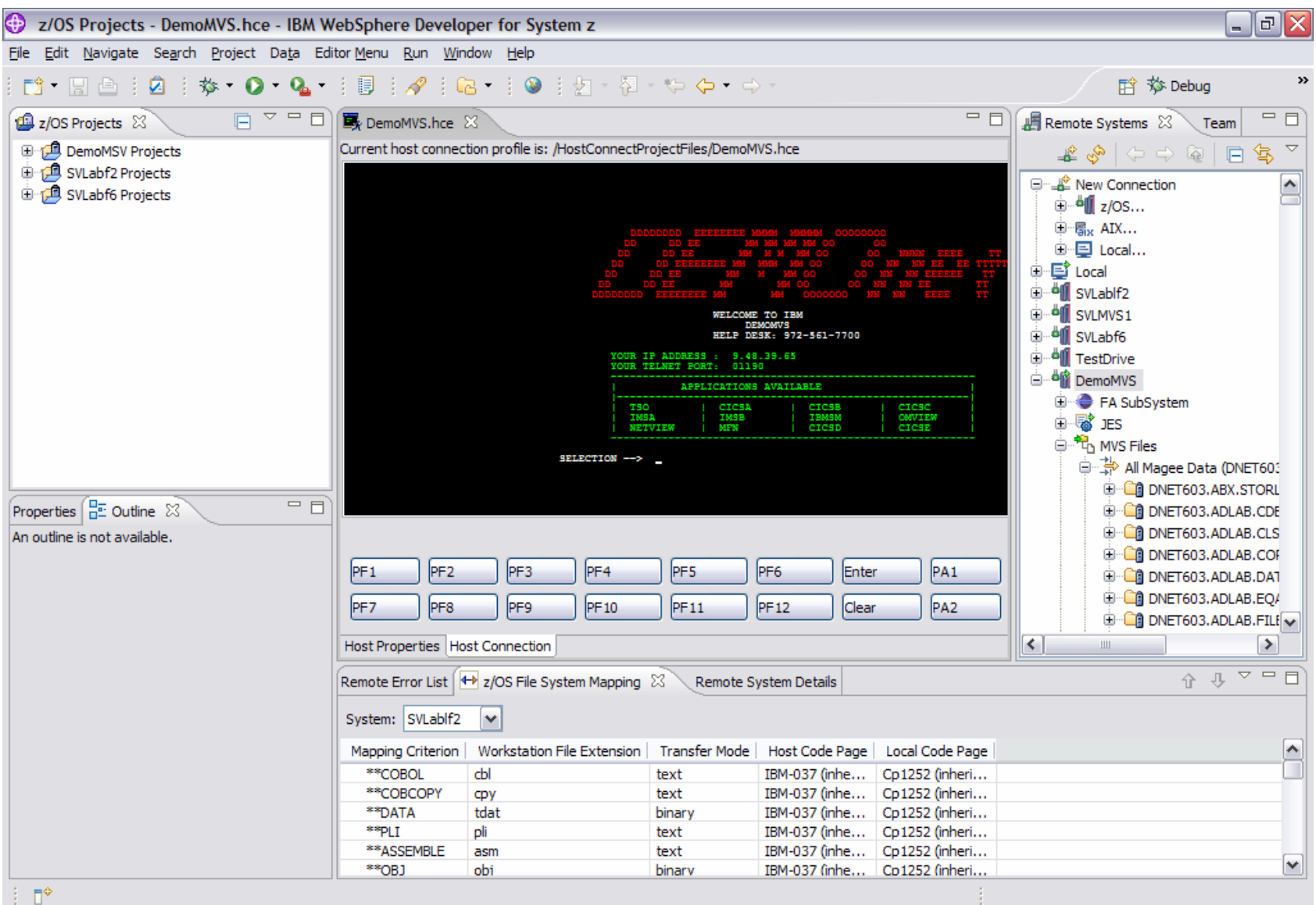

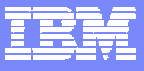

# WDz IBM File Manger *Integration and Access Integration and Access*

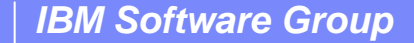

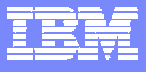

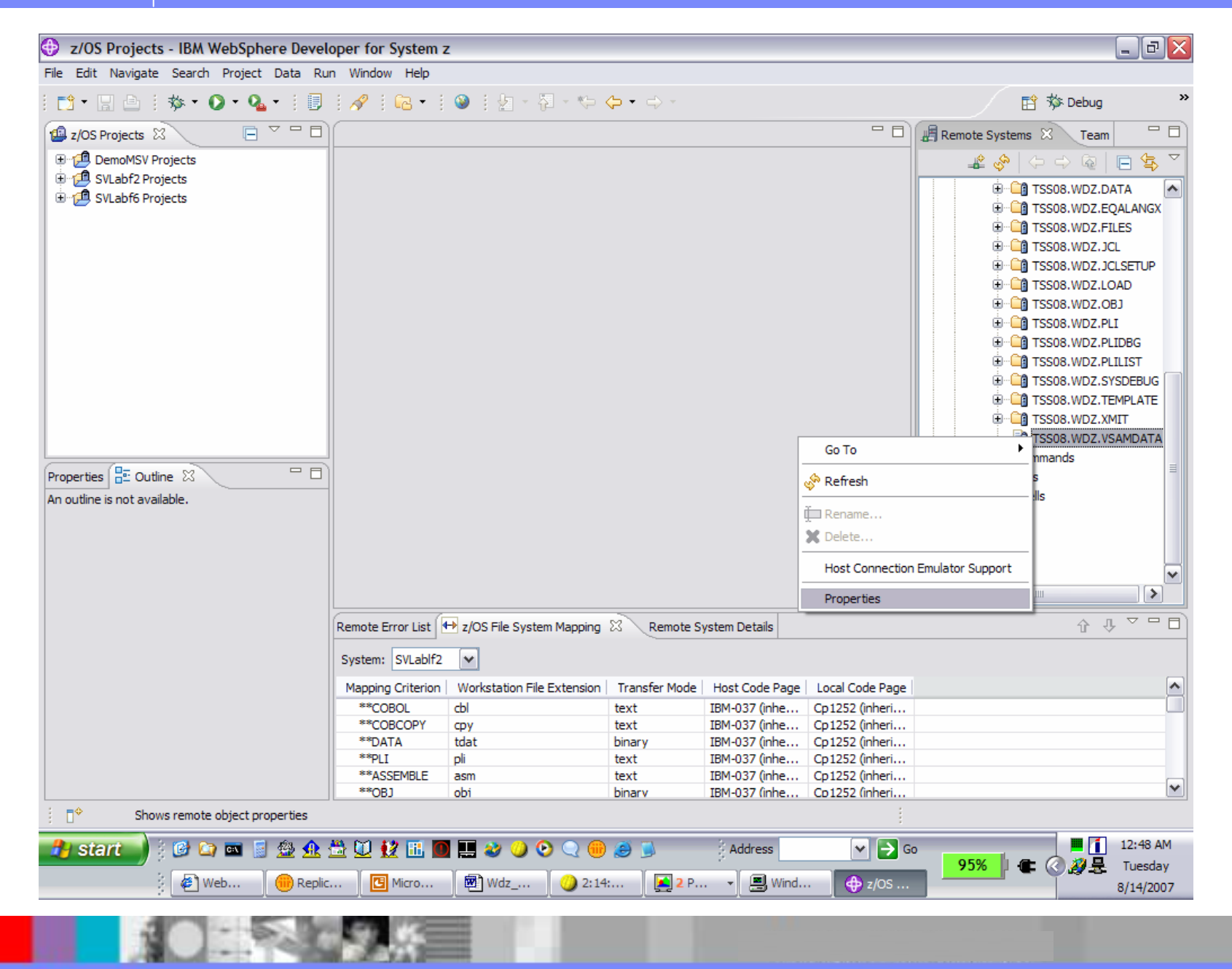

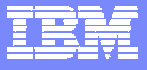

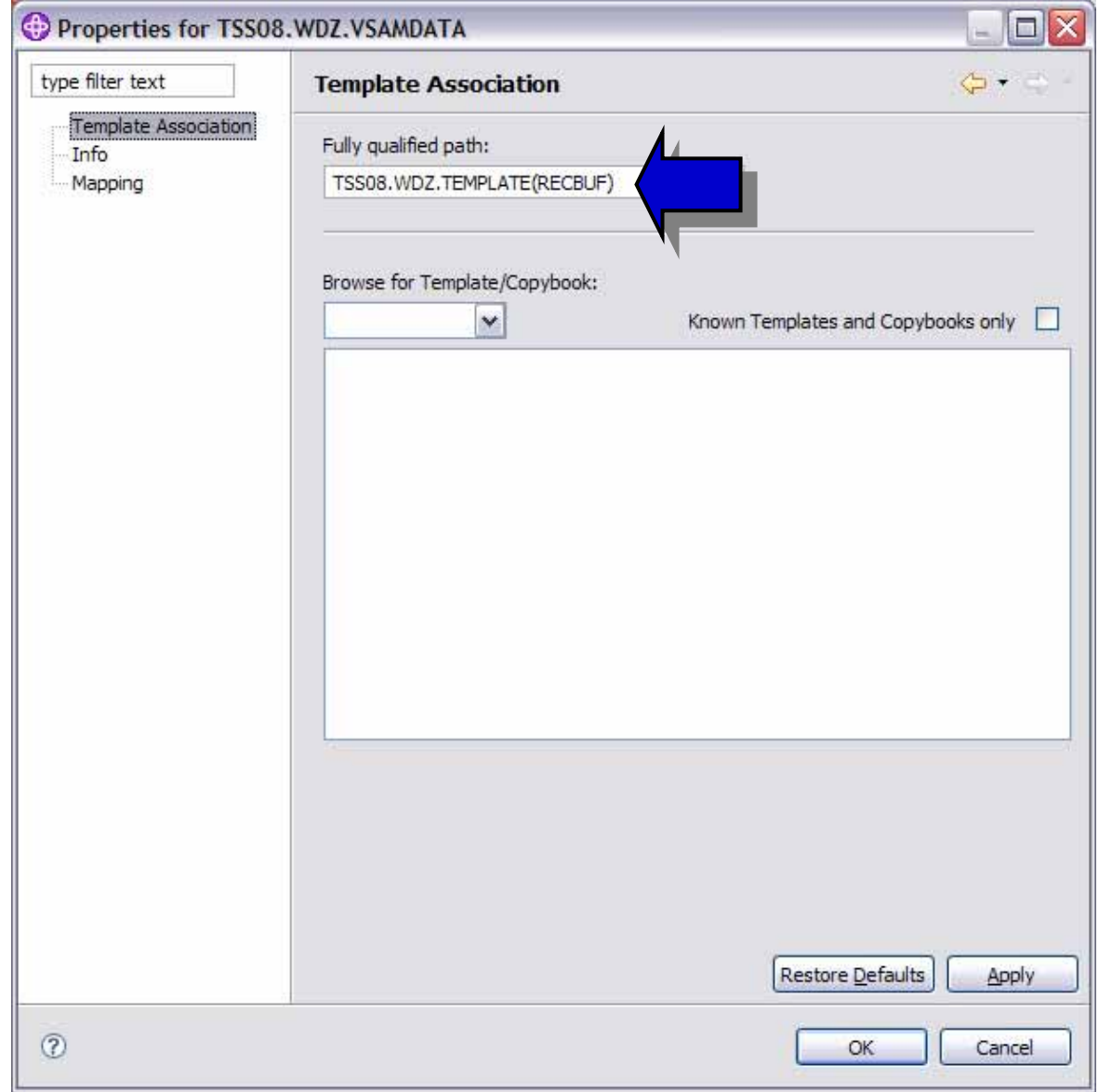

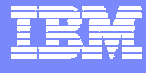

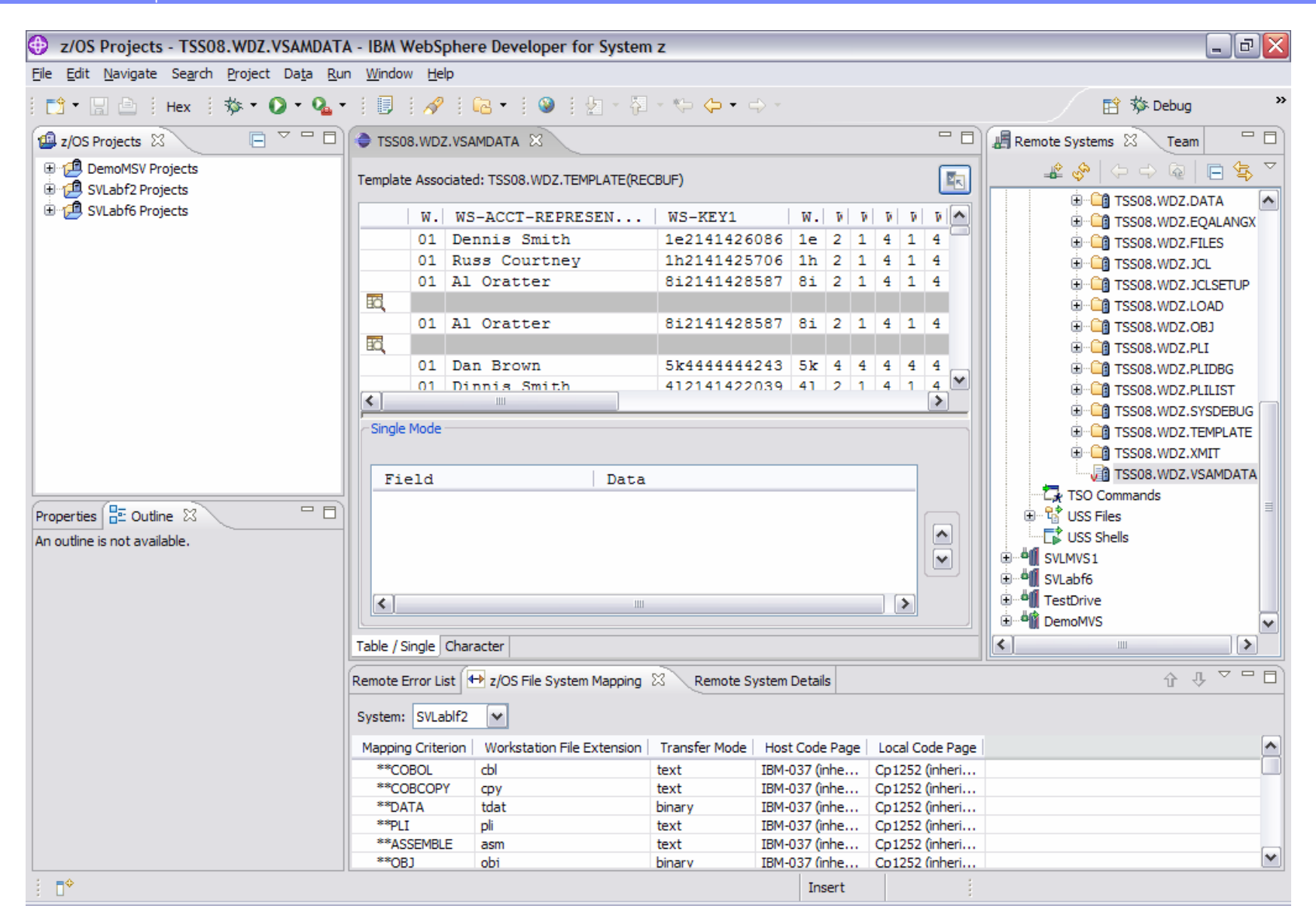
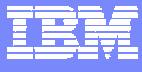

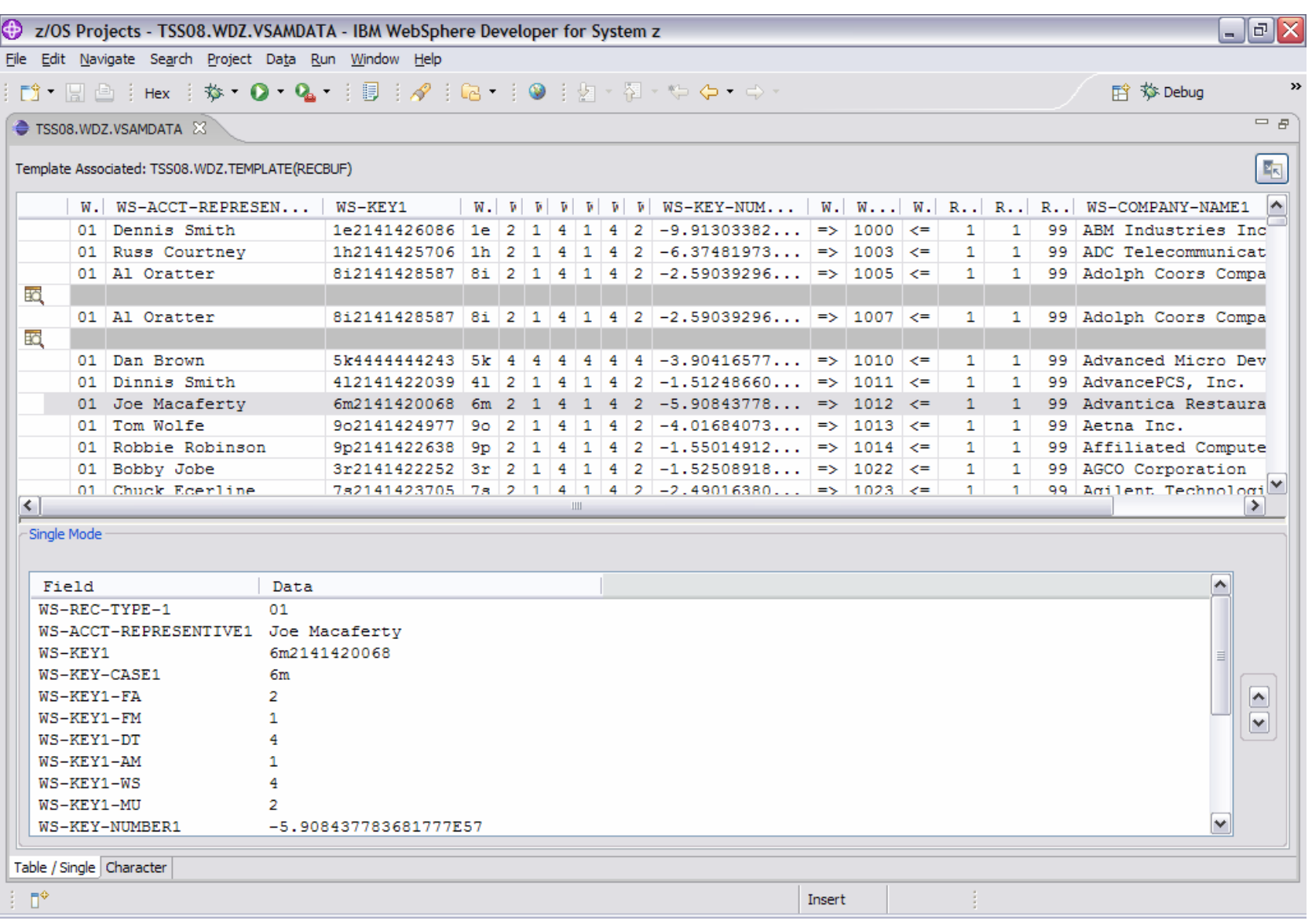

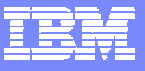

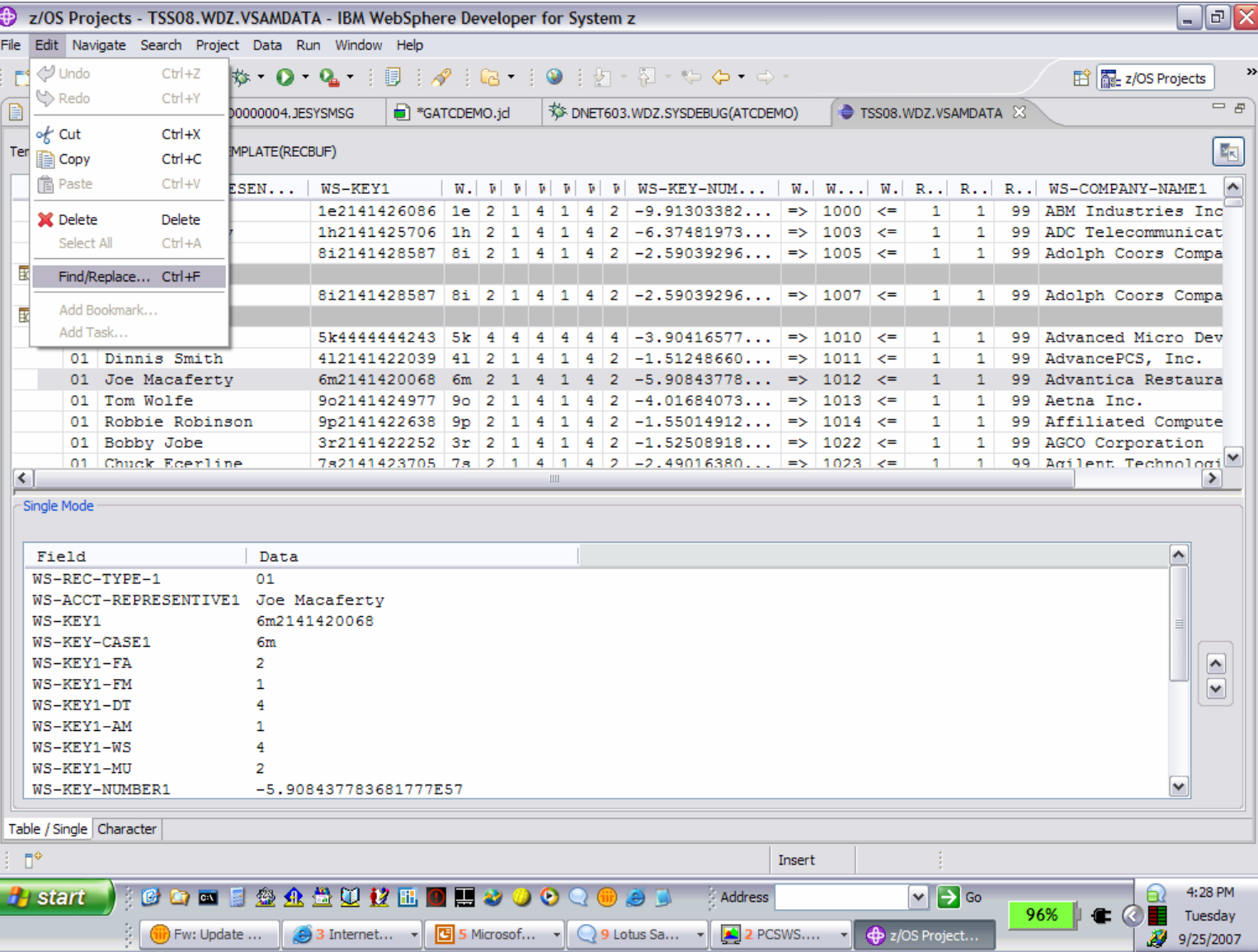

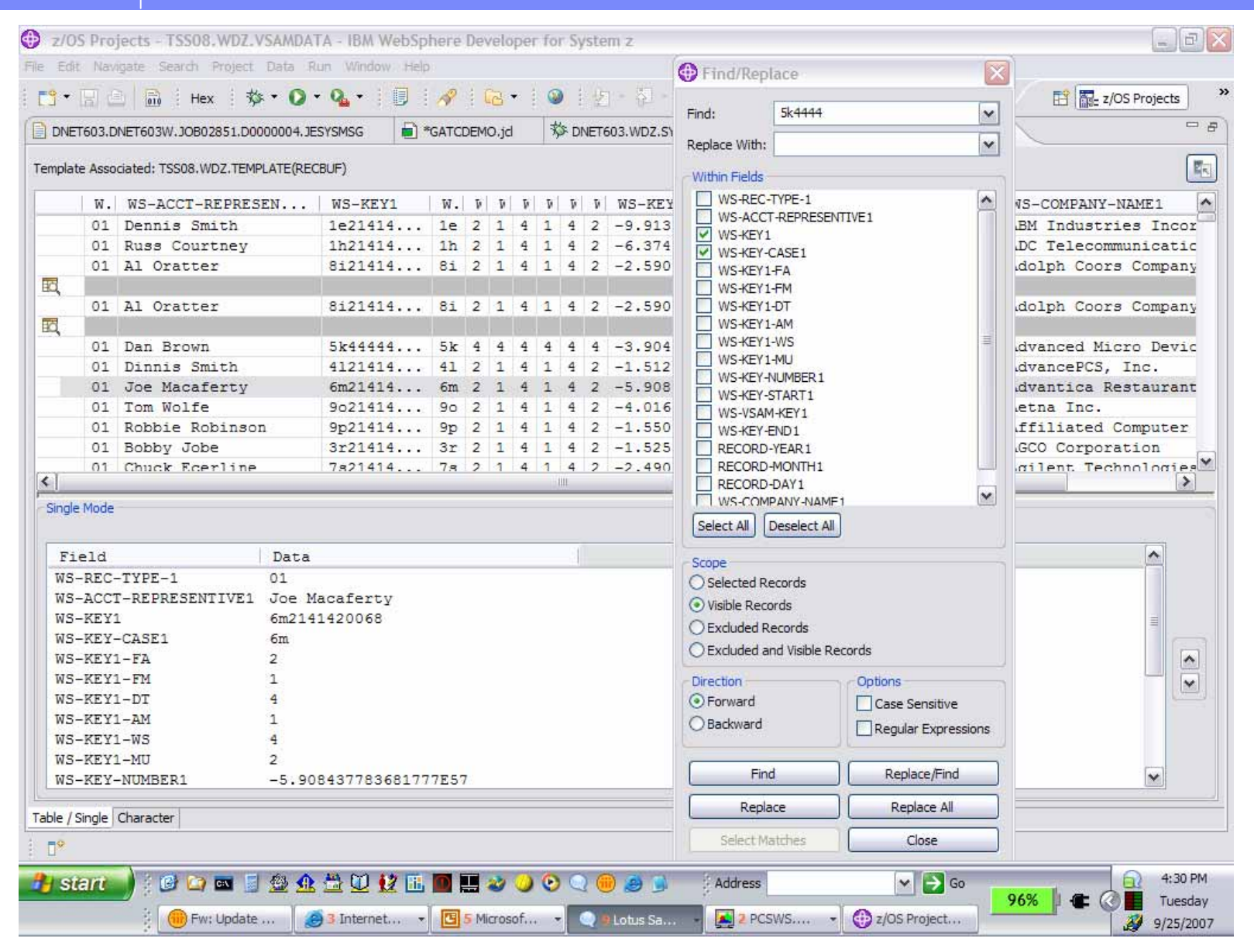

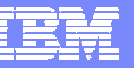

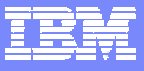

# WDz IBM Fault Analyzer *Integration and Access Integration and Access*

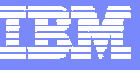

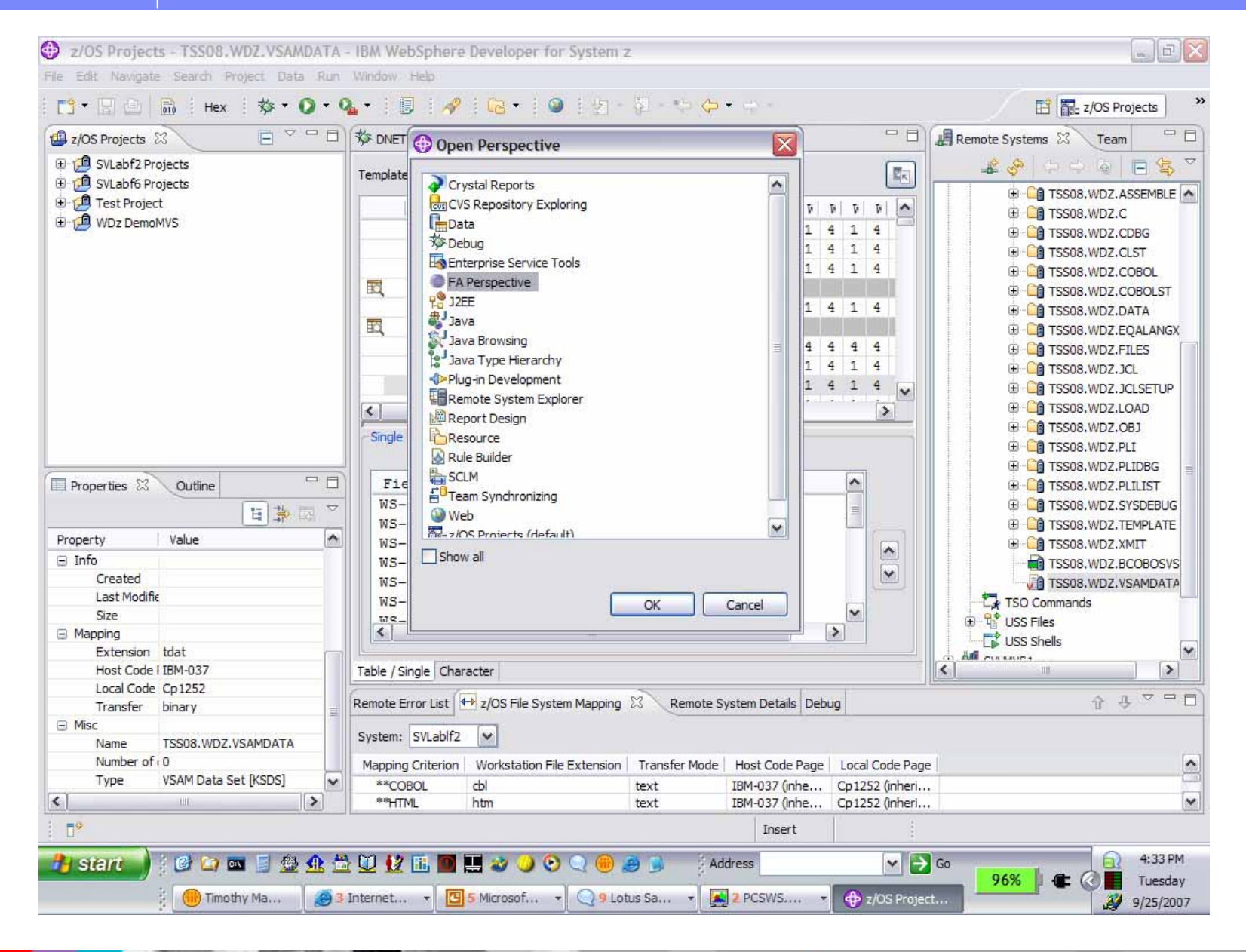

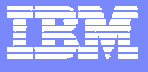

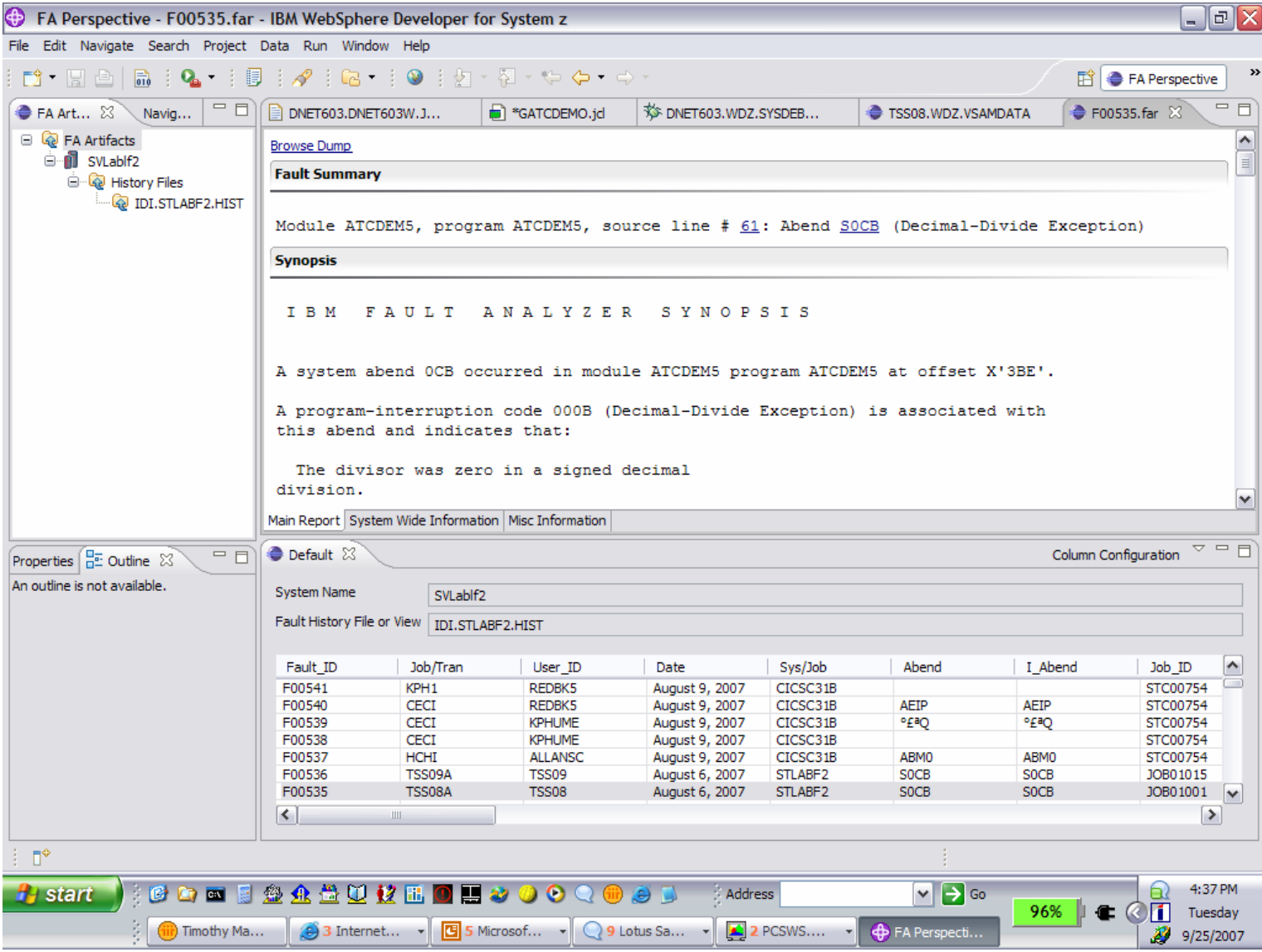

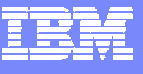

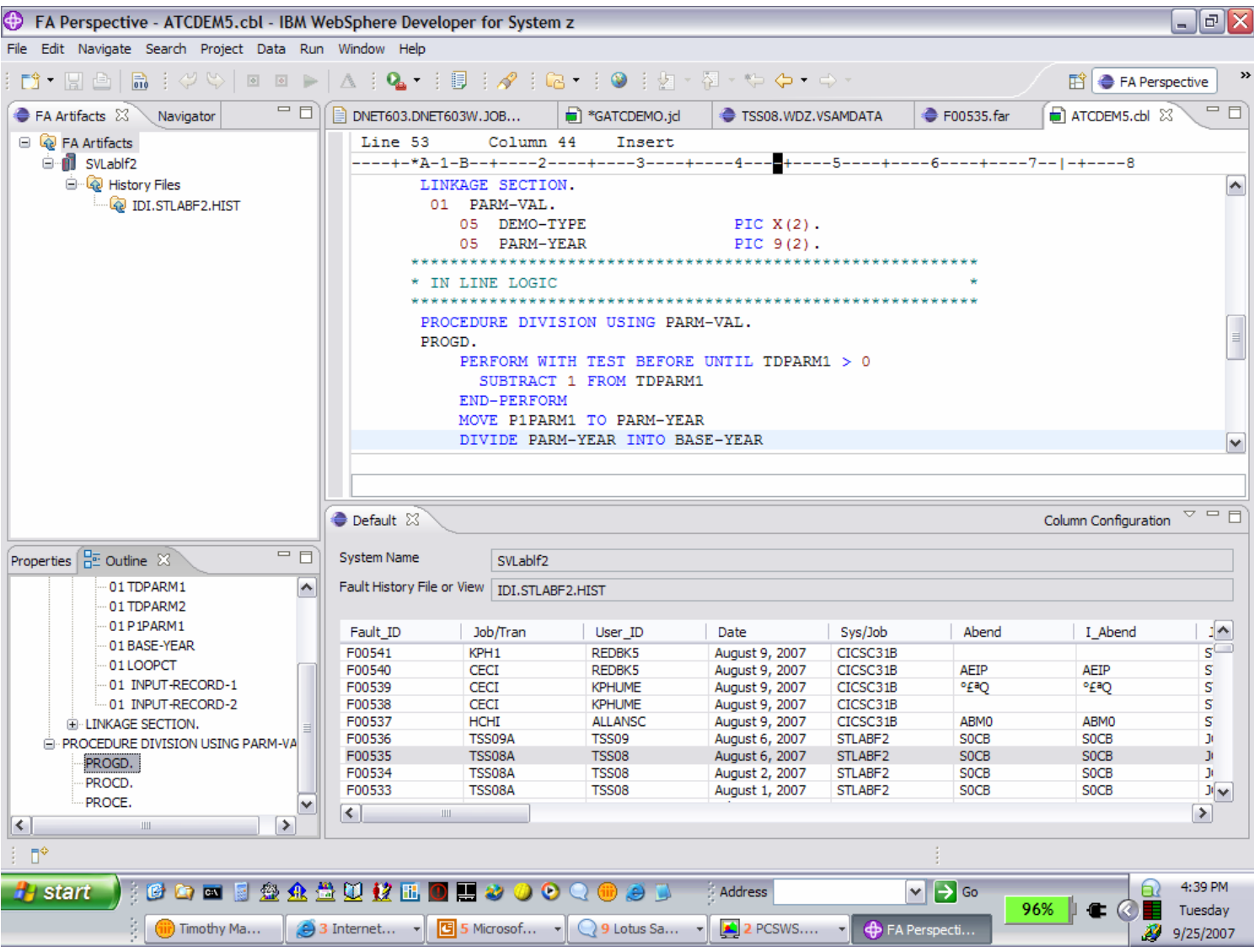

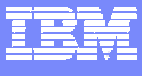

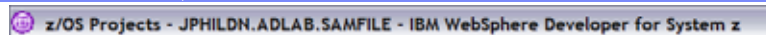

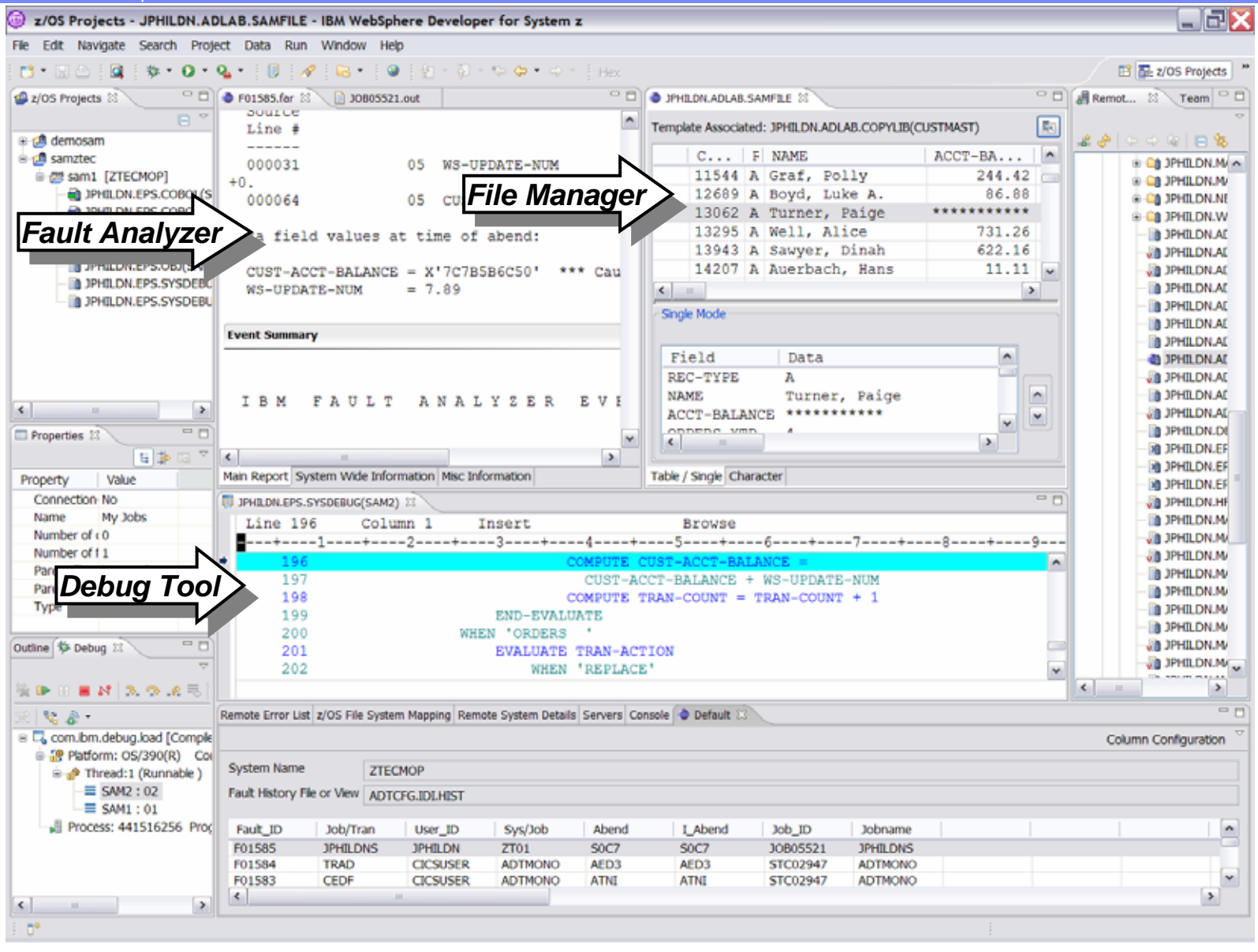

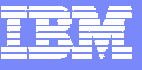

# Polling Questions

- **Q1. Please evaluate your level of satisfaction with today's teleconference**
- ¾**If it was High, press STAR ONE**
- $\blacktriangleright$ **If it was Medium, press STAR TWO**
- ¾**If it was low, press STAR THREE**
- **Q2. Was the level of technical information presented in this teleconference**
- ¾**If it was At the right level, press STAR ONE**
- ¾**If it was Not technical enough press STAR TWO**
- ¾**If it was More technical than I needed to hear, press STAR THREE**
- **Q3. Do you have a requirement to make your current System z Application Development area more productive?**
	- **If yes press STAR ONE**
- ¾**If no press STAR TWO**

¾

- **Q4. From what you heard today, would you like more information on ISPF Productivity Tool?**
- ¾**If yes press STAR ONE**
- ¾**If no press STAR TWO**
- **Q5. From what you heard today, would you like more information on Wdz?**
- ¾**If yes press STAR ONE**
- ¾**If no press STAR TWO**

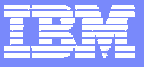

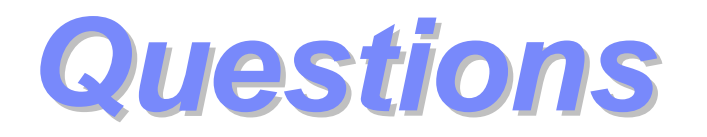

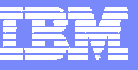

# Thank You for Joining Us today!

## Go to **www.ibm.com/software/systemz** to:

- ▶ Replay this teleconference
- ▶ Replay previously broadcast teleconferences
- ▶ Register for upcoming events